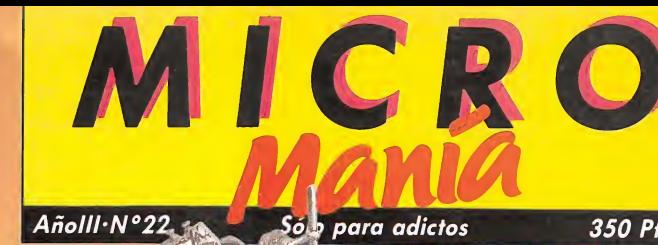

Claves

350 Ptas.

 $\sqrt{1}$ 

#### **SHORT GIRG** Guía completa para llegar al final del jueg

 $\mathbf{L} = \mathbf{L} \times \mathbf{L}$ **Descubr**e los secretos<br>cultos del mundo de Sumin ncluye mapa y pokes!

### Y ADEMÁS...

Trap Door (Spectrum)<br>Thanatos (Spectrum) Rogue Trooper (Spectrum) Fist II (Commodore) Dragon's Lair II (Commodore) La gran escapada (Amstrad) Entombed (Commodore) Jet Set Willy (MSX) v Manic Miner (MSX)

### Por fin te presentamos el software que

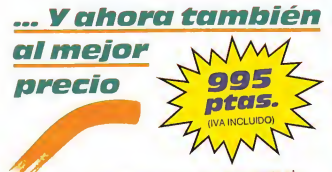

Disfruta con el primer antibiótico soft. Despierta al Bactron que duerme en ti y guialo por el laberinto de<br>tus órganos y arterias.<br>Está indicado para: Ansiedad, Aburrimiento, Depresión.<br>Ojo: Crea adicción, no dejarás de consumirlo.

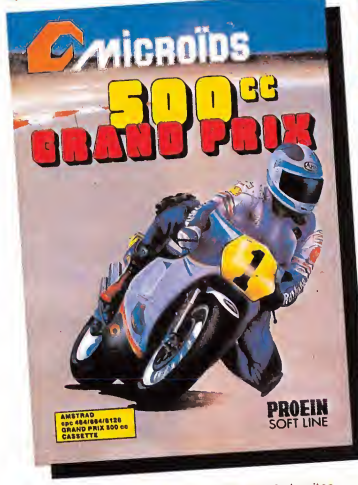

Vive la competición del Grand Prix en 12 circuitos Vive la competición del Grand Prix en 12 circulos<br>del mundo. Seis motos disputan cada carrera y pueden jugar 1 ó 2 jugadores.<br>Disfruta en cada carrera con la emoción de rozar tu pierna con el asfalto.

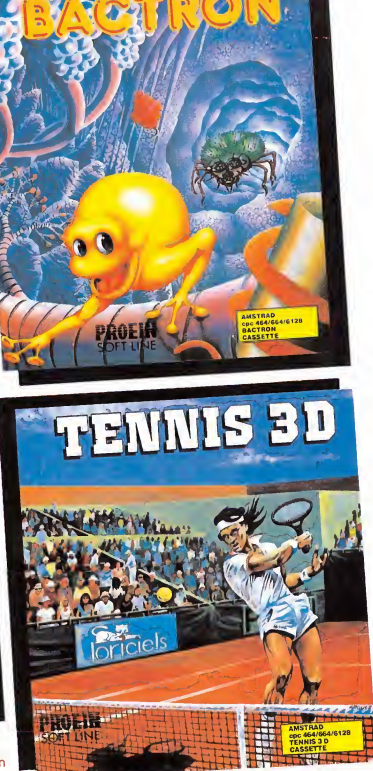

Nunca en un ordenador pudiste disfrutar tanto con<br>un juego de tennis. Un juego de acción con una perspectiva completamente real.

EN TIENDAS ESPECIALIZADAS Y GRANDES ALMACENES, O DIRECTAMENTE POR CORREO O TELEFONO A: PROEIN, S.À.<br>Distribuido en Cataluna por: Discovery informatic C/ Arco (11s, 75 - BARCELONA - Tels. 256 49 08 / 09 Distribuido en Cataluña por: DISCOVERY INFORMATIC C/. Arco Iris, 75 - BARCELONA - Tels. 256 49 08 / 09

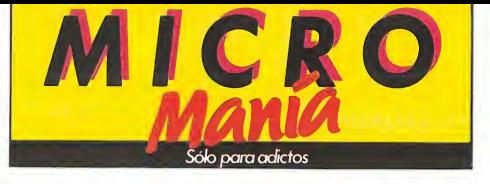

AÑO III. N.° 22. Abril 1987. 350 ptas. (incluido IVA)

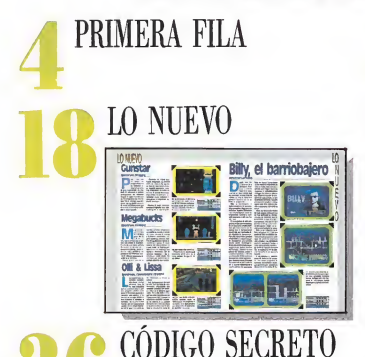

BU LOS LECTORES

42

UTENSILIOS Y CACHIVACHES Computer English System. Egos. Am-

drum. Anta 64.3. Joystiek Mouse. The diseiple.

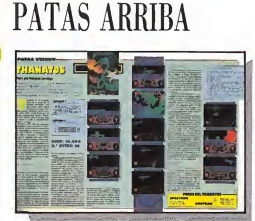

Double Take. Nosferatu. Rogue Trooper. Ffst II. Trap Door. La gran escapada. Short Circuit. Dragon's Lair II. Entombed. Thanatos. Jet Set Willy. Manic Miner. Dynamite Dan II.

S.O.S. WARE

Director Editorial: José I. Gómez-Centurión. Director: Gabriel Nieto. Asesor Editorial: Domingo Gómez Diseño Gráfico y Maquetación: Jaime Gorxález, Redacción: Pedro Férez, Cristina Fernández, Colabo<br>tadores: Abel Ruiz, Luis Jorge García, Jame Cituentes, Andrés de la Fuente, Jaivier Guerreto, Francisco<br>Verdu, Pedro José Rod Administración y Publicidad: Ctra. de Irún km 12,400. 28049 Madrid. Tel. 734 70 12. Dto. Circulación: Paulino Blanco. Distribución: Coedis, S. A. Valencia, 245. Barcelona, Imprime: LERNER. Fotocomposi**ción:** Novocomp, S. A. Nicolás Morales, 38-40. **Fotomecánica:** Gamacolor. Depósito legal: M-15.436-1985.<br>Representante para Argentina, Chile, Uruguay y Paraguay, Cía. Americana de ediciones, S.R.L. Sud Améri.<br>ca 1.532. Te daria de las opiniones vertidas por sus colaboradores en los artículos firmados. Reservados todos los derechos.

LOS RECOMENDADOS

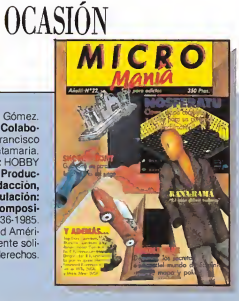

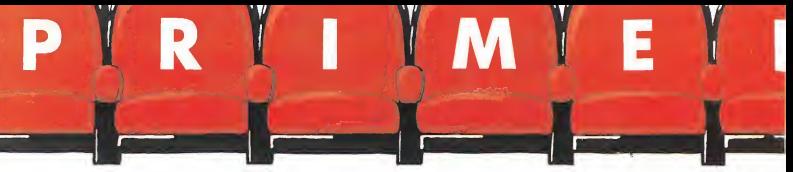

### Topo Soft, un presente con futuro

esde que el software nacional comenzó a tener su propia identidad, algunas de nuestras compañías se han ido haciendo con un nombre más allá de nuestras fronteras. Mucho más beneficioso para esta naciente industria que estos casos esporádicos. de sobra conocidos como para no insistir en ellos, es la conjugación de todos los elementos imprescindibles para propiciar la aparición de nuevas compañías. En pocos me ses hemos visto como han surgido en España nuevos nombres que poco a poco tendrán una parcela reservada dentro de lo que parece será la gran industria del software.

Topo Soft es el curioso nombre de una de estas com pañías que nace con una sólida estructura para satisfacer las necesidades de todo tipo de públicos por sus peculiares características.

Topo Soft pudo haber surgido en cualquier otro momento, pero según sus pro-<br>pias palabras decidieron tomarse las cosas con calma pa¬

ra crear una compañía lo suficientemente estable para no pasar sin pena ni gloria por la historia del software, con un gran éxito y poco más. Esta es la razón por la que Topo Soft ha esperado un momento como el actual, en el que la tendencia al alza que atraviesa el software nacional, debido a la gran calidad de los programas y a las ventajas de la disminución radical del precio en la mayoría de las com pañías, crean el campo de cultivo adecuado para la im plantación de nuevas compañías.

La diferencia fundamental de Topo Soft con muchas de las compañías de reciente creación, es, como ya os adelantamos, el propósito de no crear una compañía experimental, nace con pretensiones de convertirse en una compañía fuerte con una capacidad de producción lo más amplia posible, por lo que trabajarán simultáneamente en los cuatro sistemas. Esto que podría sonar a utopía, sin embargo está cimentado en una consistente base: Topo cuenta con un total de treinta programadores, repartidos por toda geografía española, que admite a su vez la participación de otros tanto programadores que colaboran con ellos, coordinados desde Madrid.

Si a esto se añade un extenso grupo de diseñadores gráficos, guionistas y un largo etcétera, decir que en estos momentos se preparan unos veinte programas simultáneamente, no despertará el asombro de nadie. Para que vayáis tomando nota estos son los nombres de algunos de los componentes de Topo: Alberto Blanco García, Julián Alarcón Ayala, Gonzalo Mar-<br>tín, Julio Martín, José Manuel Muñoz Pérez, Emilio Martínez y Javier Cano.

Ellos nos adelantaron algu nos de sus proyectos y como no, lo que es ya hoy una rea-<br>lidad. Topo Soft iniciará su camino con el lanzamiento simultáneo en los cuatro siste-

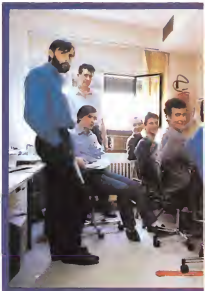

TOPO SOFT cuenla en la actualidad con más de 30

el lugar hacia el que debemos dirigirnos. Múltiples y tenebrosos enemigos pondrán en serios aprietos al protagonista; aunque como nota anecdótica, resulta realmente divertido ver como queda redu-

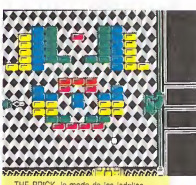

HE BRICK, la moda de los ladollos

cida su existencia a unos cuantos huesos cuando los defensores del castillo acaban con él.

«Survivor», para superar la ambientación medieval de Spirits, nos traslada a un escenario futurista, en el que un bichejo bastante parecido a Alien debe encontrar a los sie te principios de monstruitos plácidamente dormidos den tro de los huevos, repartidos por las innumerables pantallas de que consta el juego. Como curiosidad nuestro Alien particular repone fuerzas en-

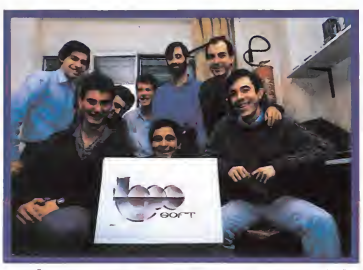

"En poco tiempo hemos visto cómo surgían en España nuevos nombres de empresas de soltware.

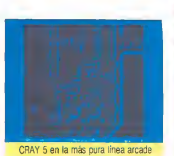

mas, de cuatro programas

que no quardan entre sí ninguna relación. Estos serán: «Spirits», que aparecerá en

Inglaterra con el nombre de «Psychic Sphere», es una vi deoaventura que presenta en pantalla dos escenarios diferentes. En el superior veremos avanzar a un simpático fantasma mientras que en la parte inferior encontraremos

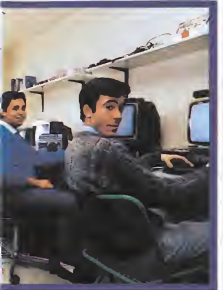

programadores.

gullendo pequeños intrusos humanos. Los peligros son muchos, varían desde la quillotina a la muerte por asfixia, pasando por muertes mucho más convencionales, como el desgaste de energía.

«Cray 5» es otra de las nue vas creaciones. Para que veáis que la variedad es una constante de Topo, «Cray 5» es una videoaventura típicamente arcade en la que conduciremos a un astronauta a reacción por un curioso laberinto plagado de obstáculos.

«Colt 36», basado en una máquina recreativa de la calle, nos convertirá en un sheriff que en pleno oeste acabará con los malandrines escondidos por toda la ciudad. Un programa típicamente arcade en el que la velocidad exige

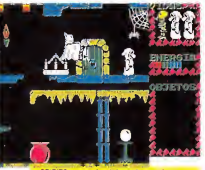

HRITS es una divertida viodecaventura

una fuerte sobredosis de reflejos.

Los proyectos, como ya os adelantamos, son muchos y siguen en esta línea iniciada por Topo Soft. Algunos de ellos aparecerán dentro de muy poco tiempo, otros tardarán algo más. Pero de momento, para que sus títulos no os suenen a chino, éstos serán algunos de ellos:

«The Brick», es un arcade con escenarios de ladrillos, pero con detalles de gran originalidad. El planteamiento del juego es parecido al superadictiuo «Arkanoids», pero además se incluyen trampas, gran variedad de movimientos, 20 fases de continuos sustos y una gran pala que sujeta la pelota, obligándonos a esquivar unos profundos vacíos que en los laterales tienden a engullirnos. Permi-

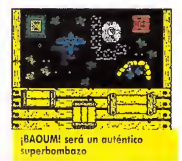

te también complicar el programa a gusto del usuario.

«Baoum!», inspirado en la II Guerra Mundial recuerda en parte al «Commando», debido a la visión vertical de la evolución del juego y a la vista aérea. Pero a partir de aquí cualquier similitud no deja de ser una coincidencia. «Baoum» es una sabia mezcla de arcade y estrategia. Pueden jugar simultáneamente hasta tres osados protagonistas, uno de ellos dirige la acción, los otros le ayudan amigablemente. Si no cuentas con este número de participantes, el ordenador se encargará de dirigir al resto. El objetivo del juego es destruir el gran cañón Berta.

«Antares», es un curioso programa de interacción donde un ruso y un americano se reúnen para destruir en una isla, controlada por un ordenador. un silo de misiles. Ojo al detalle, el ruso carga con un tremendo bazooka. nada más verlo da la sensación de que es demasiado pesado, por el contrario el americano lleva una ligera metralleta que le permite avanzar grácilmente.

«Little Evil» es un proyecto sorprendentemente original. Un pequeño diablillo deberá hacer cosas malas para evitar que unas alas de angelito salgan de su espalda, lo que sería su perdición.

Otros proyectos más a largo plazo, todavía no definidos, son un simulador de Hockey obra de Gonzalo Martín, el autor de la primera versión de «Femando Martín Basket Master» y un programa que tendrá como protagonista a un caracol con guantes de boxeo.

#### Perfil de los programadores

1. Topo Soft cuenta con mucha gente, lo que supone gran variedad de estilos, for mas y tipos de programas.

2. Jamás trabajan por encargo, sino que desarrollan sus propias ideas. Hay un equipo coordinador, pero no rector.

3. Se pueden permitir el lujo de no someterse a fechas de entrega concretas, ya que el gran número de programas en preparación condiciona menos su trabajo.

4. Ratifican el deseo de ser considerados como profesionales y no como dedicados a un entretenimiento pasajero. Prueba de que esto todavía no es así, uno de ellos nos co mentó que cuando un día preparaba una rutina complejísima, su padre repetía resignado: «este chico, otra vez jugando».

5. Piensan que el lenguaje ideal para la programación de juegos es el Código Máquina, que a su juicio entraña en cuanto a su dificultad más leyenda que realidad.

6. También señalaron que sería interesante que el mundo de la programación, contara con más apoyo oficial, a través, por ejemplo, de un centro dedicado a enseñar a programadores jóvenes, supliendo de este modo la falta de espacio informativo que les dedican los medios de comunicación en general y los organismos oficiales.

. Opinan que existe una gran diferencia de nivel entre los programadores de gestión y los de juegos, saliendo ganando estos últimos en el ni vel.

 $8.$  Les caracteriza una búsqueda constante de nuevas técnicas, creando hoy rutinas en muchos aspectos revolucionarios, avanzando en el campo de la alta resolución.

9. Piensan en una gran in dustria del software, pero mientras llega sus miras están puestas en el gran mercado inglés. Su postura en relación a los precios, es clara, están completamente a favor de bajar los precios, cuanto sea posible.

Una nueva compañía hace su primera aparición en público. Esperemos que pronto, siguiendo este ejemplo, muchas más surgan para demostrar que la competencia, en general, lejos de perjudicar, beneficia al producto de calidad.

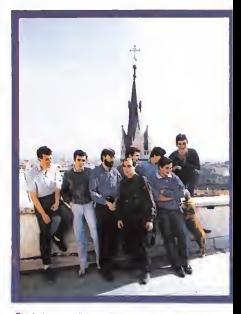

Diseñadores, grafístas. guionistas y programadores constituyen la base de la nueva empresa de software.

#### ENTREGA DE PREMIOS AL MEJOR PROGRAMA DEL AÑO

La revista Microhobby hizo entrega, en el hotel Eurobuilding de Madrid, del trofeo al mejor programa del año a la compañía Imagine, autora del programa «Movie», y a Erbe. su distribuidora en España. El programa «Movie», ganador del trofeo consistente en un joystick de bronce, fue elegido por un grupo de treintaidos lectores repartidos por toda la geografía española, que tras demostrar sus amplios conocimientos en software, han colaborado con la revista durante todo el año, anali zando en la sección Justicieros del Software más de treinta programas, seleccionados previamente por la redacción.

La entrega de los premios fue realizada por Gabriel Nieto, director de Micromanía a Mr. Collins Stokes, director de operaciones de Ocean-Imagine y a Paco Pastor, di rector de Erbe. El acto contó con la presencia de gran parte de las compañías de software nacionales, así como de los distribuidores.

#### ARTES MARCIALES

«The Last Ninja» es el nuevo programa de System 3 que permitirá demostrar vuestros conocimientos de las artes marciales, en los variados escenarios de que consta el juego. Los enemigos serán muchos y la misión nada fácil: devolver a una inocente criatura los objetos que un malvado ladrón le ha arrebatado.

Estamos seguros que los fieles seguidores de este tipo de programas aceptarán con agrado la idea de practicar es¬

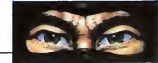

te complejo arte, recogiendo objetos y controlando su energía mientras descubren las especiales características de cada arma: todo ello, am bientando la acción con unos gráficos sensacionales dotados de un buen movimiento.

#### MÁS ALLÁ DE LA GALAXIA

El siglo XXII, promete ser un siglo interesante. De momento y mientras esperamos que algún científico loco descubra el secreto de la inmortalidad, nos conformaremos con hacernos una idea de có mo será a través de las pan tallas de nuestro ordenador. Activision, con visos futuristas ha puesto a la venta un nuevo programa en el que tus in¬ numerables enemigos sufrirán las excelentes condiciones de tus reflejos y tu habilidad. Activa tu láser. «Firetrak» es lo único que te exigirá.

#### ACTIVISION MÁS CERCA DE LA CALLE

No cabe duda de que las grandes consolas de las má quinas recreativas, debido a su gran resolución, convocan a su alrededor a un gran número de espectadores. El desembolso económico que supone poner a prueba nuestra habilidad durante unos minutos, hace que muchos de los presumibles usuarios abando nen antes de comenzar este costoso entretenimiento. Ésta es la razón por la que la adaptación de grandes juegos a los pequeños ordenadores implica, generalmente, una buena acogida por parte de los defensores del joystick de todas las edades. Activision ha llegado a un acuerdo para trasladar algunos juegos, entre ellos destacan el conocido «Enduro Racer», que llegó hace algún tiempo a Es paña, y los menos populares «Quarter» y «Wonder Boy». Sólo nos resta conocer la calidad de la adaptación.

#### GLORIA O MUERTE

La compañía CRL está dispuesta a desquiciar los nervios de los sufridos usuarios de Spectrum, Amstrad y Commodore con un nuevo programa de sorprendentes gráficos «Death or Glory» es

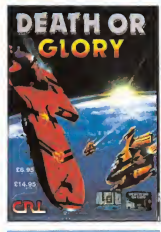

un arcade de acción en el que resultará tanto o más imprescindible que la buena puntería, la habilidad a la hora de esquivar descontrolados enemigos, mientras intentamos, por todos los medios, llegar al final de la compleja estructura laberíntica de que consta una galaxia desconocida. Nunca es tarde para poner a prueba nuestros reflejos y mucho mejor si nos situamos frente a un programa de calidad.

#### VA DE RETRO

Parece que los juegos clásicos se están poniendo de moda. Nada mejor que «Krakout». el nuevo programa de Gremlin para demostrarlo. Unos animados gráficos, acompañan el inigualable pla cer de machacar ladrillos con una autodirigida pelota que ágilmente rebotará en el único instrumento de acción, nuestra raqueta plana. Por supuesto, el índice de adicción es elevadísimo. Nada co mo lo clásico para echar unas plácidas y relajadoras partiditas mientras ponemos a punto nuestros reflejos, esperando emprender objetivos más complicados.

#### EL NEMESIS EN CASA

Los usuarios de Spectrum, Amstrad y Commodore pue den disfrutar ya en sus casas de un clásico programa intergaláctico, que cuando apareció en las máquinas de videojuegos hizo que más de uno tuviera que empeñar hasta la camisa para acribillar a media humanidad de marcianos dis frazados. «Nemesis», que aparece bajo el sello de Konami, promete descubrir todo un mundo de posibilidades sin necesidad de movernos de nuestra propia casa. La adaptación es buena y los programas arcade de acción como éste siguen ocupando el número uno en cualquier lista de aceptación.

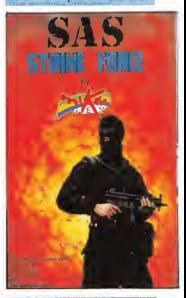

#### EL NUEVO **PROYECTO** DEMICROGEN

Microgen ha decidido volver a formar parte de las com pañías punteras, tras la mala acogida que tuvo su último programa «Cop Out», para ello ha lanzado un nuevo v agresivo programa, que bajo el título de «Sas Strike For-

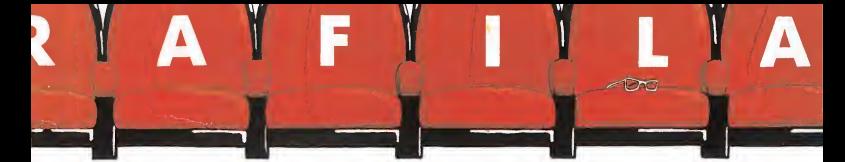

ce», nos traslada al peligroso mundo de las operaciones especiales realizadas por comandos poco menos que sui cidas. El nuevo programa, que estará disponible para Spectrum, Amstrad y Commodore, llegará dentro de poco tiempo a nuestras tierras para someternos a un duro entrenamiento.

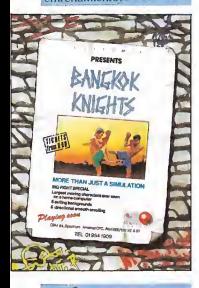

#### MÁS SIMULADORES

La compañía inglesa System 3 ha optado por convecer al público a base de programas de creciente adic ción. Éste es el caso de su nuevo programa «Bangkok Knights» que, como todo buen simulador, mantendrá el interés de los usuarios de todos los sistemas, practicando una extraña lucha entre boxeo y sálvese el que pueda, porque las patadas traperas forman parte del juego.

Esperaremos a daros más detalles, pero presumimos que contará con la aceptación de los pacíficos amantes de la gran variedad de movimientos y las hábiles maniobras de despiste.

#### SABOTEUR II

«Saboteur» fue uno de los programas que el pasado año despertaron más expectación entre los fanáticos del software de acción. Por ello Durrell lanzará próximamente la segunda parte, que siguiendo en la línea de su predecesora, promete aumentar si cabe el número de incondicionales al nuevo «Saboteur». Una interesante sorpresa que pronto aterrizará en nuestras tierras para que podamos ejercer de saboteadores en una nueva misión.

#### EL QUINTO **CUADRANTE**

La conocida compañía Bubble Bus ha lanzado un nuevo juego para Spectrum, Amstrad y Commodore. Esta videoaventura, con una fuerte dosis de arcade. lleva el título de «The Fifth Quadrant». El juego se desarrolla en una nave espacial y tiene nada menos que 250 pan tallas diferentes, que permitirán el manejo alternativo, cuando las circunstancias así lo exijan, de cualquiera de los cuatro robots protagonistas, Slog, Plot, Knut y Bood. Éstos recorrerán la nave utilizando ascensores y transportado res, como es de ley en cualquier viedeoaventura galácti ca que se precie. Cada uno tiene características diferentes que, combinadas, permiten acabar el juego.

Un programa muy intere sante, que estará dentro de muy poco entre nosotros pa ra satisfacer a quienes decidan embarcarse en este recorrido por la galaxia.

#### LO ÚLTIMO DE ULTIMATE

Hace algún tiempo Ultimate pasó a ocupar un lugar destacado entre las compañías más populares, gracias sobre todo a las dos notas más destacadas comunes a todos sus programas: la dificultad y la calidad. Su última creación, que continúa en esta línea, recibe el sugestivo tí tulo de «Martianoids», Aunque por su nombre erróneamente podríamos creer que se trata de un arcade clásico,

sin embargo esconde, en las múltiples habitaciones que conforman la nave que sirve de escenario, todos los ingredientes de una videoaventura. Varios objetos te permitirán defender a cal y canto el ordenador central de la nave plagada de enemigos martianoids. La misión es nada menos que un encargo imperial. No todo iba a ser obra de Steven Spielberg.

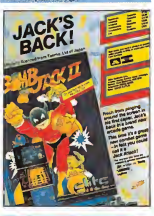

#### BOMB JACK AL ATAQUE

¿Recordáis el adictivo Bomb Jack»? Ahora, sus programadores han hecho de su segunda parte, un programa si cabe mucho más origi nal. introduciendo nuevos detalles y superando los gráficos de forma sorprendente. Lo único que le faltaba al gran programa de Elite, para no tener desperdicio y asegurar durante muchas horas un largo entretenimiento. El planteamiento del juego es semejante a su predecesor, pero sin duda las grandes mejoras introducidas harán que recoger bichos extraños sea todo un placer.

#### STIFFLIP Y COMPAÑÍA DESPUÉS DE **ANTIRIAD**

El conde Camaleón acaba de descubrir un invento sensacional que lleva por nombre «el rayo gomatrónico» con él ablandará todo lo que

se cruce en su camino. Hemos de reconocer que la situación reviste cierto peligro. El suficiente para que el vizconde Sebastián Stifflin intervenga y se haga cargo de la situación. Junto a él encontraremos al profesor Muerte clínica, al coronel R. G. B. Pérez y la bellísima señorita Palmira Primbottom. Con este elenco de estrellas, cambiar de personajes, observar cómo evoluciona el juego, movernos, luchar o hablar con los otros personajes, no puede tener otro resultado que un programa de sorprendente originalidad. Próximamente os desvelaremos los misterios de este «Stifflip y compañía», el novedoso programa de Palace Soft.

#### **NAVEGANDO** A TODA VELA

Conocemos simuladores de motos, de coches, de aviones, helicópteros y submarinos; todo lo que os podáis imaginar ha sido adaptado a nuestros ordenadores personales. Hasta ahora muy pocas compañías se habían propuesto lanzar programas que. aun perteneciendo a la clasificación global de simuladores, combinan además estrategia y arcade. Activision es una de estas emprendedoras compañías; su nuevo programa «Sailing» está en esta línea innovadora que acerca mucho más este tipo de pro gramas al gran público. «Sailing» aparecerá simultáneamente para los tres sistemas, y aunque básicamente es una competición de regatas, el planteamiento del juego convierte a éste en un programa de gran originalidad. Antes de lanzarnos a la práctica profesional de este deporte, de beremos diseñar nuestro barco según el tipo de competición en la que deseemos aventurarnos. Tendremos también a nuestra disposición indicadores que señalarán nuestra posición y la distan cia del resto de los participantes.

### **EXPANSIVE LIVER**

#### CURSO NSX BASIC

#### RAFAEL GÓMEZ MARCOMBO 153 Págs.

Programar en Basic no es tarea fácil para quien no tenga ningún tipo de conocimiento previo. Este libro pretende solventar este problema inicial; a través de sus páginas, de forma didáctica, los nuevos usuarios de MSX podrán acceder a este mundo. Se in troduce en el tema de comandos y sentencias del Ba sic, ejemplificando todos los

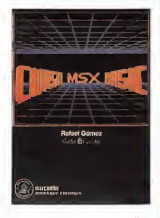

conocimientos con sencillos programas que facilitarán la comprensión.

#### ELECTRÓNICA l: ELEMENTOS Y COMPONENTES

PEDRO AMO LÓPEZ. F. LÓPEZ FERRERAS **ALHAMBRA** 189 Págs.

La electrónica digital aplicada al campo de los ordenadores y la informática es el tema base del primer volumen que sobre electrónica han realizado los autores.

Los cinco capítulos que ocupan las páginas del libro tratan puntos tan variados como los dispositivos electrónicos, la lógica de circuitos, sistemas de numeración y códigos, o circuitos no regenerativos. Este didáctico texto in cluye una amplia bibliografía para los que deseen profundizar en la electrónica digital.

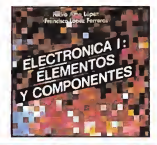

#### PROCESO DE TEXTOS CON EL AMSTRAD PCW81S6/85I1

R. HUGHES G. G. 174 Págs.

El PCW de Amstrad ha si do especialmente diseñado como procesador de textos; los profanos en el tema, incluso aquellos que no hayan tenido ningún contacto con la informática, encontraán en las páginas de este libro una útil guía que, comenzando por conocimientos senci llos, como el em pleo de una unidad de disco o de una impresora en los aspectos concretos de su utilización, continuará con un detallado estudio del procesador de textos del Amstrad, el locos-

Éste libro pretende facilitar la utilización de este programa, analizando las amplias po sibilidades de este procesador. Desde el control de las teclas a los cambios en la composición del documento, pasando por temas estéticos, como presentaciones de textos. Este libro, aparece como un complemento a los manuales que acompañan al PCW de Amstrad, demostrando de forma amena que el manejo de un procesador de textos no es tan complejo como paDE TEXTOS CON<br>EL AMSTRAD<br>PCW 8256/8512 **GUIA PRACTICA**<br>PARA FL PRINCIPIAL 9

**PROCESC** 

LISP **EL LENGUAJE DE LA INTELIGENCIA ARTIFICIAL** 

A A RERK ANAYA 200 Págs.

Este libro, nos introduce en este interesante mundo. enseñándonos el maneio del LIPS, uno de los lenguajes de la inteligencia artificial. El lenguaje de la inteligencia artificial es más que un libro de programación, tarea ésta que necesitaría un estudio más ex tenso. A lo largo de las páginas de este libro se dan ejem plos prácticos que facilitan el aprendizaje, así como índices alfabéticos de gran utilidad.

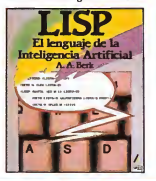

#### CÓMO **PROGRAMAR ORDENADORES PERSONALES** R FARRANDO

**MARCOMBO** 140 Págs.

De modo didáctico este texto nos introduce en el mundo de la programación en uno de los lenguajes que mayor aceptación ha tenido entre quienes hacen sus primeros pinitos en programación

Como reza la sabiduría popular nada hay mejor que

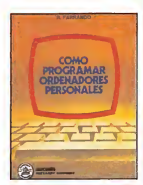

la práctica, por ello en las páginas de este libro encontraréis pequeños listados y organigramas que ejemplificarán los conocimientos que poco a poco iremos aprendiendo.

## PASA ESTA PAGINA Y ENTRA EN EL MUNDO DE

Recorded

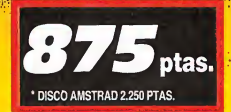

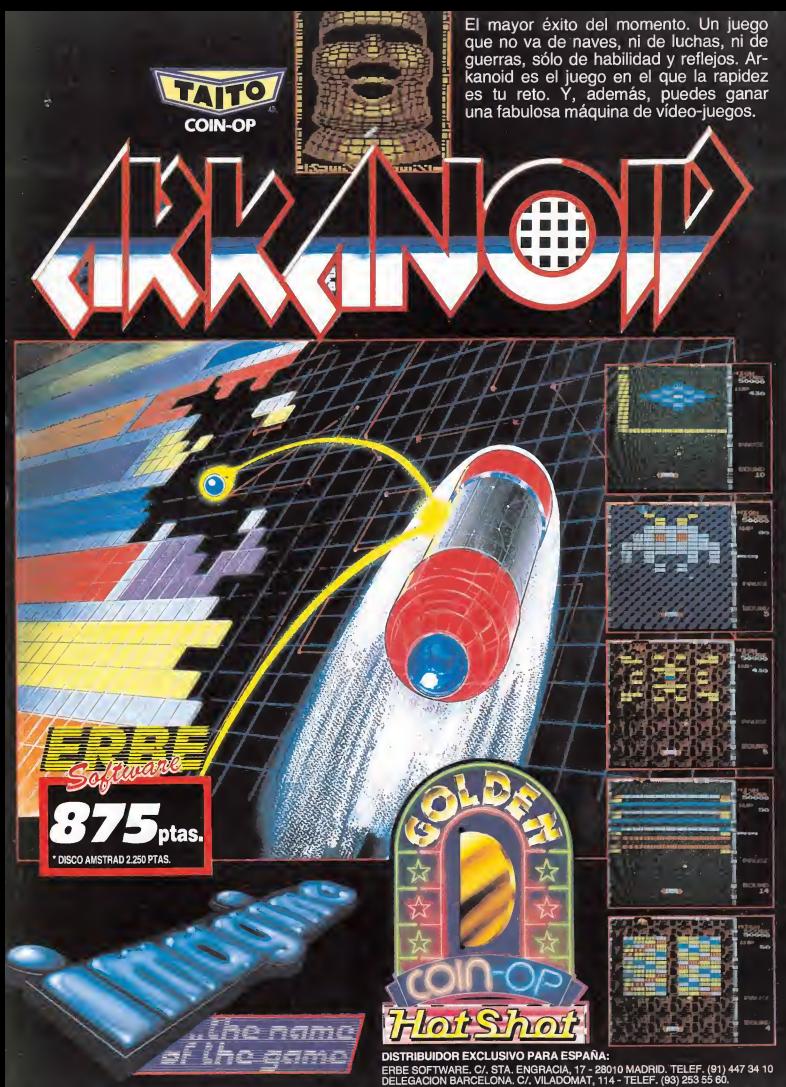

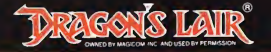

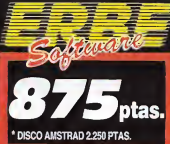

### **PART II** Lescape from Singe's Castle

reens from the arcade ax your brains and fir

### THE PROJECTS ii LA 2.a PARTE DE

# "DRAGON'S LAIR"!!

CONTINUACION QUE SUPERA Y MEJORA ENORMEMENTE A "DRAGON'S LAIR", EL JUEGO DE LAS MAQUINAS QUE SE CONVIRTIO EN LEYENDA. LA HUIDA DEL CASTILLO DE SINGE AÑADE AVENTURAS, ACCION Y EMOCION A LA QUE FUE PRIMERA PARTE...; AFILA TU ESPADA Y TU CEREBRO.

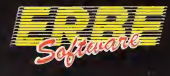

#### DISTRIBUIDOR EXCLUSIVO PARA ESPAÑA:

ERBE SOFTWARE. C/. STA. ENGRACIA, 17 - 28010 MADRID. TELEF. (91) 447 34 10 DELEGACION BARCELONA. C/. VILADOMAT, 114 - TELEF. (93) 253 55 60.

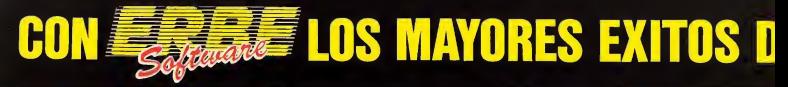

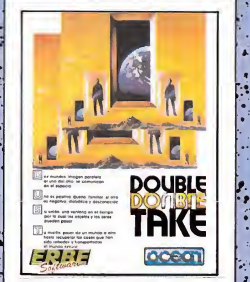

#### DOUBLETAKE

Dos mundos. Uno positivo y familiar; el otro, negativo, diabólico y desconocido. Su unión, un agujero en el tiempo y en el espacio a través del cual pasan los objetos. Tu misión es pasar de un mundo a otro mundo hasta recuperar las cosas que han sido robadas y transportadas al mundo oscuro... Pero date prisa, al pasar el tiempo todo será más difícil.

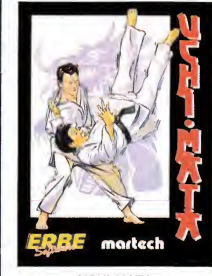

#### UCHI-MATA

ś

 $\ddot{\cdot}$ ٠.  $\ddot{\cdot}$ 

> $\bullet$ ł,

> > ٠.

Basado en el judo, "Uchi-Mata", es probablemente el más avanzado y completo de los simuladores de artes marciales existentes. El juego ha sido diseñado bajo el asesoramiento de Brian Jacks, cinturón negro, 7.° Dan, cuatro veces campeón de Europa y Medalla Olímpica, uno de los mejores luchadores de judo del mundo.

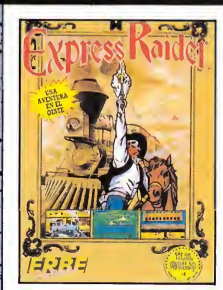

#### EXPRESS RAIDER

Como en las clásicas películas del Lejano Oeste, estarás en el centro de la acción desde el principio. Asaltos al tren, lucha sobre los vagones, cabalga sobre tu rápido caballo... Express Raider lo tiene todo.

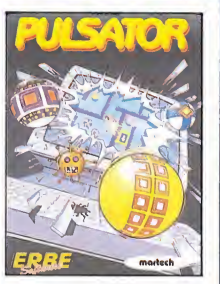

ŀ,

¢

Un clásico juego de marcianos que te mantendrá pegado al ordenador durante horas.

Cinco niveles con 49 pantallas cada uno... Una locura, ¿no?

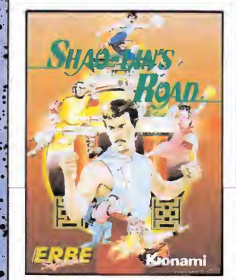

#### PULSATOR **REALLINS ROAD SHAOLINS ROAD**

El juego de Konami de mayor éxito en las \* máquinas, en versión ahora para tu ordenador. Ayuda a Shao Lin a escapar de sus múltiples enemigos en su camino hacia la libertad. Salta, pega, agáchate y esquiva los puñales... Acción <sup>a</sup> tope. . f

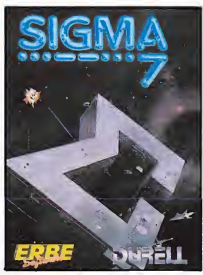

Toda la acción de los juegos espaciales, en este fabuloso juego tridimensional. Un auténtico derroche de imaginación con siete niveles diferentes y totalmente distintos. Móntate en tu nave y abróchate el cinturón, el despegue es inminente.

# EL MOMENTO POR SOLO > 875 ptas.

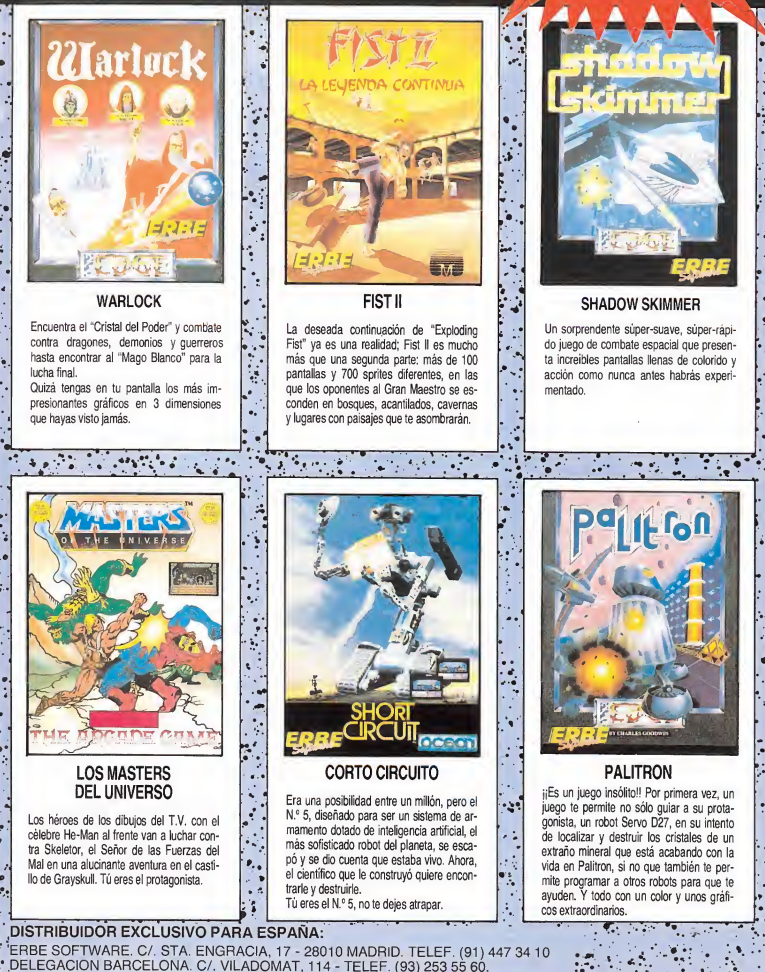

ERBE SOFTWARE. C/. STA. ENGRACIA, 17 - 28010 MADRID. TELEF. (91) 447 34 10 DELEGACION BARCELONA. C/. VILADOMAT, 114 - TELEF. (93) 253 55 60.

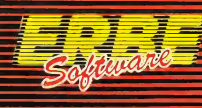

### **DIVERSTA BIO** DELISSIN **CONS**  $\bullet$   $\overline{\ }$ No. 1 U.S.A.

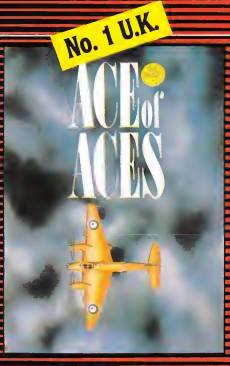

#### **ACE OF ACES**

La aviación británica no podrá nunca bombardear Berlín", fanfarroneaba a me nudo el jefe de la Luftwaffe Hermán Goering. Pero en la mitad de un discurso durante el aniversario nazi en enero de 1943 los que le escuchaban tuvieron que correr a refugiarse cuando los "mosquitos" de la RAF atacaron Berlín a plena luz del día.

Ace of Aces te sitúa en la ca bina de uno de esos "mosqui tos" que combatieron en la II Guerra Mundial. Coge los mandos, escoge tos armas y llena los depósitos de combustible. Para convertirte en un As de Ases has de finalizar la misión con éxito.

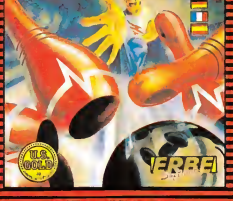

No. 1 U.S.A.

#### 10TH FRAME

Se trata de un simulador del juego de bolos, hecho con tal profesionalidad, atención al detalle y al movimiento que te hará creer que estás metido en una bolera. Varios nive les de juego, auténtica sensación de perspectiva, la posibilidad de calcular los "efectos" y de crear "ligas" de varios<br>equipos, hacen de 10TH FRA-ME el simulador apto para to da la familia.

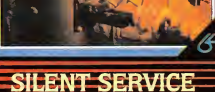

Silent Service recrea toda la estrategia y acción que tuvo lugar en las aguas del Pacífico durante la II Guerra Mundial. Este increíble simulador te permite acceder a los puntos claves de un submarino: sala de máquinas, puente y tórreta de control, desde donde po drás plantear tu estrategia pa¬ ra enfrentarte a barcos o convoys enemigos. Una infinita variedad de situaciones usan do mapas y cartas de navega-<br>ción harán de Silent Service tu<br>pasatiempo favorito, <sub>H</sub>Arriba<br>el periscopioli pasatiempo favorito. ¡¡Arriba

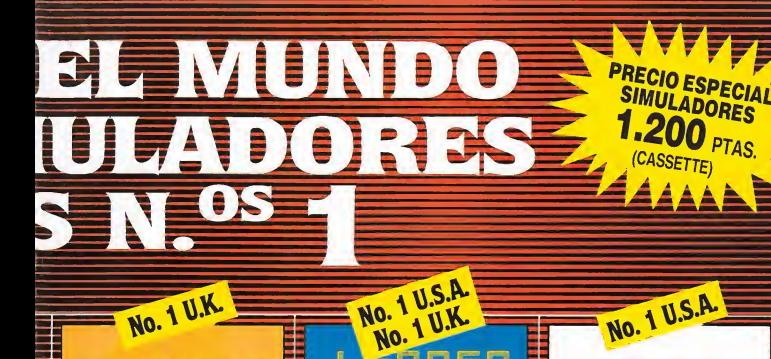

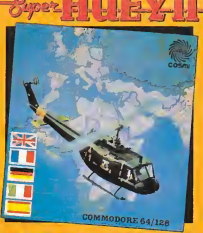

No. 1 U.K.

THE HELICOPTER FLIGHT SIMULATOR

#### SUPER-HUEY II

Colócate a los mandos de tu helicóptero SUPER-HUEY II y prepárate para realizar todo tipo de acciones. Combate a terroristas que te atacarán desde submarinos y rescata vidas humanas en el Artico bajo condiciones atmosféricas imposibles de resistir, y cuida do, cuando sobrevueles el **Triángulo de las Bermudas** todo puede pasar...

<sup>|</sup> SUPER HUEY <sup>11</sup> está equipado con misiles aire-aire, ametra lladoras de 9 mm.. con tan ques de CO2, que tu deberás saber manejar con inteligencia, destreza y habilidad para mplir con éxito tus misio-

#### LEADER BOARD

**LEADER BOARD** 

Bienvenido al maravillos mundo del Golf profesional con LEADER BOARD. Con unos sorprendentes gráficos en 3D. los jugadores se enfrentarán a distintos campos de Golf de 18 hoyos cada uno, en los que necesitarán de toda su con centración, estrategia y con trol para terminar el recorrido bajo par.

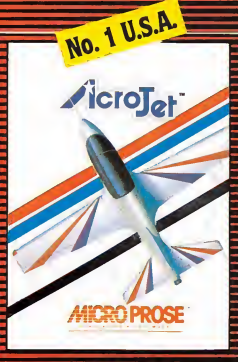

#### **ACROJET**

Respira hondo y abróchate el cinturón... vas a vivir el desa fio de tu vida con Acrojet,

Acrojet es un simulador del BD5-J, un reactor monoplaza que alcanza más de 200 mph, diseñado especialmente para la acrobacia aérea y que tiene todo lo que un auténtico pilo to puede desear; instrumenta ción sofisticada, una gran maniobrabilidad y unos sorpren dentes gráficos en 3D. Compite hasta con 3 jugadores en este gran decathlon del aire y consigue el título de mejor piloto acrobático del mundo.

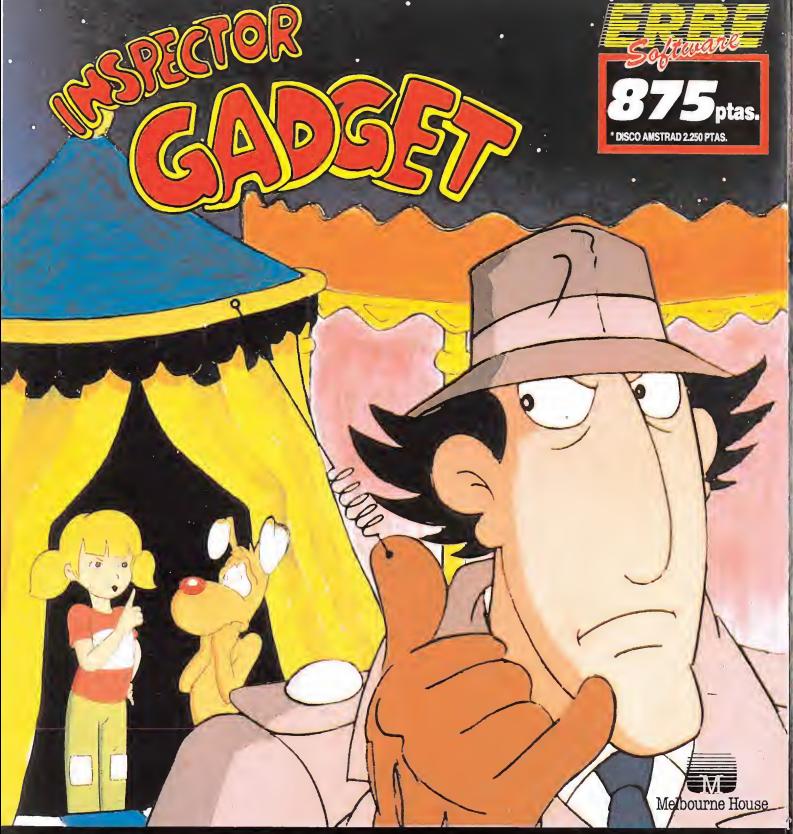

PREPARA TUS GADGETO-PATINES, GADGETO-MANOS Y GADGETO-PIERNAS PARA DETENER l> MANOS Y GADGETO-PIERNAS PARA DETENER<br>A LOS AGENTES DE MAD... EL CIRCO ES UN LU-<br>GAR EN EL QUE TODO PUEDE PASAR... Y TU, AR EN EL QUE TODO PUEDE PASAR... Y TU,<br>)MO INSPECTOR GADGET, TIENES QUE DES-OR GADGET, TIENES CUBRIRLO.

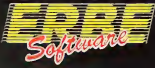

DISTRIBUIDOR EXCLUSIVO PARA ESPAÑA:

ERBE SOFTWARE. C/. STA. ENGRACIA, 17 - 28010 MADRID. TELEF. (91) 447 34 10<br>DELEGACION BARCELONA. C/. VILADOMAT, 114 - TELEF. (93) 253 55 60.

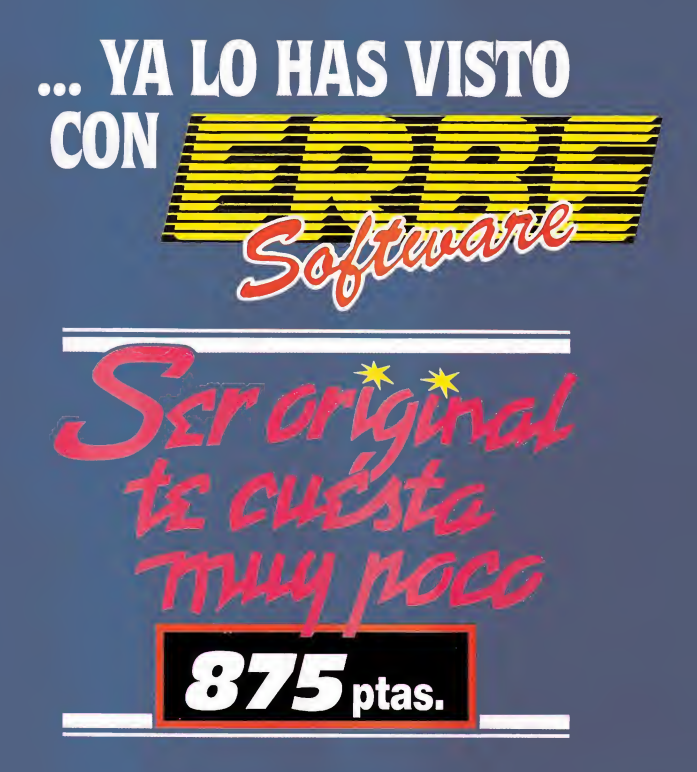

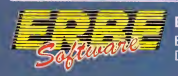

DISTRIBUIDOR EXCLUSIVO PARA ESPAÑA: ERBE SOFTWARE. C/. STA. ENGRACIA, 17 - 28010 MADRID. TELEF. (91) 447 34 10 DELEGACION BARCELONA. C/. VILADOMAT, 114 - TELEF. (93) 253 55 60.

## LU NUEVU Dr alce Spectrum, Amstrad, Commodore, U.S. Gold<br>Los simuladores de La en el menú principal do

vuelo cuentan con un número considerable de adictos. Algunos usuarios que se muestran reticentes ante ellos, acusan a éstos de su complicado sistema de manejo que obliga a pasar varias horas intentando averiguar cómo despega el avión.

Éste es el inconveniente que ha solucionado U.S. Gold con «Ace of Ace», un simulador con una carga muy importante de arcade y, aunque os extrañe, de fácil manejo.

«Ace of Ace» cuenta con el número imprescindible de in dicadores para que sin resultar complejo su manejo, sí se ajuste a un avión real. Presenta en el menú principal dos opciones, la primera o modo práctico, te enfrenta a una misión, con muchos blancos; de este modo se consigue do minar el avión para aprender a manejar y escoger el armamento. La opción Misiones, te permite elegir una de las cuatro misiones de que consta el juego para alcanzar el grado de «As de Ases». En cada una de ellas será preciso escoger un determinado armamento en una pantalla parale la, empleando el sistema de iconos; dependiendo de que tus objetivos sean en tierra, mar o aire plantearás una estrategia de juego diferente. Los expertos jugadores, para poder obtener algo en claro,

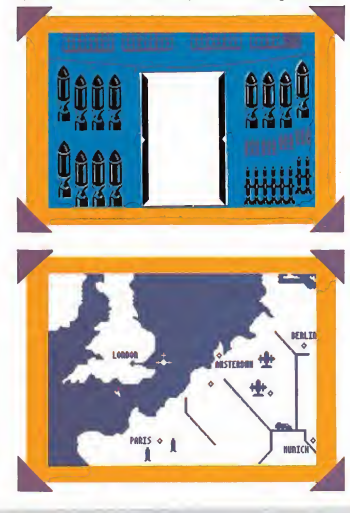

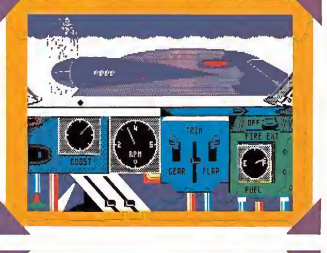

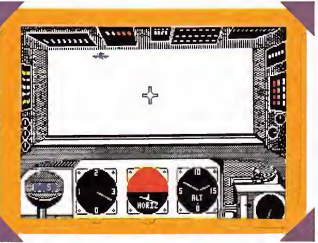

necesitarán echar un vistazo al informe de inteligencia que con su mapa correspondiente nos señalará puntualmente cada objetivo y su localización, así como las condiciones climatológicas que pueden afectar a nuestra precisión en el disparo.

Lo demás es sencillo, afinar la puntería, controlar el mapa e intentar mantener tu aparato en buenas condiciones, en una situación casi real haciendo buen uso de los in dicadores que aparecen en pantalla.

«Ace of Ace» es un simulador con el ingrediente justo de estrategia para no aburrir a nadie y la adicción imprescindible para ocupar un lugar de honor en cualquier recopilación de programas adictivos. Completar las cuatro mi siones de que consta el juego será algo poco menos que im posible si antes no te sometes a un concienzudo entrenamiento. Los simuladores de vuelo, por fin, han dejado de ser programas relegados a un escogido grupo de mentes privilegiadas, y mucha culpa de ello la tienen los programadores de este sensacional «Ace of Ace».

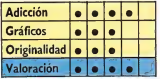

# Spectrum, Amstrad, Commodore, U.S. Cold

oco parecía que quedaba por in ventar en el campo de los simuladores de portivos. Sin embargo, U.S. Gold ha conseguido adaptar a la pequeña pantalla un entretenido deporte, los bolos. El resultado es un programa de agradables gráficos, apto para todas las edades y adecua-

do a varios niveles de juego. En cualquier simulador, sea del tipo que sea, es imprescindible comprobar la medida en que se corresponde con la realidad. Un simulador que no se ajuste a su desarrollo real puede ser un programa interesante o adictivo, pero jamás un simulador en condiciones. U.S. Gold consciente de esta necesidad ha conseguido una

perfecta adecuación, y lo que es más importante, permitir elegir el nivel de habilidad, para evitar depresiones sin mo tivo. Éste variará desde el ni vel Kids para principiantes, el amateur para los que tengan clara la teoría, pero todavía no controlen la práctica, y el profesional, en él cualquier error puede suponer la derrota.

Cada jugada tiene una pun tuación, dependiente de la precisión alcanzada en el lan zamiento. Comprobaremos cómo plenos, semiplenos o puntos circunstanciales se anotarán automáticamente; si queréis dejar constancia de vuestros récords, la versión de Commodore permitirá ob tener la copia por impresora. Además, podremos medir

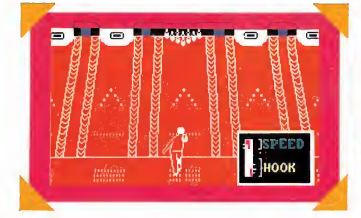

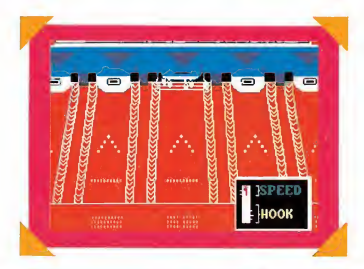

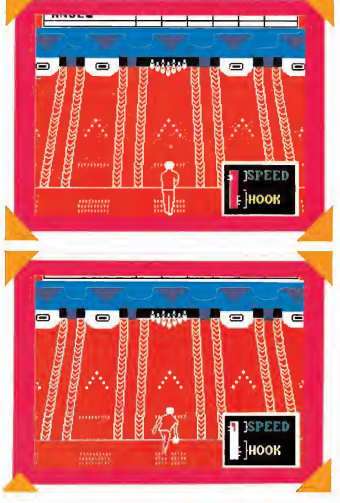

nuestra habilidad en el lanzamiento de bolos entre un número máximo de cuatro jugadores en la opción de Liga por equipos, y entre ocho si, por el contrario, elegimos la opción de partidas sueltas. Y, por supuesto, dejar volar nuestra imaginación bautizando equipos y jugadores.

«lOth Frame» admite de una amplia variedad de movimientos, resultado de la sabia combinación de velocidad y gancho en la bola. Es curioso dedicarse a realizar innovaciones al principio, experimentando lanzamientos insospechados, pero esto que puede resultar válido, en el nivel in ferior pero a medida que aumenta la dificultad, tirar a

lo loco no nos conducirá más que a comprobar cómo se desliza la bola por el canal lateral.

LO

u

E

V

 $\bigcup$ 

Este nuevo y original simulador tiene una calidad muy alta, como hemos avanzado en estas líneas. Si unimos a ésta unos buenos gráficos y un elevadísimo índice de adicción, no tememos aventurarnos demasiado, si afirmamos que los bolos van a convertirse en el vicio de muchos de los usuarios de ordenadores personales.

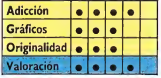

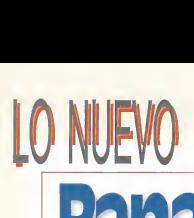

# Rana-rama

Spectrum, Amstrad, Commodore, Hewson<br>
anarama» es poner a prueba nuestro<br>
as la última refleios, intentando desespe

es la última creación del arama» archiconocido Steve

Turner, el programador, entre otros, de «Avalon» y «Drarevolucionar el mundo del software con este nuevo programa, de difícil clasificación.

Ranarama es una sabia com binación de arcade y estrategia, aunque, sin ninguna duda, es más que necesario poner a punto todos nuestro reflejos para acabar con la gran variedad de enemigos que aparecen continuamente en los laberintos y organizar en pocos segundos la palabra Ranarama, completamente desordenada. Hasta aquí un clásico, donde todo lo que se precisa

gontorc». Ahora ha decidido | dores. Si lo dudáis dedicar sóes poner a prueba nuestros reflejos, intentando desesperadamente descubrir puertas misteriosas. Decimos bien, es un clásico sólo hasta aquí, porque el resto de detalles son completamente innovalo unos minutos a descubrir algunos de sus secretos.

Nuestro singular protagonista es un mago convertido misteriosamente en rana. Su tarea es encontrar el hechizo que le devolverá su apariencia humana. Para ello debe recorrer los ocho niveles de que consta el juego. Seguramente habréis pensado que ocho no es un número demasiado elevado, claro que si tenéis en cuenta que cada nivel tiene como mínimo 50 habitaciones y un máximo de 100,

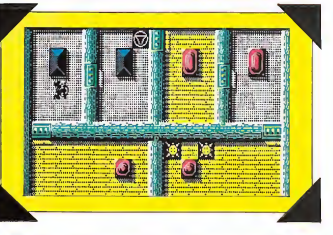

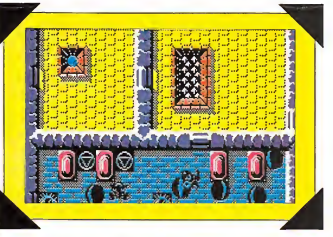

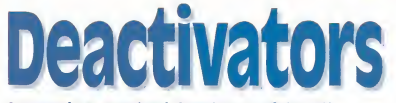

#### Commodore, Amstrad, Spectrum, Aríola Soft

xiste, desde hace ya algún tiempo, un algo en el am biente que hace que los programadores de videojuegos decidan avanzar por caminos cada vez más insospechados. Éste es el caso de «Deactivators», una videoaventura de gran originalidad y con un grado de di ficultad más que aceptable pa ra mantenerte atento durante bastante tiempo.

El objetivo del juego es sa car de los cinco edificios de que consta el juego las bombas que han dejado estratégicamente situadas en toda la estructura. Por si esto fuera poco, el androide protagonista de este invento deberá colocar en el ordenador central los circuitos despistados, mientras esquiva a los guardianes del edificio. Todo sería sencillo, si no fuera porque las habitaciones sufren extrañas modificaciones a causa de la gravedad, el techo puede aparecer en el suelo y viceversa, entre otras cosas.

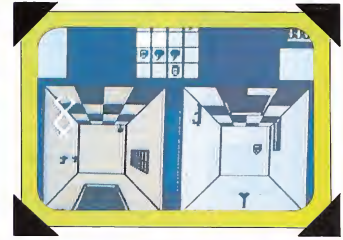

Estamos ante una videoa ventura que combina el manejo lógico de los androides con el sistema de ventanas, introduciendo interesantes ventajas, como examinar todas las habitaciones para elegir la ruta adecuada.

«Deactivators» cuenta con buenos gráficos, sonido espectacular y un nivel creciente de dificultad que exigirá de dicarle bastante tiempo para completar los cinco niveles.

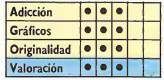

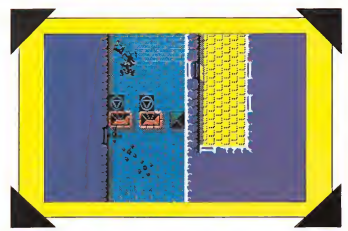

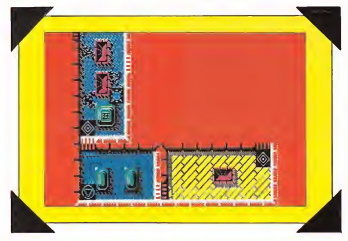

la dificultad aumenta considerablemente.

Para ambientar este animado programa, la pantalla está dividida en un número irregular de habitaciones, que aparecen en el momento de atravesar las puertas. De este mo do, resulta toda una aventura averiguar qué ocurrirá al otro lado de la pared y qué extraño ser decidirá dejarnos convertidos en rana por los restos.

El manejo del programa añade, a los controles lógicos de izquierda, derecha, arriba, abajo y fuego, nuevas opciones a las que se accede a través de iconos que aparecen en el suelo de cada habitación. Podemos llegar a otros niveles, encontrar hechizos que introducen considerables ven tajas, acabar con todos los enemigos de una pantalla o examinar nuestra localización en el mapa.

«Ranarama» tiene todos los ingredientes imprescindibles a cualquier programa de cali-

dad, introduciendo interesantes novedades como la aparición simultánea de pantallas. Unos gráficos excepcionales, una adecuada combinación de objetos para aprovechar al máximo las diferentes posibilidades que ofrece cada uno de ellos, un innumerable nú mero de enemigos que pun túan entre 100 y 800 puntos, puertas secretas y cuatro ti pos de armas es, en esencia, el contenido de «Ranarama». Ayudar al saltarín protagonis ta es todo un reto, pero merece la pena embarcarse en esta original aventura, no dudes en poner a prueba tu habilidad. Un programa de sorprendente originalidad y un índice de adicción elevadísimo, todo lo que precisas para pasarlo de miedo.

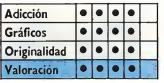

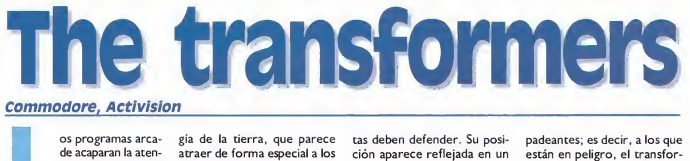

#### Commodore,

de acaparan la atención de un sector muy amplio de usuarios de ordenado-

res personales. Si a esta clásica afición se añade una interesante carga estratégica pa ra que, además de matar, hagamos alguna otra cosa, el re sultado no puede ser otro que un programa sensacional.

«Transformers» es el nom bre de guerra de una curiosa raza de androides con tenden cia a convertir su estructura en sofisticados vehículos de cuatro ruedas. En sus filas, de momento, sólo hay ocho potentes robots de sorprenden tes y variadas características. Su misión es proteger la energía de la tierra, que parece atraer de forma especial a los Decepticon. Siete son los puntos estratégicos que nuestros motorizados protagonistas deben defender. Su posición aparece reflejada en un mapa desde el que podemos plantear la estrategia adecuada, enviando a los puntos par-

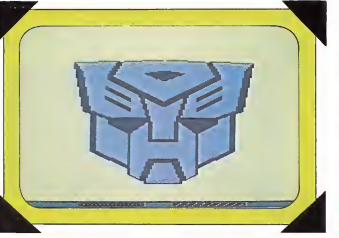

padeantes; es decir, a los que están en peligro, el transformer elegido. Una vez allí, sólo de tu habilidad y de tus reflejos depende que consigas acabar con los peligrosos usurpadores.

«Transformers» es un pro grama de extraordinaria calidad gráfica y sonora, con el grado preciso de adicción y dificultad para entretener durante muchas horas planteando soluciones estratégicas que nos permitan terminar el juego.

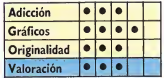

# LO NUEV **Dragon's Lair II**

a os anticipamos en el número pasado el estreno en exclusiva de la segunda parte de «Dragon's Lair» pa ra Commodore. Ahora, un mes más tarde podemos con firmaros su aparición para Spectrum y Amstrad. Una in teresante novedad que pon drá de nuevo a prueba los nervios de acero en una vi deoaventura, si cabe más com pleja que su predecesora. El sencillo sistema de manejo, el considerable nivel de dificultad, los movimientos perfecta-

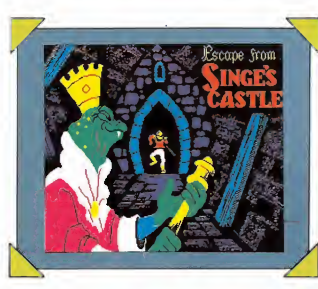

mente ajustados a cada nuevo peligro y unos gráficos ex cepcionales, eran las notas dominantes de la primera parte. Ahora sus programadores se han superado. Mucho más que matar en un solo programa. «Dragon's Lair II» es el ejemplo más claro de que la adicción no queda relegada a los clásicos programas de disparar con precisión.

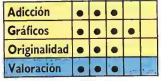

# Spectrum, Amstrad, Commodore,<br>Martech<br>
Software comency

esde que el software comenzó a interesar a una mayoría muy amplia de

la sociedad, muchas han sido las innovaciones que se han hecho en materia de juegos desde el clásico tenis, que animaba las consolas de videojuegos. También es verdad que aunque en poco tiempo muchos programas han con seguido interesarnos, los que tienen un mayor grado de adicción son los clásicos arcades, ya que en ellos alcanzar el final del juego sólo depende de nuestra habilidad y no de nuestra imaginación.

«Pulsator», como bien ha béis imaginado, es un programa de habilidad con el que correréis el riesgo de sufrir un ataque de nervios. El objetivo del juego es recorrer un

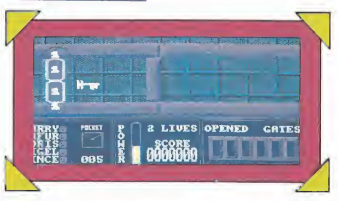

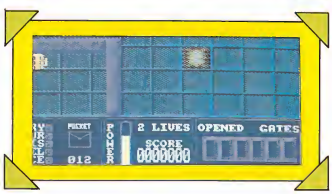

extenso laberinto, acabando con los intrusos retenidos ante las puertas de la estructura. Deberemos pasar por encima de los números que abrirán las puertas. El pasadizo está amenizado por flechas que condicionan nuestra dirección, muros que impiden nuestro paso y múltiples enemigos que discurren a grandes velocidades.

Unos gráficos agradables, un movimiento muy conseguido y un elevadísimo nivel de adicción, convierten a «Pulsator» en un programa sensacional. Todo lo que necesitas para comprobar que pasar muchas horas ante tu ordena dor no tiene desperdicio.

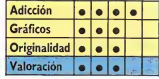

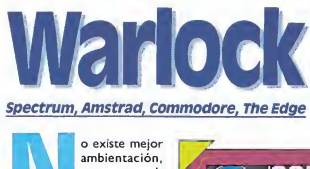

o existe mejor ambientación, para una videoaventura, que castillos medievales plagados de bichos inmundos y seres extrafalarios. La compañía The Edge, dispuesta a continuar en la línea de calidad que ha permitido que sus últimos programas hayan tenido gran aceptación, lanza «Warlock», una nueva videoaventura de una dificultad más que considerable.

«Warlock», por lo primero que nos sorprende es por sus excepcionales gráficos, dotados de gran colorido y un tamaño respetable. Cada pantalla alberga un sinfín de enemigos y oculta en sus paredes in numerables misterios, puertas secretas y variadas pócimas. «Warlock» no rompe esquemas, ya que, como suele ser normal, encontraremos repartidos por todo el laberinto los objetos que nos permitirán acabar la aventura y, sobre todo, nos harán pasar al¬

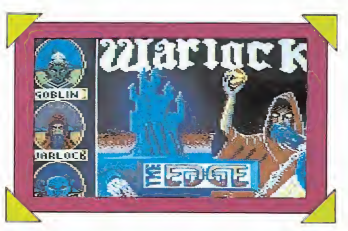

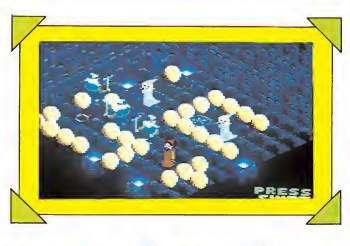

gún tiempo descifrando su utilidad. Pero, pese a esto, «Warlock» encierra una no ta de gran originalidad en el desarrollo del juego: el protagonista puede convertirse en un duende o en un Troll cuando lo considere oportuno, bebiéndo las pócimas que encontrará a su paso.

Nuestro protagonista lan zará vistosos hechizos y, aunque la variedad de sus movimientos es la imprescindible, no necesitaremos tanto ajustar cada movimiento como en un clásico arcade, sino guiarnos por la intuición, esquivar a cada enemigo cuando no podamos acabar con él y, sobre todo, recordar el camino que nos conducirá al final del juego.

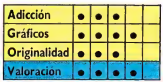

Parle

### **Commodore, Firebird<br>Firebird, dentro de**

su serie plata, ha sacado varios títulos que, si bien algunas veces no nos han sorprendido por su gran originalidad, sí, por lo general, mantienen un elevado índice de adicción.

Éste es el caso de «Park Patrol», un clásico arcade que nos convierte en un guardia forestal, preocupado por rescatar con vida a los intrépidos excur-

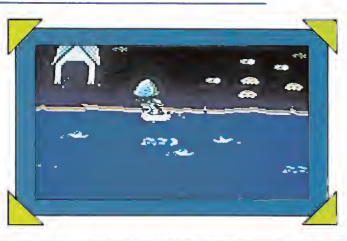

sionistas con tendencia a explorar aguas peligrosas, además de recoger la basura y acabar con hambrientas hormigas.

Es, pues, un arcade agradable que, sin grandes pretensiones gráficas, nos hará pasar un rato entretenido recorriendo las turbulentas aguas del río.

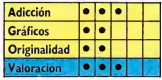

## LU NUL VU meda

Spectrum, Amstrad. Mind Cames<br>Reference imaginas al man- aunque para qu

do de una nave en no muy buenas condiciones, con la misión de examinar y desactivar un objeto extraño con forma de planeta, en sólo sesenta minutos, que amenaza la integridad de la tierra.

Si eres capaz de imaginarlo, no dudamos que decidirás embarcarte en la aventura, aunque para que tu integridad física no corra peligro, todas las alabanzas de la victoria se las llevará uno de los robots que forman tu equipamiento.

Con estos datos, habrás adivinado que «Misión Omega» es una videoaventura que se maneja por el sistema de iconos, por medio del cual seleccionarás a uno de los robots que te acompañan. Podrás conducirle directamente

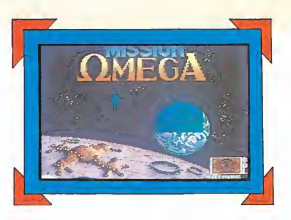

empleando el modo manual o automáticamente, si decides tomarte unas vacaciones, además de guiarle en el modo program según unas órdenes concretas.

«Misión Omega» resultará del agrado de los amantes de las videoaventuras aunque los gráficos no sean demasiado excepcionales, ni resulte, a fin de cuentas, un programa espectacular.

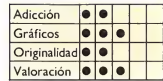

### Iton's Handball Maradona Spectrum. Mind Cames

muladores de fútbol se incrementa ahora con este nuevo programa que introduce alguna que otra novedad. Tal vez la más des tacada sea que te sitúa en plena portería para frenar en el más clásico estilo todo lo que intente entrar en tus dominios.

Gráficamente «Handball Maradona» no resulta dema siado vistoso, pero sus gráfi-

cos cumplen su cometido sin preocuparse por cuestiones estéticas. Por lo demás, el movimiento está conseguido, permitiendo varios tipos de paradas. Existen tres modos de juego: el de práctica, para los menos avanzados, el de competición, que se desarrolla en pleno partido y el de meiora técnica, que te permitirá pasar a niveles de creciente dificultad, cuando consigas parar cuatro lanzamientos en cada fase.

Además, podrás modificar la habilidad de tus oponentes introduciendo códigos de control.

Si decides elegir la opción de dos jugadores, un intercambio a tiempo, te permitirá conocer los secretos del fútbol ocupando el lugar del portero, en algunos casos o el del atacante, si lo prefieres. Resulta, de este modo un programa entretenido, que te dará la oportunidad de de mostrar lo que vales.

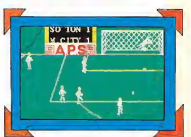

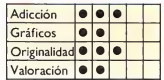

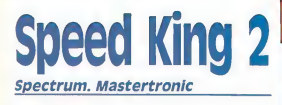

<sup>I</sup>uchos son los usuarios del Spectrum que han topado alguna que otra vez con algún simulador de motos. «Speed King 2» pertenece a este tipo de programas que generalmente alcanzan índices muy elevados de adicción.

«Speed Kings» no aporta nada nuevo a lo que ya conocemos, ni tiene unos gráficos excepcionales, ni nos sorprende por el excesivo número de indicadores, es más carece de ellos. Pero, sin em bargo puede ser del agrado de los amantes de las velocidades

y los circuitos variados. Adelantar a tus dieciocho oponentes, empeñados en arrebatarte el título puede ser toda una carrera contrareloj. Si además eliges la opción de dos jugadores, en la pantalla podrás seguir las evoluciones de ambos y motorizados jinetes de forma independiente.

Nada nuevo, pero válido para quienes se inicien en el peligroso mundo de la velocidad.

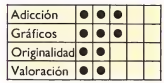

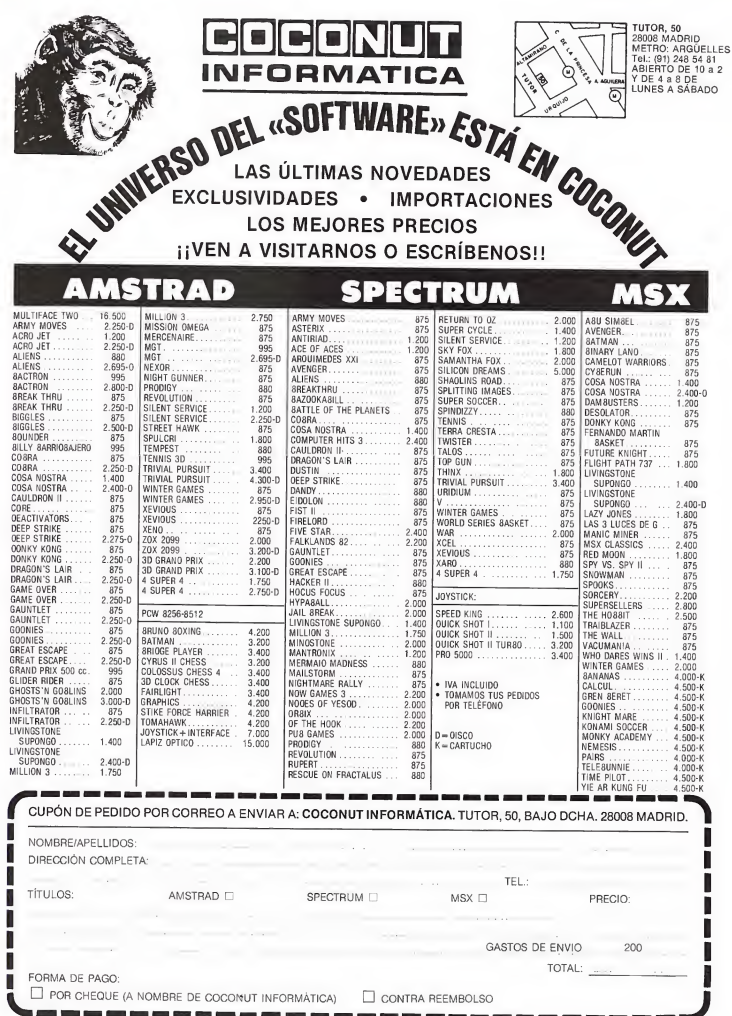

# **i COLECCIONA MICROMANÍA!**

 $\overline{\mathbf{O}}$ 

MICR

Para solicitar las tapas, remítenos hoy mismo el cupón de pedido que encontrarás en la solapa de la última página

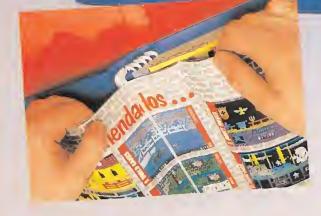

No necesita encuadernación, gracias a un sencillo sistema de fijación<br>que permite además extraer cada revista extraer cada revista<br>cuantas veces sea necesario.

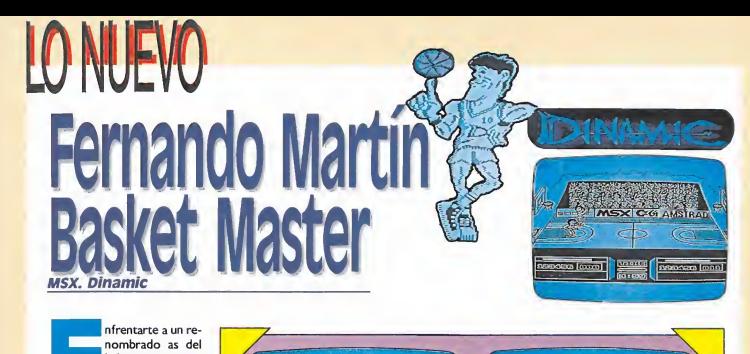

nombrado as del baloncesto como Fernando Martín es todo un reto. No es nuestra intención de sanimar a nadie pero sin duda la tarea no va a ser fácil y precisará un largo entrenamiento.

«Fernando Martín Basket Master» es ante todo, un pro grama espectacular. Nos explicamos. Gráficamente cons ta de los mejores gráficos que han ambientado cualquier simulador de baloncesto en MSX. Tal vez penséis que, si bien, resulta siempre alentador encontrarse con unos buenos gráficos, lo más im portante en un simulador como el que nos ocupa es el ni vel alcanzado en el movimiento. «Basket Master» supera con creces un listón de calidad colocado a gran altura, aunque resulte algo lento en algunos momentos el recorrido de tu atlético protagonista. La característica más relevante de este simulador es su perfecta adaptación a la realidad; te permitirá lanzar tiros de tres puntos, robar balones a Fernando Martín, rea-

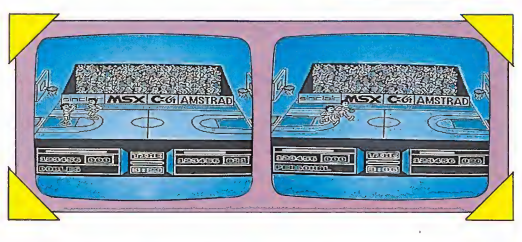

lizar tapones, tirar de gancho y conseguir ocho posibilidades de mate, que se ejecutan de modo automático dependien do de tu situación en un lugar u otro de la cancha. Además respeta el reglamento interpretando personales, fuera, campo atrás y dobles. Sólo han olvidado sus programadores la posesión de balón durante los 30 segundos reglamentarios. Este detalle tam poco es imprescindible si tenemos en cuenta el nivel de dificultad alcanzado en la opción de un jugador contra Fernando Martín, controlado por el ordenador, no correrás el riesgo de tener el ba lón durante más de 30 segundos.

«Fernando Martín Basket Master» no permite elegir en tre varios niveles de dificultad. Esto al principio es un serio in conveniente ya que eligiendo la opción de un jugador la mayoría de los balones «miste riosamente» van hacia Fer nando Martín; eso, sin olvidar que Fernando, probablemente por su largo entrenamiento, se cansa menos que nosotros, va más rápido y siempre se apaña a la perfección para robarnos nuestros balones. Como consejo, es bastante más complicado en esta opción llegar a la canasta de frente, por lo que un sabio giro y un movimiento de despiste ayudará bastante al principio. Sobre todo no olvidar que para encestar es preciso pulsar la tecla de fuego y una vez en el aire volver a pulsar mientras se da una dirección, de ese modo comprobaréis las espectacularidades de las que es capaz vuestro jugador.

Este nuevo simulador de Dinamic es un programa de gran calidad, que exigirá, siempre que sea posible, practicar con un contrincante de tu nivel en la opción de dos jugadores, hasta conseguir dominar todas las posibilidades que permite este enfrentamiento mano a mano entre dos jugadores.

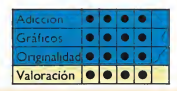

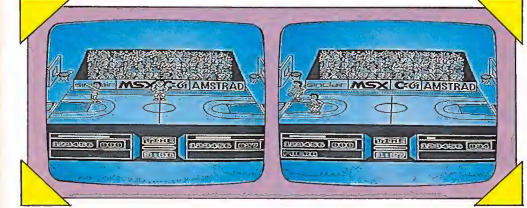

## Star soldier **Commodore, Quicksilva**<br>Intentar definir en un so- sado de

lo término este nuevo programa de Quicksilva es algo casi imposible. «Star Soldier» reúne to das y cada una de las características de un clásico arcade, combinadas con las notas tí picas de una videoaventura en ia que un buen planteamiento estratégico ocupa un lugar fundamental a la hora de enfrentarte a arduas misiones.

ID NUEVO

El objetivo del juego es ga nar todo el dinero de la galaxia. Para ello debes realizar una misión en cada uno de los planetas que componen tu universo. «Star Soldier» no puede jamás convertirse en un juego aburrido. Cien escenarios diferentes, con misiones variadas te permitirán demostar tu habilidad en el dis paro, como si hubieras regresado de pronto al «Commando». Objetos de las más variadas características para ganar energía, incrementar tu poder adquisitivo para com prar armas más potentes, escudos provisionales, y un largo etcétera, son todos los in gredientes necesarios para pa-

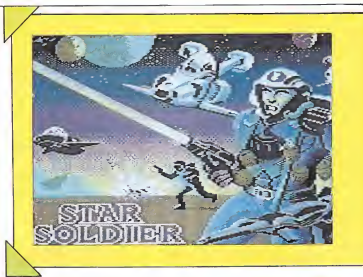

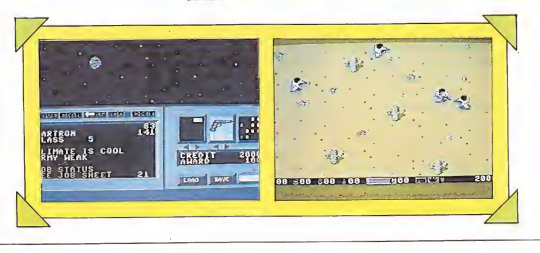

### Flash Gordon Commodore Mastertronic<br>
signification and del papel al<br>
signification as a supposer u

cabar con un sinfín de malandrines que pretenden destruir el mundo, no ha preocupado jamás a un superhéroe como Flash Gordon, pero ahora la adaptación

del papel al ordenador, le va a suponer un reajuste de sus arcaicas técnicas de acción, si pretende seguir ejerciendo de héroe.

«Flash Gordon» es una completa videoaventura que consta de tres fases. La pri-

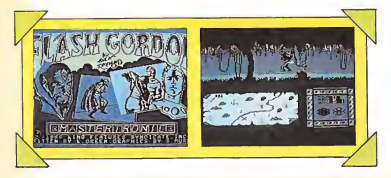

mera sitúa a. Flash en plena selva superando cada obstáculo mientras dispara con precisión, como si no hubiera hecho otra cosa en su vida, en cuanto le cojas el truquillo. La estructura del juego es muy semejante al «Tarzán» de Martech, es decir, para acceder a los caminos que cruzan perpendicularmente el eje central, basta con situarse frente a ellos y pulsar la tecla de fuego. La segunda fase es una lucha a vida o muerte frente al desaprensivo Barin. La tercera, también conocida como la del desenlace, te permitirá hacer gala de tus cualidades como superhéroe, para desmostrar que a pesar de los años, Flash Gordon sigue estando en la brecha.

Gráficamente «Flash Gordon» alcanza un nivel aceptable de calidad, aunque sin duda la nota más destacada de ésta videoaventura es la variedad de movimientos, golpes y escenarios, lo que aumenta su adicción al incluir todos los in gredientes afines a los clásicos arcades.

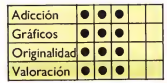

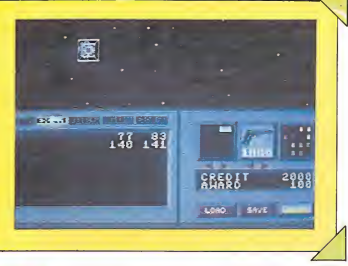

sar muchas horas emulando a los héroes futuristas. Recuerda que es imprescindible tener una buena estrategia en tu elección, ya que condiciona tu recompensa y la posibilidad de completar o no la misión.

El manejo del programa an tes de pasar a la acción, es el clásico de iconos, permitiendo la selección de armamento y tu graduación, aumentando de este modo el nivel de dificultad. Encontrarás variados elementos de ataque, dotados con las peculiaridades imprescindibles para enfren-

tarte a cada misión. Además de brindarte la posibilidad de cargar o salvar el juego, «Star Soldier» exige acceder al modo computadora. Encontrarás varias opciones: EXAM, examina un planeta concreto; MOVE te permitirá hacer un recorrido por toda la galaxia para localizar todos los planetas; JOBS, indica todas las mi siones y GO que te sitúa en pleno planeta para enfrentarte a cada misión. A partir de aquí sólo debes agudizar tu puntería y observar detenidamente por donde pisas.

«Star Soldier» es pues un programa interesante, de buenos gráficos, fácil manejo y un elevado índice de adicción. ¡Qué más se puede pedir!

Adicción **• • •** Gráficos **• • •**<br>Originalidad • • • Originalidad • Valoración <sup>e</sup>

E

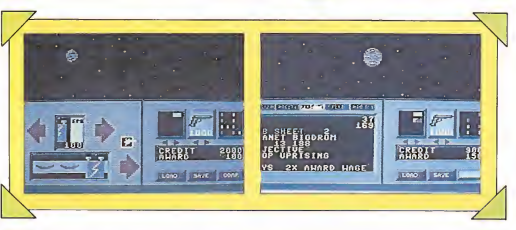

### Glider Rider Spectrum, Amstrad, Quicksilva

anejar mo tos, alas deltas o ultraligeros es pan comido para un preparado agente especial que ha llegado a los ordenadores personales en un programa de la compañía Quicksilva que lleva el completo título de «Glider Rider».

El objetivo en esta peligrosa misión es acabar con una camuflada organización dedi cada a la venta de armamento de forma ilegal, enclavada en una isla del Pacífico. Para que dispongas de una mínima posibilidad de salir con vida de este invento, el protagonista cuenta con un ligero pero útil equipaje: una moto, un ala delta desmontable que se convierte en un ultraligero y nueve granadas de mano pa ra su defensa; aunque en la isla podrá reponer munición, ya que de lo contrario destruir los diez reactores exteriores y todas las centrales de energía y los edificios, sería bastante improbable.

La moto, será tu medio de transporte hasta que localices una colina con el tamaño ne cesario para lanzarte a surcar los cielos y poder hacer buen uso de las granadas. Una vez cumplida tu misión, en los 30 minutos de los que dispones, podrás regresar en el ultraligero al submarino que te aguarda.

«Glider Rider» es un juego de gran calidad, aunque en algunos momentos la excesiva dificultad puede acabar por desquiciar nuestros nervios.

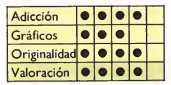

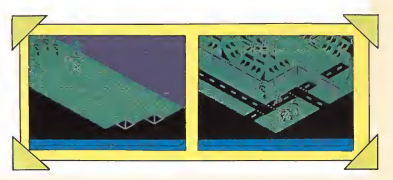

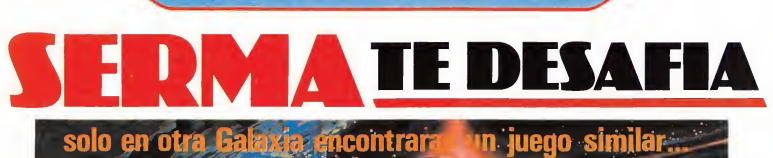

<u>arti dhe shekara shekara shekara shekara shekara shekara shekara shekara shekara shekara shekara shekara shek</u>

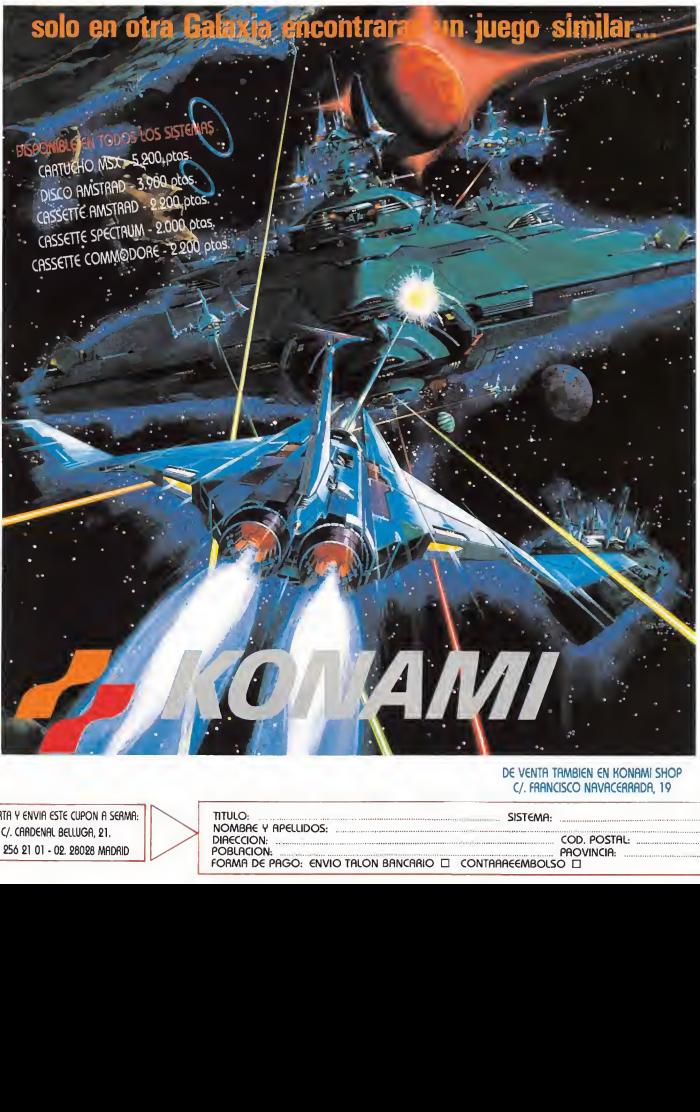

D€ VENTA TAMBIEN EN KONAMI SHOP C/. FRANCISCO NAVACEAAADA, 19

RECORTA Y ENVIA ESTE CUPON A SERMA: C/.CAADENAL BEU.UGA, 21. Tels. 256 21 01 - 02.28028 MADRID

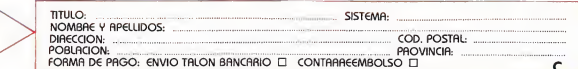

# Las vegas, la herencia

### Spectrum, Amstrad, MSX, Infogrames

últimamente pue den alcanzar la definición de originales. «Las Vegas», puede aplicar este con cepto a muchas de las notas que le rodean, desde su maneio a su ambientación general. Básicamente es una aventura gráfica, manejada por cursores, donde la puntería da

paso al concienzudo empleo de la imaginación en un programa de una increíble adicción, motivada por la limitación temporal para cumplir cada objetivo. Este nuevo programa de Infogrames, consta de tres partes; aunque sólo tendrás acceso directo a la primera; para llegar a las otras fases debes resolver de modo adecuado las anterio-

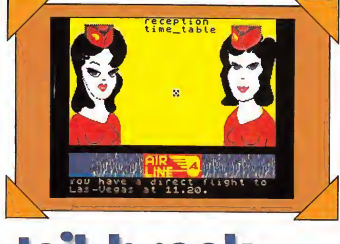

Spectrum, Amstrad, Konami<br>**El arcade**l arcade de acción ciudad.

ha encontrado en «Jail Break», el programa a la medida. Básicamente este programa de Konami viene a satisfacer las necesidades de un público acostumbrado a emplear hábilmente el múltiple armamento que suele acompañar a los héroes anó nimos. Muchos son los de tractores de este tipo de programas, que reciben entre otras muchas acusaciones la de su falta de originalidad, pero pese a esto nadie puede negar que mientras no aparezca nada nuevo ocuparán los lugares más altos en lo que a adicción se refiere.

«Jail Break» nos traslada a las calles de una concurrida ciudad, donde los presos han decidido recobrar su libertad tomando como rehén al alcalde de la prisión y a cuantos ciudadanos aparezcan por casualidad. Tu misión, como te habrás imaginado, es rescatar a los rehenes, aunque contarás con la ventaja de acumular puntos y armamento adi-

res. La primera se desarrolla en el edificio, donde debes entregar a tus vecinos los objetos que extrañamente olvidaron en tu casa, la segunda en el aeropuerto, donde cogerás el avión para Las Vegas y la tercera en los casinos de esta animada ciudad. El edificio consta de dieci siete plantas; debes entregar nueve objetos y buscar a la amable acompañante que te llevará al aeropuerto. Los ob jetos básicos son: el cactus, la pistola, la trompeta, el collar, el candelabro, la plancha, la pluma, la linterna y el dinero que encontraréis en el cajón de una habitación en' cada planta. La segunda fase se complicará en extremo y tomarás contacto con los «cho rizos vulgaris» y con la policía empeñada en hacerte perder el vuelo. Si no quieres morir debes elegir el periódico adecuado. La tercera fase te exi-

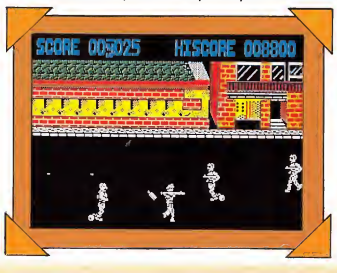

girá como mínimo ser un as de las máquinas tragaperras, la ruleta americana y los dados entre otras cosas.

Como veis el argumento y el objetivo son interesantes, si a esto añadís unos gráficos sensacionales de gran tamaño que cuidan hasta el más mínimo detalle, el resultado no puede ser otro que un programa de gran calidad, que si bien no nos permitirá descargar adrenalina disparando co mo locos, si nos hará pasar un rato agradable en una carrera contrareloj contra el des tino. Buen viaje, una inmensa fortuna os espera en Las Ve gas. ¡Lástima que no sea de verdad!

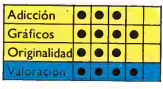

cional cada vez que rescates con vida a los inocentes transeúntes.

En «Jail Break» no todo es disparar como locos, debes seleccionar tus objetivos si no quieres correr el riesgo de acabar con presos y rehenes.

Estamos ante un adictivo programa de agradables gráficos y buen desarrollo, con los ingredientes necesarios para pasar un rato agradable mejorando nuestra puntería y poniendo a prueba los refle jos de los escogidos protagonistas.

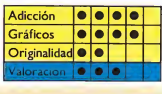

# LO NUEVO<br>**Gunstar**

Spectrum Firebird

ese a que con el tiempo los programadores se empeñan en crear programas de gran originalidad, no cabe duda de que entre el público coleccionista de software ocupan un lugar muy destacado los programas de marcianos. No se conoce una sen sación tan agradable como la de matar sin piedad naves que se cruzan en las visitas turísticas a otras galaxias.

«Gunstar» es, como bien habéis imaginado, un clásico entre los clásicos. En las cinco fases de que consta el juego podréis demostrar vuestras habilidades en todas las formas de arcade conocidas: disparando con precisión, esquivando naves pobladas de alienígenas o aniquilando cañones enemigos.

Resulta de este modo un adictivo programa con adecuados gráficos, que sin gran-

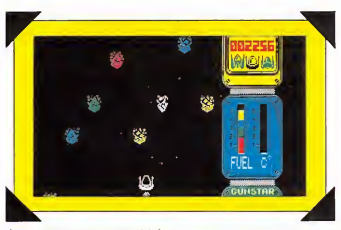

des pretensiones te permitirá pasarlo pipa liberando a la tierra de sus insípidos enemigos. La lucha acaba de comenzar, sólo de ti depende restablecer la paz en nuestros días.

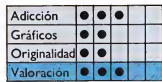

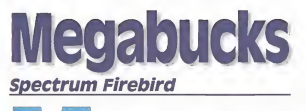

egabucks, pertenecien te a la serie plata de Fi rebird, es

una videoaventura en el sentido más amplio de la palabra. Como en una buena película de acción, un anciano rico y excéntrico decide volver loco a su único heredero, organizando un misterioso acertijo de objetos para poder acceder a la herencia.

Este programa, que nos re-

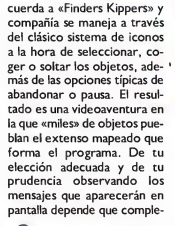

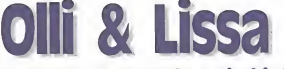

#### Spectrum, Commodore Firebird

os excéntricos mi llonarios americanos tienen curiosas aficiones. Una de las más populares es la de trasladar piedra a piedra antiguos castillos europeos. El problema no surge al numerar cada piedra, ni en encontrar un lugar donde situar al castillo en cuestión; el problema real está en los fantasmas, que por principios se niegan a tener ningún contac to con el agua y no suelen estar dispuestos a cruzar el charco.

Los protagonistas de este arcade, dos gemelos de sorprendente originalidad, han decidido colaborar con la causa y rescatar al fantasma agraviado. Para ello debes recoger los ocho ingredientes del conjuro que hará invisible al maltrecho fantasma. Recopilar los objetos en un tiempo límite no será nada fácil. Ésta es la característica que le confiere su elevadísimo índice de

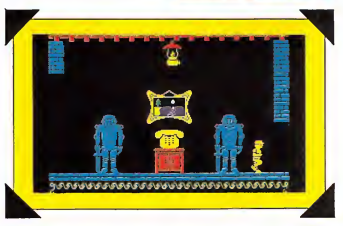

tes con éxito esta aventura.

Megabucks no se sale de lo corriente, pero esto no le resta calidad, lo que es de agradecer.

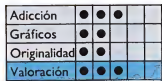

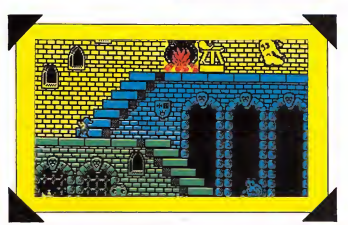

adicción que unido a los sim páticos gráficos hacen de «Olli & Lissa» un programa in teresante, en el que será preciso desarrollar al máximo toda habilidad conocida.

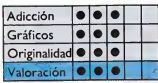

### LO **Amstrad Loriciels**<br>esde que los el barriobajero

programas de la compañía francesa Loriciels llegaron a nuestras tierras, baticinamos que de continuar en esta línea de calidad, sin ninguna duda ocuparían el número uno en las listas de aceptación.

Billy, el barriobajero, el nuevo programa de esta prolífica compañía, llega para corroborar nuestra afirmación con sorprendentes notas de originalidad. Calidad y Loriciels comienzan a ser una misma cosa.

El protagonista de este pro grama arcade por excelencia, es un marchoso chuleta parisino que cuenta entre sus aficiones con la demostración pública de sus habilidades en las máquinas de videojuegos. Por ello, recorrerá a grandes velocidades la ciudad buscando desesperado una máquina donde poder desahogarse. Entre sus preferencias se en cuentran los rápidos circuitos de Fórmula I, aunque no desprecia los clásicos como el «machaca ladrillos», o los más profesionales de las máquinas tragaperras, entre otros juegos. Alcanzar estas preciadas recompensas no será nada fá cil, ya que los habitantes de la noche parisina se han empe-

ñado en cobrar como peaje varios objetos escondidos en toda la ciudad. Sólo existe un camino para llegar hasta las máquinas e ineludiblemente entregar los objetos adecuados. Deberás estudiar detenidamente cada pantalla, ya que sorprendentemente nuestro protagonista puede atravesar alguna que otra tubería gracias a su dominio del salto de altura.

Otra de las peculiaridades de este singular protagonista es la de participar en competiciones de velocidad, ésta es la razón por la que el programa presenta una opción que permite acelerar el movimiento del jugador; elegir una opción u otra facilitará las cosas.

Billy, el barriobajero, es un buen programa en el que dejando de lado los detalles no vedosos que avanzamos, consigue una perfecta ambientación gracias a los agradables gráficos, aunque el acceso a cada nueva pantalla resulte algo lento en algunos momentos, ya que con el fin de ahorrar memoria se enmascara la pantalla.

Si perteneces al extenso grupo de fanáticos del arcade, en este nuevo programa de Loriciels, que sustituye enemigos agresivos por obedientes aduaneros de las calles de Pa-

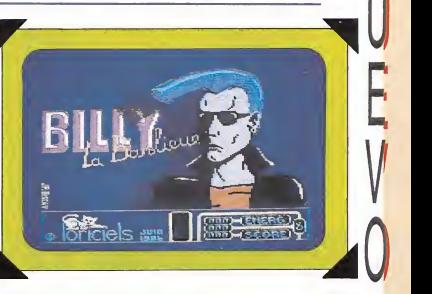

w

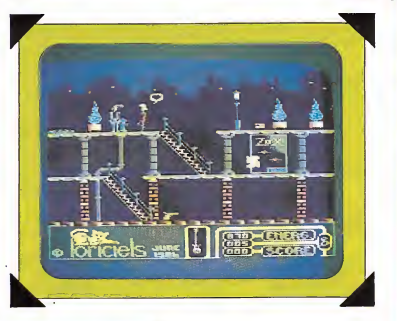

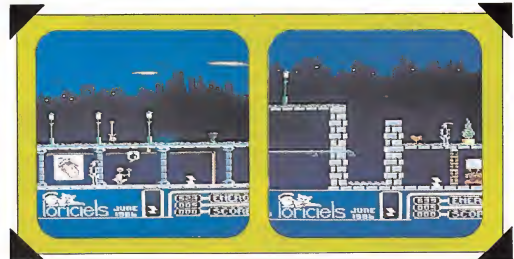

rís, encontrarás todos los in gredientes precisos para pasar un rato agradable mientras buscas desesperado una máquina de videojuegos donde desahogar tu agresividad con tenida.

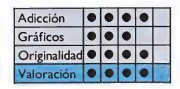

REVISTA INDEPENDIENTE PARA USUARIOS DE ORDENADORES AMSTRAD **ANO II N.º 79** 190 Ptas.

#### LECTOR DE CABECERAS **CÓMO** Amstrad CPC) (Amstrad CPC) **DESPROTEGER** PROGRAMAS EN BASIC

TRUCOS (Amstrad CPC) HORÓSCOPO ^ CHINO MASTERMIND GRÁFICOS 3D<sup>3凉</sup>

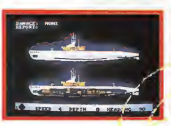

SILENT SERVICE: LO ÚLTIMO EN **SUBMARINOS** 

enter.

G

#### BILLY «BARfUOBAJERC»:

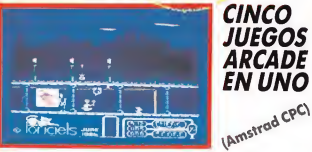

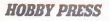

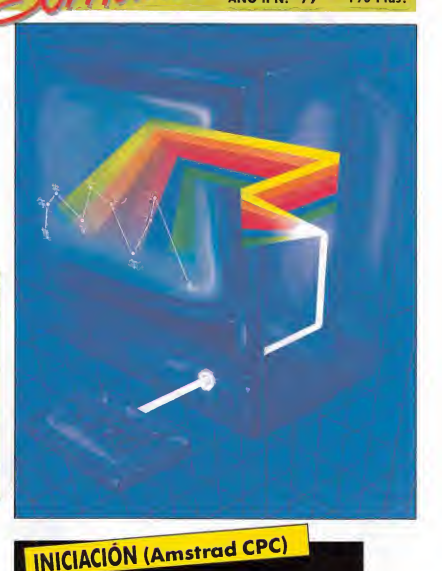

TODO LO QUE HAY QUE SABER DE LOS CARACTERES DE CONTROL APLICACIONES PRÁCTICAS EN BASIC

> **ALFAC:** FACTURACIÓN<br>Y ALMACÉN PARA **AMSTRAD PCW**

**LDENADOR ALL** 

# LO NUEVO Arkanoid

Spectrum, Imagine uando una sofisticada nave apareció en la pantalla de nuestros ordenadores, toda la redacción exclamamos a un tiempo ¡otro programa de marcianos! Pero la metedura de pata fue total. Estábamos ante un programa clásico en tre los clásicos, pero no de marcianos. Una pared de ladrillos estaba esperando a que la destrozáramos con nuestra potente pelota de ping-pong, que por su efectividad parecía más una bomba de neutrones que un inofensivo objeto de juego.

Mientras acabábamos con los ladrillos, misteriosos objetos quedaban liberados y se estrellaban contra nosotros. Algunos disminuían nuestro tamaño, otros lo agrandaban, los más originales hacían que apareciera una nueva pelota e, incluso, algunos acababan con la corta existencia de nuestra raqueta o nos permitían disparar o disminuían nuestra velocidad. Con alguna que otra dificultad fuimos pasando de nivel, nuevos muros aparecían sin cesar sustituyendo su originaria estruc tura por planos separados de ladrillos. Sorprendentemente continuábamos como locos

intentando superar un nuevo obstáculo. De todo esto la única consecuencia lógica que pudimos sacar era que estábamos ante un programa original en los tiempos que corren, pero con interesantes y novedosas notas que le diferencian de sus muchos predecesores.

«Arkanoid» gráficamente tiene una calidad considerable, pero tal vez en él lo im prescindible, lo que le confiere su increíble adicción, es la adecuación del movimiento al juego, permitiendo modificar ángulos de lanzamiento y correr vertiginosamente para atrapar a nuestra escurridiza protagonista.

Los clásicos siempre ocuparán un lugar destacado en cualquier colección que se precie. Mucho mejor si, además, introducen algunos pun tos originales que aumenten su adicción. Arkanoid es un buen programa que nos permitirá pasar muchas horas frente al ordenador ejercien do de mataladrillos todo lo que dé de sí nuestra habilidad.

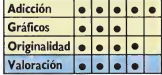

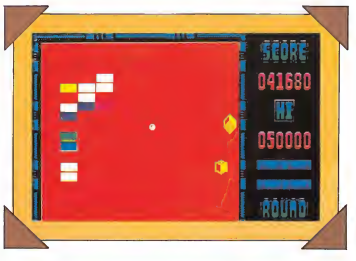

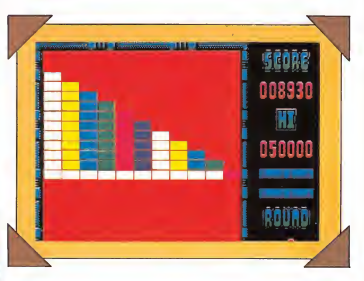

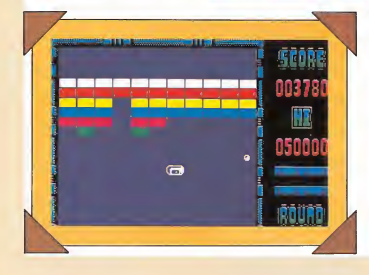

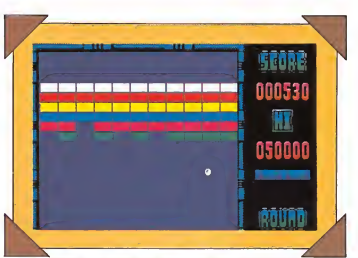

### GAUNTLET

U.S. Gold, cada persona tiene unas determinadas características: Questor, el arquero: dotado de una gron rapidez, gra-<br>cias a la cual puede llegar el<br>primero a recoger alimentos y tesoros.

Merlin, el mago: deja que cojas las pociones mágicas.

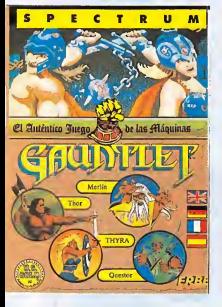

pues ol utilizarlas tendrón mayor efecto. Cuando más agobiado estés, úsalas ya que eli minan a todos los enemigos que se encuentren en pantalla.

Thor, el guerrero: es el más idóneo para la lucha cuerpo a cuerpo, pero es algo lento.

Thyra, la walkyria: protegi da por una fuerte armadura. res consejos importantes:

1. Deja la comida para el personaje que tenga menos energía, Health.

2. Coge el mayor número posible de llaves para los ni-' veles superiores.

3. Ir todos ¡untos, ya que en el caso de alguien que se separe el grupo quedará fuera de pantalla, pues ésta sigue al grupo con mayor nú¬ mero de personajes. Juan Carlos Navarro

Vitorio

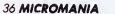

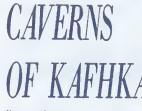

 $\sum_{\text{Commodore}} \Delta H \Pi \Lambda A$ <br>
Sabéis que si hacéis<br>
Sabéis que si hacéis diagonal hacia arriba y pulsáis el botón, nuestro protagonista da un salto. Pues, si queréis volar, y llegar a otros lugares rápidamente, saltad normalmente, pero cuando estéis en el aire, pulsad repetidas veces el botón. Ya veréis cómo el muñeco, en vez de saltar, vuela.

Javier Guerrero Algeciras (Códiz)

ELITE<br>Spectrum<br>
inos ricos fácilmente en este juego, basta con cargar cualquier grabación de servicio que tengamos, haciendo<br>previamente una cabecera falsa en la posición 60 000 de 102 bytes. Una vez en la memoria podemos pokear de 60023 a 60038, x; donde <sup>x</sup> es el número de toneladas que deseemos, por ejemplo: 60035 es para los minerales, 60 0 38 para las piedras y ge-MAS. De 60 048 a 60 059, lo mismo que antes. Pero para el equipo 60057 es el hiperespacio galático. Después los grabamos, 60000, 102 es la cabecera y lo cargamos durante el juego con el nom bre que inicialmente tenía o simplemente pulsando Enter si no nos acordamos.

Alvaro de la Fuente Bilbao

**MASS**<br>Commodore<br>**Para esquivar los**<br>nos lanzan las bolas, lo mejor que puede hacerse es poner la máxima velocidad, y cuando nos vayan a dar, bacer un giro de 360 grados sobre nosotros mismo.

Jovier Guerrero Dioz Algeciros (Códiz)

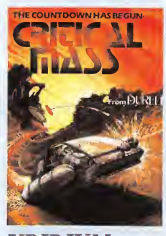

### URIDIUM

Commodore<br>**En el nivel IRON** (hierro), hay un muro que forma una barrera, y só lo puede posarse por una abertura muy pequeña, demasiado para la nave. Probad a pulsar el botón y dadle a la vez al joystick hacia arriba.

Jovier Guerrero Cádiz

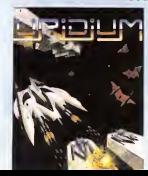

# **CODIC OF** GHOSTS'N  $\overbrace{GOBLINS}_{\text{Commonorder}}$

cuenta de que, en versión Commodore, es muy difícil recoger

armas como el puñal o el ha cha; y eso es porque sois reacios a usar el fuego. Me explico:

Hay cinco armas en Commodore, y su orden es el siguiente:

1. Espada. 2. Fuego. 3. Puñal. 4. Hacha. 5. Escudo.

Si os fijáis cuando jugáis, siempre nos sale el fuego; si queréis coger el cuchillo, primero tenéis que recoger el fuego. Se ha programado de<br>forma que sólo se pueda coger una arma si llevamos la anterior.

Resumiendo: si queremos coger el puñal, que es la me-<br>jor arma, tendremos que llevar el fuego. El problema está en que a nadie le gusta este arma, y no la cogen nunca.

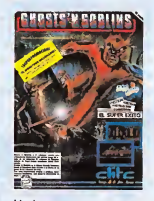

Un buen truco para matar a los guardianes de los tres primeros niveles (cementerio, ciudad encantada y puente) es pegarnos a ellos y disparar lo más rápido que podamos, pero siempre que llevemos la armadura. Esto pue de hacerse también con el dragón gigante, pero es más difícil.

Jovier Guerreo Díoz Algeciros (Códiz)
## SPEED KING<br><sub>Commodore</sub><br>THE Habréis notado

que, al darse la salida, nuestros oponentes se adelantan y de saparecen enseguida, mientras nosotros aceleramos; si nada más aparecer nuestra moto, mantenemos pulsado el botón, cuando se dé la salida llevaremos más velocidad, y podremos alcanzar a las demás motos.

Javier Guerreo Díaz Algeciras (Cádiz)

**ARQUÍMEDES**  $\Lambda\Lambda l$ uando estamos en la sala de automatismos, en la cual aparecemos por primera vez, tecleamos «examinar CPM2». El ordenador nos pedirá un código, el cual es «1ZETA A23» nos conectará el sistema

de apertura, a continuación tecleamos «E», y salimos sin más demora de la habitación y nos dirijimos sin recoger na da al laberinto Clorido. Una vez allí tecleamos «Decir pa labras mágicas», y hecho esto, tecleamos «entrar magenta», y aparecemos sanos y salvos en casa.

Si por el contrario, lo que deseamos es explorar la base, y lo que nos falta es tiempo, debido a un error en el programa podremos obtener un montón de tiempo extra de la siguiente manera: nos dirijimos al laberinto Clorido y un poco antes de que se nos agote el tiempo, como unos

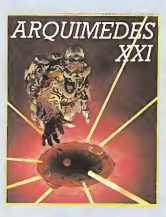

60 segundos antes, tecleamos «examinar clave», y a continuación, esperamos, hasta que creamos que el tiempo se nos haya agotado. Una vez hecho esto regresamos al la berinto Clorido con sólo pulsar una tecla, y si miramos el tiempo observaremos, que éste va así, —1, —2, —3,.  $-4, -5,$  etc.

Yo ya llegué a —2.458 y todavía no se me había agotado, y para seguir explorando la nave, nos situamos en el laberinto Clorido, tecleamos «decir palabras mágicas», seguidamente escribimos «entrar blanco», y accedere-<br>mos a una parte bastante curiosa de la base, en la cual podemos encontrar otra salida. Hay una nave espacial en una sala lista para despegar, tecleamos «salir», ésta despegará y nos llevará a casa. An tes de teclear «E» en la sala de automatismos, hay que te clear «pulsar botón», nos<br>abrirá la puerta, y a continuación se hace todo lo an tes descrito.

A. Luis Pérez Corrales Pola de Lena (Asturias)

 $f(x)$ salto hacia adelante e, inmediatamente, soltamos los mandos. Veremos cómo zorro da unos saltitos y se zarandeará por unos momentos sobre el orde del sofá y después da un salto gigantesco que llega hasta el techo. A continuación saltamos hacia la izquierda y caeremos sobre el tercer piso, pudiendo coger el objeto que allí se encuentre. Así nos ahorraremos tener que coger la llave, subir por la pantalla de al lado, abrir la puerta y tener que saltar al piso del objeto.

Javier Marrufo Pérez Utrera (Sevilla)

## FERNANDO MARTIN

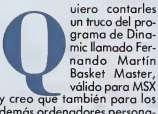

un truco del pro-<br>grama de Dinamic llamado Fernando Martín Basket Master, válido para MSX

demás ordenadores persona les.

El truco consiste en que cuando él tenga la pelota en su poder, nosotros tranquilamente nos colocamos bajo su canasta y remachamos simplemente saltando. En el mo mento en que saltemos desaparecerá la pelota de las manos de Fernando Martín y aparecerá otra en las nuestras, justo cuando ésta se vaya a introducir en su canasta dándonos dos puntos.

Alonso Javaloyes

## LA GRAN **ESCAPADA**

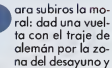

por las habitaciones aue dan a la linterna, la bandera subirá enseguida.

Este truco se debe hacer durante el desayuno. Si no tenéis el traje de alemán, buscadlo entrando rápidamente y antes de que entren los sol-<br>dados en la zona del desayuno (cogiendo primero la lla ve, por supuesto), con lo que conseguiréis el efecto anterior.

Escaparos del campo de concentración: no utilicéis la zona más próxima al túnel A, ya que no es muy fiable, por-<br>que a veces hay un soldado<br>alemán al otro lado de la valla que nos vigila, y aunque nos vayamos un poco más a la izquierda, dará la alarma.

Lo mejor es ir al lado opuesto al de ese soldado que nos vigila, eso sí, justo en el momento en que se nos indique «exercice time», ir rápidamente al campo de ejercicios, y antes de que lleguen<br>los soldados con los otros presos, cortad la alambrada y dejad la bolsa o la brújula y volved a entrar. Al día siguiente repetir la operación y escaparos con la bolsa y la brújula.

Para cortar los alambres, hay que hacerlo cuando no haya ningún soldado que os siga o vigile, y cuando no tengáis a los perros a vuestro la-<br>do (que os ladran). La única vez que podéis pasar de los perros es cuando sólo tengáis que sacar el último objeto y escaparos. Hay que tener en cuenta esto y lo anterior. José Manuel Herrera

Valladolid

EL ZORRO<br>spectrum<br>Tall in la pantalla del sillón, nos colocaremos debajo de la llave, de forma que el borde delantero de nuestro sombrero coincida con el borde de la llave que señala hacia el so-

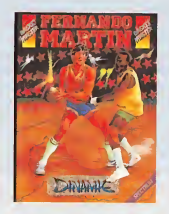

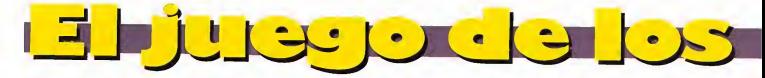

Ya tenemos la historia y el guión de «Manolo's Curre». Con ella avanzamos un paso más es este proyecto común de todos los lectores de MICROMANÍA.

Tras arduas deliberaciones y un exhaustivo examen de todos los trabajos llegados a la redacción, hemos elegido la historia y el mapa de un lector de Madrid, Armando Sobrado Cros, el cual nos cuenta su particular visión del juego, que será a partir de ahora la base definitiva sobre la que se cimente nuestro programa.

LA MISIÓN<br>Nuestra misión parece, en principio, muy simple. Antes de dos días tenemos que conseguir 5.000 puntos de propinas, teniendo en nuestro poder 2.000 puntos.

Estos puntos se consiguen:

- Poniendo cuadros derechos.
- Apagando luces y televisores.
- Arreglando las goteras de la cañerías.
- Regando las plantas.

Llevando a los clientes a sus habitaciones o a otros lugares. Esto es comunicado a Manolo cuando suena el timbre en recepción. Rápidamente Manolo bajará hasta ésta y el conserie, mediante un bocadillo, nos indicará el número de la habitación a la que hay que guiar al cliente.

Si hay que llevarlo a la piscina, aparecerá en el bocadillo la letra «P», si es al restaurante la «R», si hay que guiarle hasta el bar de la piscina «BP» y si es al bar del restaurante «BR».

Para llevar al cliente a algún sitio hay que situarse delante de él y andar hacia el lugar que nos manden. El cliente nos seguirá hasta este lugar, pero si al conducirle nos encontramos con un contrincante, al esquivarlo, el cliente seguirá en esa pantalla. Más tarde se indicará cómo esquivar a los enemigos.

Llevando cosas a un cliente.

En el panel de información se nos indica la habitación donde se nos necesita y también mediante un bocadillo, el cliente nos dirá lo que quiere. Por ejemplo, quiere un refresco, en el bocadillo aparecerá un vaso con una pajita.

Estos objetos se hallan básicamente en la planta baja, tercer piso y terraza, aunque algunos pueden estar dispersos por el hotel.

#### DESARROLLO DEL JUEGO

Lo primero que hay que hacer es coger las llaves adicionales a la llave maestra. Éstas se encuentran en el trampolín, en el bar de la terraza y una tercera se sitúa aleatoriamente en una de las plantas del 1,<sup>er</sup> piso.

La llave que se encuentra en el bar sirve sólo para la habitación 110, la del trampolín se utiliza para las habitaciones 101, 106 y 206, que son las habitaciones prohibidas. Más adelante se explicará lo concerniente a estas tres habitaciones. La que se halla en una de las plantas del 1.<sup>er</sup> piso se utiliza para la 210.

Para coger las llaves basta con pasar por encima de ellas.

Las habitaciones 110 y 210, son las suites presidenciales del Alonso's Palace.

¡Comienza nuestra aventura!

La mejor manera que tiene Manolo para saber en qué habitación se le necesita, es mirándolo en el panel de información que se representa en el mapa con una «P». Este panel sólo sirve para casos específicos, como llevar un objeto a un cliente.

Cada doce horas por lo menos, tenemos que haber hecho una ronda a cada habitación, para que en el caso de que no haya nadie en ella, apaguemos las luces y el televisor. Además, halla o no alguien en la habitación, podemos poner derechos los cuadros y arreglar las goteras de las cañerías.

#### CONTROLES Y MOVIMIENTOS

Manolo puede:

— Subir/Saltar.

— Bajar.

- Ir a la derecha.
- Ir a la izquierda.

— Pegar un puñetazo.

Para entrar en una habitación hay que ponerse en la puerta elegida y pulsar EN-TER.

Para coger un objeto hay que tocarlo y pulsar SPACE.

Sólo se pueden llevar cuatro objetos y el que está seleccionado, está señalado por una zona oscura (como en «Sir Fred»).

El salto se utiliza para subir las escaleras y para subirse a las camas, las sillas, las mesas, las bañeras, los taburetes y al bar.

Para esquivar a los niños basta con subirse a una maceta y saltar por encima de ellos.

Para esquivar a los contrincantes hay dos formas; la primera consiste en que cuando aparece un enemigo, meterse en la habitación más próxima y esperar unos segundos a que se vaya; la segunda es cuando se acerque, enfrentarse a él y darle un puñetazo.

Estos golpes, dados delante de un cliente, nos restarán puntos. Para dar el puñetazo hay que disparar y moverse en dirección al enemigo al mismo tiempo.

#### OBJETOS Y SU UTILIZACIÓN

Llaves: ya se ha hablado antes de ellas.

Guantes: sirven para encender y apagar luces y televisores. Para utilizarlos basta con seleccionarlos, ponerlos en el interruptor y disparar.

Llave inglesa: sirve para arreglar las goteras que suele haber en las cañerías de la grifería y para usarla hay que saltar sobre la bañera en la que está el grifo, seleccionarla y disparar.

Cubo: sirve para regar las plantas que de vez en cuando se ponen mustias.

Para coger el agua hay que ir a la piscina, ponerse en el borde de ésta, seleccionar el cubo y disparar.

Después hay que ir hasta la planta elegida, seleccionarla nuevamente y disparar.

Cada vez que llenemos el cubo de agua en la piscina, podremos regar dos plantas.

Escuadra: sirve para poner derechos los cuadros.

Para usarla debemos colocarnos debajo del cuadro elegido, seleccionarla y disparar.

Linterna: se utiliza para pasar por el pasadizo.

Para utilizarla hay que ir hasta la puerta de éste, seleccionar la linterna y disparar. Apareceremos en la otra puerta del pasadizo.

Taburete: sirve para coger el teléfono del 1.º y 2.º pisos.

Para usarlo hay que ponerse debajo del teléfono que está sonando, seleccionar el taburete y disparar. Entonces sólo tenemos que saltar sobre él y disparar otra vez para que deje de sonar.

Cuando nos vayamos de esta pantalla, el taburete desaparecerá y volverá a aparecer en la habitación 201.

La localización de los objetos se halla en el mapa.

#### TIEMPO, ENERGÍA Y PUNTUACIÓN

La partida dura dos días (si es que no te matan antes), o sea, 48 horas.

Cada hora del juego será de un <sup>I</sup> minu-

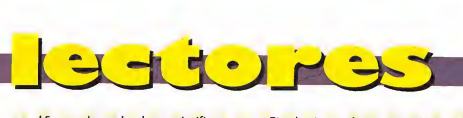

to y 15 segundos reales, lo que significa que una partida completa dura <sup>I</sup> hora.

La energía está representada por una bombilla encendida, rodeada de <sup>I</sup> <sup>I</sup> rayitas perpendiculares a la parte redonda (que representan normalmente la luz).

Cada vez que te toque un contrincante o un niño, perderás una rayita, y cuando pierdas las II, perderás una vida, teniendo en cuenta que tienes tres vidas.

Se comprende que Manolo no puede alimentarse bien con los cuatro duros que le pagan, así que debe hacer una incursión a la nevera (pantalla inferior izquierda) cuando estime necesario.

Para «comer», debemos llevar a Manolo hasta la nevera y cuando la toque pulsar **ENTER** 

En la bombilla que representa la energía aparecerán dos rayas. Eso sí, si no quiere dar con sus huesos en la calle, debe hacerlo cuando no haya nadie presente, si no tendrá que sobornar al que le ha visto, ya que en cuanto le vea saldrá corriendo hacia recepción y hay que alcanzarle antes de que llegue, adelantarle y pulsar la tecla «S». Debido a esto los puntos de propina bajarán, según se indicará más adelante.

Pierdes instantáneamente si:

Te caes a la piscina, esto es, cuando intentes coger la llave que está en el borde del trampolín y te caigas de él.

Te ve alguien entrar en una habitación prohibida y no lo sobornas.

Te ve alguien comiendo en la nevera y no lo sobornas.

Se te darán propinas por: Apagar un televisor (10 puntos). Apagar una luz (15 puntos). Acompañar a un cliente (100 puntos). Arreglar una cañería (75 puntos). Regar una planta (50 puntos). Coger un teléfono (50 puntos). Llevar algo a un cliente (100 puntos). Se te quitarán propinas por: Sobornar a alguien (25 puntos). Equivocarte de objeto (50 puntos). Coger un objeto a la camerera (25 puntos).

Pegar a un enemigo delante de un cliente (50 puntos).

Esto de coger un objeto a la camarera consiste en que cuando un cliente nos manda buscarlo, puede ocurrir que por el camino nos encontremos a una camarera llevando el objeto que necesitamos; entonces sólo hay que darle un puñetazo y éste pasará a nuestro poder.

Hay que tener en cuenta que sólo podemos llevar cuatro objetos, por lo que si ya los tenemos, habrá que cambiar éste por alguno de los que llevamos. El que dejamos pasará a la habitación donde lo habíamos recogido.

#### PANTALLAS ESPECIALES

— Siempre empezando por la derecha.

#### Planta baja

1.<sup>a</sup> La primera es la pantalla de la nevera, de la que ya hemos hablado antes.

2.<sup>a</sup>/3.<sup>a</sup> La segunda y tercera están constituidas por el bar del restaurante.

Con un salto se sube a un taburete y con otro al bar.

La 4.<sup>a</sup> y 5.<sup>a</sup> son el restaurante, y en las mesas puede haber objetos. Para subir a ellas hay que hacerlo primero a una silla y luego a una mesa.

La 6.<sup>a</sup> es la del ascensor y no tiene nada en especial. Únicamente Manolo puede subirse a la maceta de la planta.

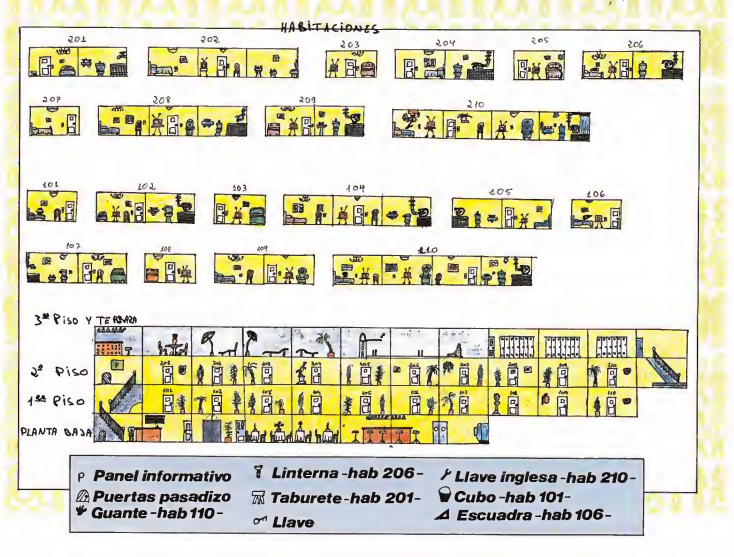

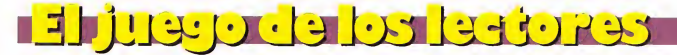

La 7.ª es recepción. A ella hay que ir cuando suene el timbre (el timbre suena aunque estemos en otra pantalla).

En la 8.ª está el pasadizo secreto.

Para subir las escaleras hay que saltar hacia la izquierda, ya que si seguimos andando iremos hacia la puerta del pasadizo (ver «Objetos y su utilización»),

Manolo se puede subir a la silla y mediante otro salto subirse al mueble de recepción.

#### Primer piso

La 1.ª es la de la puerta de la habitación <sup>I</sup> 10.

En ella, además de la puerta, está el teléfono, que cada dos por tres sonará con un pitido agudo. Manolo dejará todo lo que tenga entre manos y cogerá el teléfono, utilizando el taburete.

En 2.<sup>a</sup> y 3.<sup>a</sup> los elementos que se hallan en ellas son meramente decorativos.

Las pantallas 4.<sup>a</sup>, 5.<sup>a</sup>, 6.<sup>a</sup>, 7.<sup>a</sup>, 8.<sup>a</sup> 9.<sup>a</sup> 10.<sup>a</sup> no tienen nada en especial, salvo que Manolo se puede subir a las macetas de las plantas para saltar por encima de los niños, y que en una de estas plantas, está una de las llaves.

A la pantalla 11.ª se sube desde la pantalla 8.ª de la planta baja, y aparecemos situados a la izquierda del todo. Si queremos ir hacia la derecha, andaremos recto y si queremos subir, debemos saltar hacia la derecha y subiremos las escaleras. Ahora bien, si queremos bajar, debemos ir totalmente a la izquierda, y darle para abajo al joystick, o a la tecla de bajar, y apareceremos en la parte alta de la escalera de la pantalla 8.ª, de la citada planta baja.

#### Segundo piso

La 1.<sup>a</sup> pantalla es donde está la escalera. Para subir hay que saltar en vertical y luego hacia la izquierda, con lo que subiremos al 3.er piso.

En la 2.<sup>a</sup>, se encuentra un nuevo teléfono y su funcionamiento es idéntico al del I.<sup>er</sup> piso, pero a diferencia de éste, suena mucho más grave.

También hay que utilizar un taburete, que es el mismo que usamos para el 1.<sup>er</sup> piso.

Las pantallas 3.<sup>a</sup>, 4.<sup>a</sup>, 5.<sup>a</sup>, 6.<sup>a</sup>, 7.<sup>a</sup>, 8.<sup>a</sup>, 9.<sup>a</sup>, 10.<sup>o</sup> y 11.<sup>a</sup>, al igual que en el 1.<sup>er</sup> piso, no tienen nada en especial.

La pantalla 12.ª es algo conflictiva.

Para bajar, sólo hay que seguir andando, y cuando pasemos por el barrote más gordo (el que tiene la bola), apareceremos en el I er piso y más concretamente, en la parte superior de la escalera.

Para ir hacia el pasadizo hay que saltar hacia la izquierda desde el barrote más gordo, que hemos mencionado antes, y entonces podremos ir hacia el pasadizo secreto. En esta pantalla se halla el panel de información.

#### Tercer piso

En la 1.ª pantalla sólo se puede ir hacia la izquierda.

Para bajar basta con ir andando hacia la derecha y apareceremos en el 2.º piso.

Las pantallas 2.<sup>a</sup>, 3.<sup>a</sup> y 4.<sup>a</sup> es donde están los ficheros. Aquí se pueden encontrar algunos objetos que nos pidan los clientes.

Para abrir un fichero basta con ponerse sobre la puerta elegida y pulsar ENTER. Esto hay que hacerlo con cuidado, ya que los ficheros están muy cerca unos de otros.

#### Terraza

En las pantallas 1.<sup>a</sup>, 2.<sup>a</sup> y 3.<sup>a</sup> está la piscina.

Si saltamos, estaremos sobre el borde de ésta y para subirse al trampolin hay que ponerse al pie de la escalera y subir hasta el final, y luego hemos de ir a la derecha por la tabla, y con cuidado coger la llave. Después vamos a la izquierda y cuando estemos encima de la escalera, bajaremos hasta el suelo.

En las pantallas 4.<sup>a</sup>, 5.<sup>a</sup> y 6.<sup>a</sup>, Manolo puede subirse a las macetas de las sombrillas y de la planta.

También puede subir por las tumbonas y andar por ellas.

En la 7.<sup>a</sup> pantalla, Manolo se puede subir de un salto a la silla, y mediante otro salto a la mesa.

La pantalla 8.<sup>a</sup> es la del bar de la terraza.

Para coger la llave, que se halla en esta pantalla, hay que saltar sobre el taburete, y luego encima del bar. Después nos colocaremos debajo de la llave y saltamos en vertical, tocando con la cabeza la llave, que pasará a nuestro poder.

#### **Habitaciones**

Manolo puede subirse de un salto encima de las camas, los wáteres, los bidés, las bañeras, las sillas y los sillones.

Los interruptores de la luz y de la televisión están a la altura de la cabeza de Manolo.

Los niños nos hostigan por todo el hotel, mientras que los enemigos sólo están por los pasillos del 1.º y 2.º piso.

Las habitaciones prohibidas son la 101, 106 y 206.

Las suites presidenciales son también prohibidas, es decir, que tienes que evitar que te vean entrar en ellas, pero hay que entrar en todas para coger los objetos.

Bueno, ahora sólo queda ayudar a Manolo a conservar su pan de cada día.

#### LOS OTROS TRABAJOS

Como en ocasiones anteriores no podemos olvidarnos de todos aquellos lectores que nos enviaron sus trabajos y muy especialmente de aquéllos que compitieron en la fase final con el vencedor. Fueron és-<br>tos:

Leopoldo Ortega Rodírguez (Albacete). Alejo Madaro Fernández (Valencia). Juan Carlos Alonso San Juan (Santander). Enrique Vega Valiente (Cádiz). Francisco Blanco Clemente (Cáceres). Fernando Halcón Ruiz (Madrid). Juan González Justicia (Madrid). Alberto Naranjo Rico (Barcelona).

Todos ellos por igual merecen nuestra felicitación por la calidad de sus trabajos.

#### EL PRÓXIMO MES

El nuevo trabajo que os proponemos consiste en que diseñéis las pantallas del juego de acuerdo al mapa que hemos publicado y las enviéis grabadas en una cinta, en forma de screens. En estas pantallas deberán de estar contenidos todos y cada uno de los objetos que aparecen en el mapa.

El premio a vuestro trabajo será en esta ocasión de 15.000 pesetas y el plazo de admisión hasta el día 4 de mayo. Suerte.

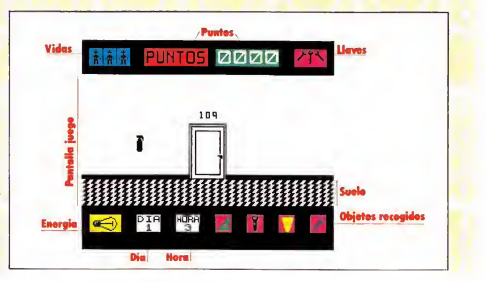

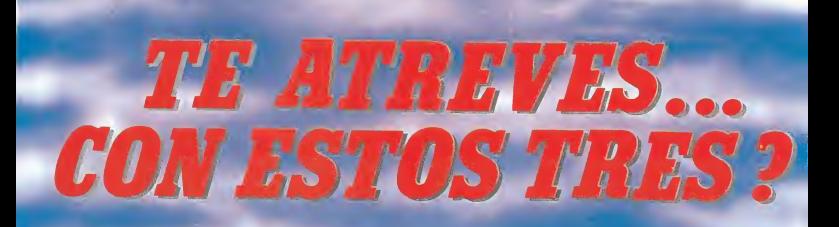

Hasta ahora habías vencido fácilmente. pero ha llegado la hora de enfrentarte con algo realmente fuerte, donde tendrás que utilizar todo tu poder. Acepta el reto... iATREVETE!

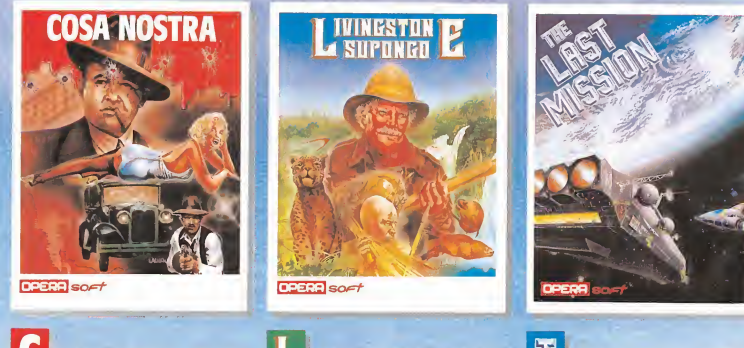

apos, mafiosos y familias controlan la ciudad. Estás solo contra todos ellos. Vencerlos no es cosa fácil, es...

Cosa Nostra.

a jungla, fieras salvajes, cataratas, templos malditos, caníbales. Con ingenio y astucia encontrarás en el corazón de Africa al perdido

Livingstone, supongo.

iempos futuros, peligros desconocidos. Retorno a la tierra, una misión casi imposible. Esta puede ser tu Ultima Misión.

VERSIONES PARA: SPECTRUM, AMSTRAD, MSX Livingstone también COMMODORE

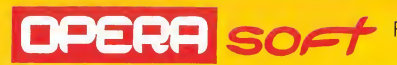

Pza. Santa Catalina de los Donados, 3,4° Deha <sup>28013</sup> Madrid - Tel.: <sup>241</sup> <sup>92</sup> 70/241 <sup>96</sup> <sup>82</sup>

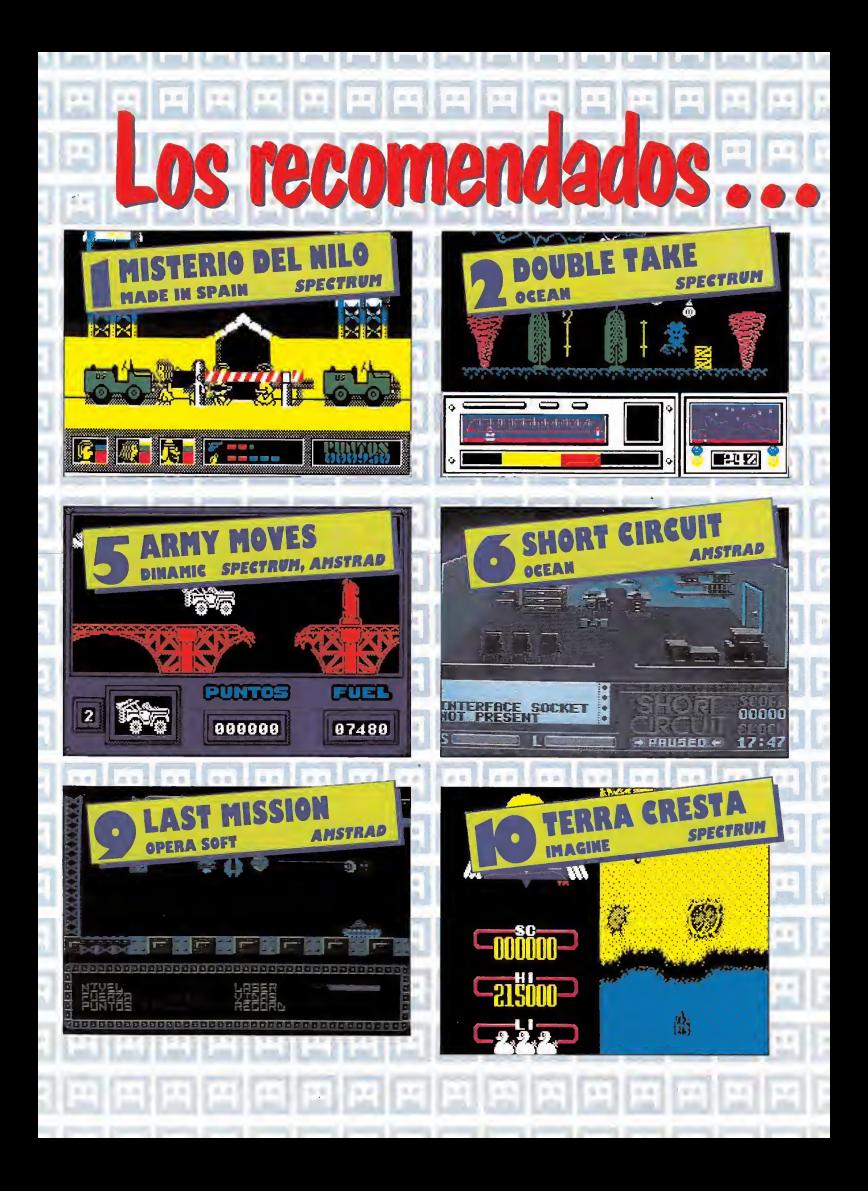

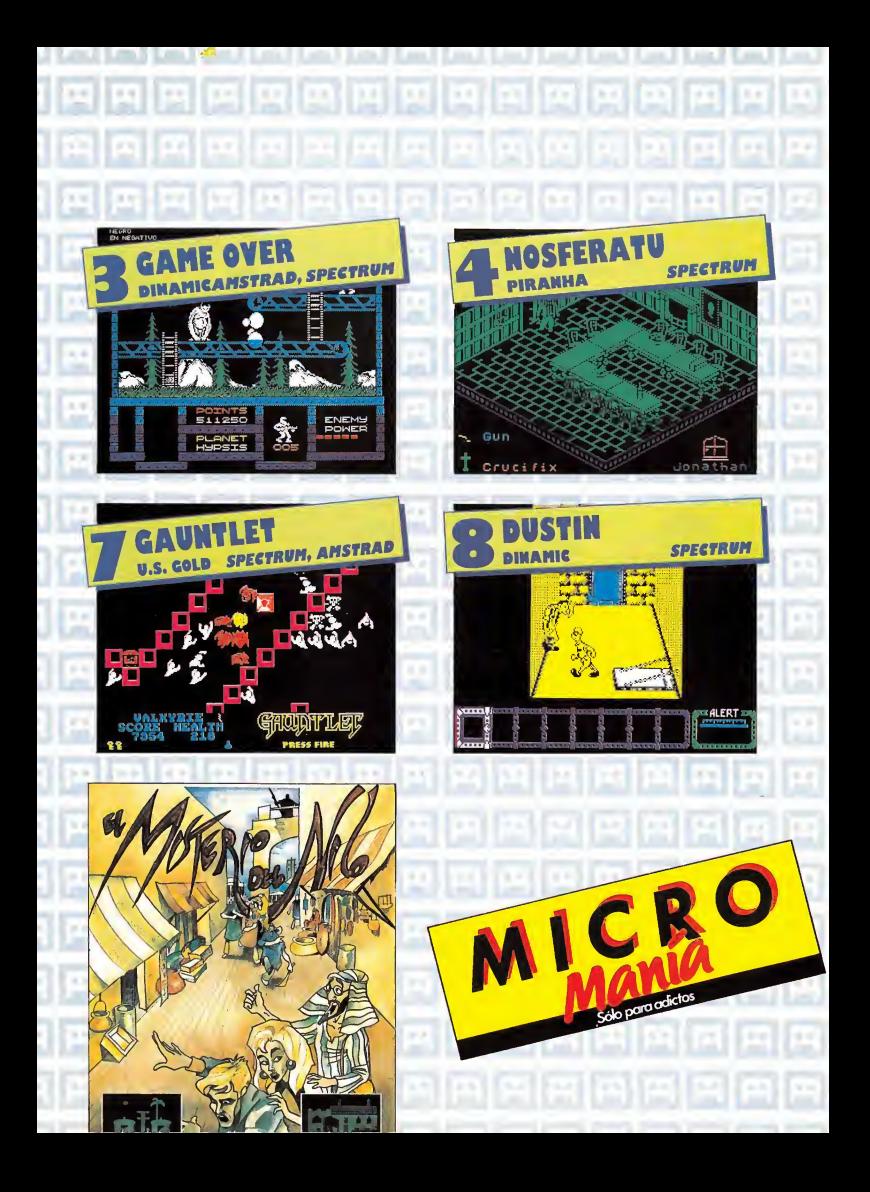

## **COMPUTER ENGLISH SYS<sup>T</sup>**<br>AMSTRAD 6128

lios<br>y Cachivaches

*utensilies* 

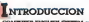

#### **PEOGRAMA**

neurons, cost **DN MOGANYTE** de progra<br>Reo nos grudantes a aprondar a hobera<br>o logião de Iorma audiovisual, enfonseia Disco i

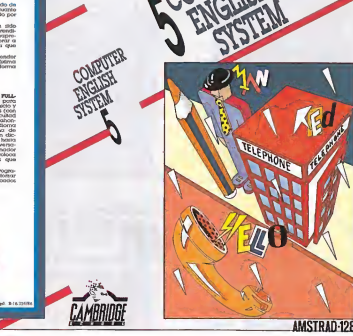

CAMBRIDGE SCHOOL Zurita, 21 Zaragoza Tel.. 23 91 92

esde que los ordenadores personales comenzaron a ocupar un

destacado lugar en nuestras casas, muchos de sus usuarios encontraron en el idioma un grave inconveniente a la hora de adentrarse en este com plejo campo. Aprovechando las innumerables ventajas que nos ofrece este nuevo medio, nada mejor que encontrar el software preciso para modernizar el aprendizaje del inglés. Computer English System es un curso de inglés dirigido a un sector muy amplio, ya que en los cinco discos de que consta el programa se incluyen varios niveles de dificultad.

Este curso tiene un campo de aplicación muy amplio, ya que su empleo puede realizarse desde cualquier centro especializado, o desde nuestra propia casa. Al adquirir este curso se incluyen varios servicios paralelos que completan el aprendizaje. De este modo, cuando el alumno termina un disco puede dirigirse al centro donde adquirió el programa para corregir sus ejercicios o enviar sus discos al distribuidor recibiendo detallados informes de su evolución. Este curioso método de enseñanza a distancia puede ser sustituido por el aprendizaje en casa apoyado por un libro del profesor que acompaña al curso. Consta también de cassettes con el fin de mejorar la pronunciación y familiarizar al estudiante con el idioma inglés.

Este nuevo método, convierte el complejo aprendizaje de una lengua extranjera en un entretenido pasatiempo, ya que su didáctico planteamiento le hace adecuado para todas las edades. Los dis cos de trabajo incluyen 60 unidades de aprendizaje, 10 unidades especiales y un extenso vocabulario.

Las unidades de aprendizaje van aumentando progresivamente su dificultad. Reco gen tres tipos de ejercicios: diferenciar entre verdadero o falso, escoger entre las opciones presentadas en pantalla y completar textos. En los primeros discos se podrán con sultar los vocabularios o acceder nuevamente al texto inicial presentado por el ordenador. El análisis de errores, ejemplificado en una tabla de puntuación permite profundizar en puntos concretos, sin tener que recurrir a la aburrida tarea de repetir todo lo aprendido.

Las unidades especiales pro fundizan en varios temas incluyendo juegos que hacen más ameno el aprendizaje. Estas unidades abarcan temas tan variados como números, colores y formas geométricas, vocabularios de temas específicos como objetos del aula, relacionados con el deporte, aprendizaje del calendario y profundización en temas tan importantes como verbos irregulares o practicar respuestas cortas con verbos auxiliares.

Este curso incluye un programa de redacción que presenta en el menú principal tres opciones: la redacción libre que permite elegir el tema por el alumno, además de posibilitar la traducción simultánea o no, al castellano; la segunda opción no permite la traducción, pero corrige ca da palabra empleada erróneamente; la tercera opción contiene formularios sobre temas concretos que el alumno debe rellenar. Las posibilidades de este programa son muchas, ya que sin olvidar que admite textos hasta de 15.000 caracteres, incluye un extenso diccionario para consulta de los alumnos, además de opciones típicas como copia por impresora o salvar textos y respuestas.

El disco quinto completa el curso con un programa dedicado a la práctica de conversación, que junto con las cintas de pronunciación permitirá profundizar en el conocimiento del inglés de una forma realmente divertida.

Este disco incluye dos pro gramas, uno que permite con versar con el ordenador sobre temas generales y otro que delimita a situaciones concretas las conversaciones. El ordenador cuenta con una memoria de casi mil respuestas, eligiendo en cada momento la que sea adecuada a la pregunta del alumno.

Estamos, pues, ante un software educativo realmen te interesante, con un nivel de calidad muy alto, de resultados sorprendentes en lo que a aprendizaje se refiere. Permite al usuario conocer su ni vel mediante un test, trazar un plan de trabajo acorde a sus posibilidades temporales o seguir el plan trazado por el ordenador. Nunca es tarde para aprender y mejor si resulta divertido.

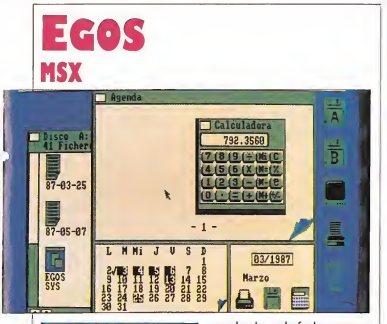

#### Philips Ibérica Tel.: 404 22 00

ajo el nombre de Egos se esconde un sistema operativo del tipo

Gen del Macintosh que con tiene todas las posibilidades de cualquier sistema operativo, además de incluir algunas características especiales. Per mitirá desde el formatear dis cos a crear, renombrar o borrar ficheros y archivos sacan do éstos por impresora, grabar copias de seguridad o realizar todo tipo de operaciones matemáticas al incluir en pan talla una calculadora. Egos cuenta con una agenda calendario que cubre nada menos que dos siglos, la cual permite anotar y almacenar en memoria todo tipo de datos, recordando en la fecha correcta anotaciones especiales. Consta asimismo de un reloj a tiempo real que aparece en pantalla con alarma. El manejo del programa se realiza a través del clásico sistema de iconos, con lo que se facilita en gran manera el acceso a cada una de las opciones del sistema.

Egos permite definir la con figuración de la mesa de trabajo deseada, de este modo se podrá regular la velocidad del ratón o modificar los colores en pantalla entre otras cosas, para que cada usuario pueda crear su propio entorno.

Resulta de este modo un programa de fácil manejo y extraordinaria utilidad que recoge en nuestro ordenador todos los elementos imprescindibles a cualquier sistema operativo.

### ANfA 64.3 **AMSTRAD CPC**

MHT INGENIEROS<br>
Sánchez Pacheco, 78<br>
Madrid<br>
Madrid<br>
Tha 64<br>
Tha amp<br>
tion de n Madrid.

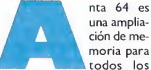

una amplia ción de memoria para todos los modelos de Amstrad CPC

que aumenta de forma sorprendente las posibilidades de este ordenador personal. Este interface va acompañado por un potente software contenido en la ROM aumentan do el Basic con una serie de sentencias que facilitan el acceso a los nuevos 64 K de memoria. La conexión se realiza a través del bus de expansión; pudiendo ser utilizada de tres formas distintas: buffer de impresora, ampliación de memoria y RAM disk.

La ampliación del buffer de impresora le confiere considerables ventajas, ya que puede almacenar en memoria un total de 65.000 caracteres, con lo que podremos seguir empleando el tratador de textos, mientras los textos guardados en memoria.

La ampliación de memoria propiamente dicha, además de la ventaja de tener 64 K desde el Basic, permite acceder a estos nuevos K desde el Código Máquina, lo que será de gran utilidad para los fanáticos del ensamblador. El em pleo del disco RAM para agilizar desde aquí algunas de las operaciones del Amstrad tie ne considerables ventajas.

Esta ampliación que aparece de manos de MHT resulta un periférico interesante que amplía sorprendentemente las capacidades del Amstrad.

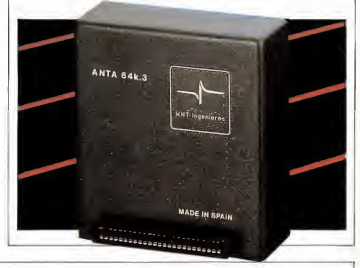

## M**DRUM** AMSTRAD

BRITISH SOFT Peñascales, 35 Madrid

> ara que los amantes de la música puedan dedicarse a modernizar es-

ta afición con el interface de British Soft, escuchar ritmos de batería a través de su or denador ha dejando de ser un milagro.

Amdrum, compatible con los modelos de Amstrad 464, 472, 664 y 6128, se conecta al port trasero del ordenador.

Permite conseguir ocho sonidos de percusión diferentes, variándolos con software adicional. Se podrán almacenar hasta un máximo de mil ritmos diferentes grabándolos en cinta o disco.

Para poder apreciar con mayor fidelidad la calidad de nuestras melodías, el periférico se puede conectar a un equipo de alta fidelidad. De

este modo escuchar salsas, sonidos electrónicos o deleitarnos con el acalorado ritmo de los tam-tam será una forma diferente de apreciar la música.

Surge así un periférico curioso que los melómanos usuarios de Amstrad podrán dedicar a hacer innovaciones en el campo de la producción musical.

## AMSTRAD, ATARI, COMMODORE || SPECTRUM utensilios cachivaches JOYSTICK MOUSE- THE DISCIPLE

**Rush Ware** 

la hora de plantearnos la compra de cualquier tipo de pe-

riférico, uno de los puntos a tener muy en cuenta para hacer una elección adecuada es la forma en que facilita el manejo del ordenador.

Sin ninguna duda, una de las herramientas que se ajusta a este planteamiento es el ratón. Los modelos grandes permiten el em pleo de este utensilio en la mayoría del software existente en el mercado; sin embargo, en los ordenadores de menor memoria sus posibilidades quedan sensiblemente reducidas, quedando limitados a programas de dibujo.

Joystick Mouse incluye el software adecuado en una cinta de cassette. Su conexión se realiza a través de un interface en el conector de joystick y es compatible con los tres modelos señalados anteriormente.

Este periférico tiene un menú principal en pantalla, además de manejarse por el clásico sistema de iconos. Permite crear todo tipo de dibujos geométricos y artísticos. El joystick Mouse, manejado de forma sencilla gracias a su anatómico diseño, permite una resolución adecuada teniendo en cuenta las limitaciones pro pias de la máquina. Introduce una interesante novedad para solventar en parte la falta de precisión, permite complementar teclado y ratón si se desea.

El software que acompaña a este ratón está dotado de peculiaridades imprescindibles a cualquier programa de dibujo; incluye opciones de relleno de super ficies, inserción de textos, copia por impresora o ampliación de imágenes; además de permitir funciones básicas como trazado de todo tipo de líneas o dirigirse a puntos aislados.

Joystick Mouse es una herramienta útil, que en lo que a dibujo se refiere cumple su misión, siempre que los afanosos usuarios tengan alguna que otra habilidad para el diseño.

#### Rockfort Products 81 Church Road Londres

he Disciple es un interface compatible con todos los modelos de Spec-

trum de novedosas prestaciones. Admite la conexión simultánea de una o dos unidades de disco, un interface Centronics de impresora, uno o dos joysticks tipo estándar cualquier periférico del Spectrum, como ratón, lápiz tacan: la gran rapidez en la transferencia, para que os ha gáis a la idea, en el modo de doble densidad la transferencia de 48 K se realiza en apenas cuatro segundos, una velocidad más que considerable. Cuenta también con una gran capacidad de almacenamiento y con un potente interface de impresora que permite interrumpir un juego para dedicarse a investigaciones más serias en materia de programación y obtener una copia de los gráficos en cualquier momento. Emplea una simplificada sintaxis similar al Basic

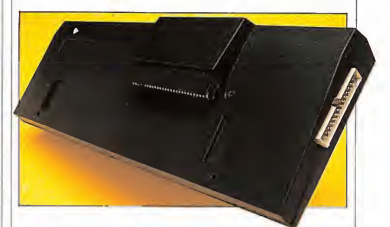

óptico o módem. Surge así un multiinterface de un tamaño más que respetable que reune en un solo aparato muchas de las prestaciones que exigían el empleo de varios periféricos.

Entre las especificaciones de este múltiple interface desdel Spectrum, mientras que los comandos de acceso a M¡ crodrive se usan normalmen-

Resulta de este modo un sorprendente interface de inigualables posibilidades que convierte al Spectrum en u potente máquina.

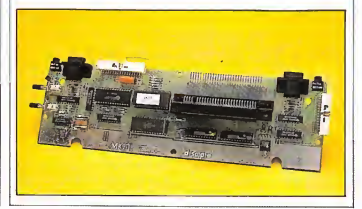

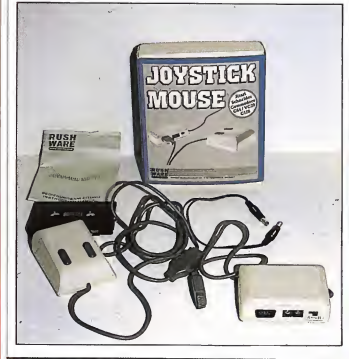

46 MICROMANIA

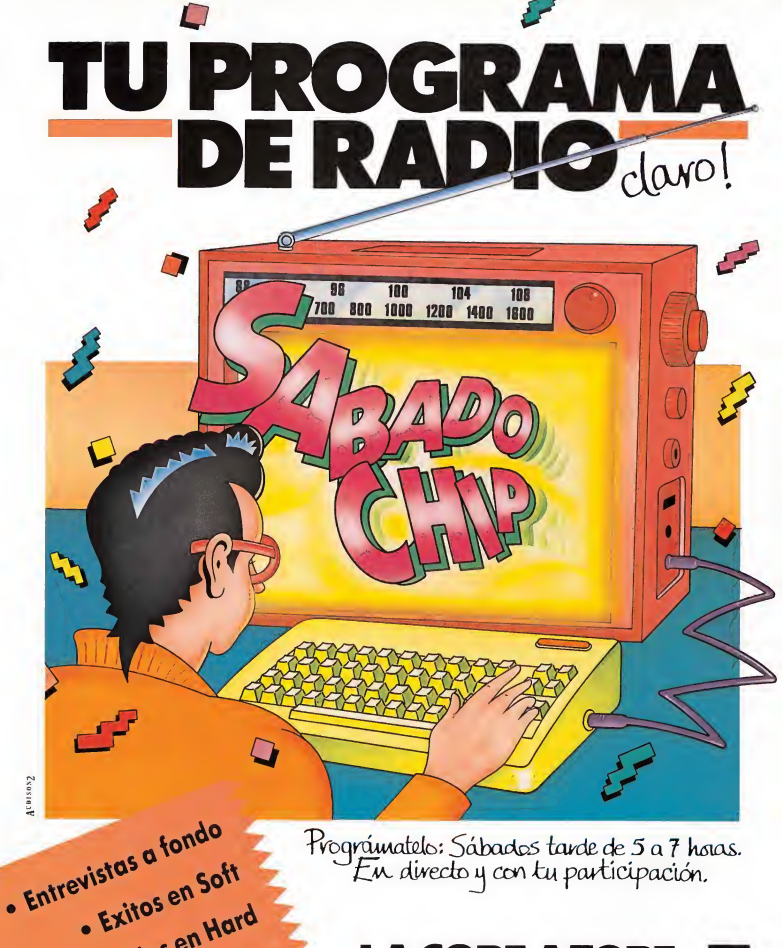

· Noticias en Hard

· Concursos

Prográmatelo: Sábados tarde de 5 a 7 horas.<br>En directo y con tu participación.

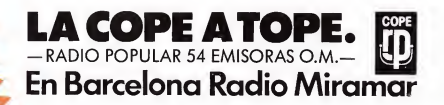

## **DOUBLE TAKE Javier NIETO**

«Sumink», el poderoso señor de la contratierra, hacía tiempo que había descubierto la existencia de nuestro mundo y buscaba afanosamente un camino para llegar a él y conquistarlo. Por una jugada del destino iba a ser, precisamente, en la tierra donde le facilitarían el

eamino.<br>■ n un lejano y olvidado páramo se levanta la gigan tesca estructura de uno de los más importantes centros de investigación de la tierra. A su alrededor sólo hay montañas,

verdes valles y silen-<br>cio, mucho silencio, roto tan sólo ocasionalmente por el silbido del viento que ya resultaba familiar.

En contraste con esta aparente tranquilidad, en el interior del edificio se desarrollaba una febril actividad. Todo el mundo estaba nervioso, los pasillos estaban poblados por gente que iba y venía en todas las direcciones. Quedaba poco tiempo y

había que ultimar todos los de talles, no podía quedar ningún cabo suelto; en este trabajo no cabían los errores.

Por fin parece que todo está preparado, la actividad cesa, la calma se adueña del recinto, pero, eso sí, una calma tensa. El silencio es total, pueden hasta<br>percibirse los latidos de los corazones. Todas las miradas se centran en el científico encargado de la investigación que repasa por última vez esos circuitos y conexiones que han sido cientos..., miles de veces revisados.

Quien sabe qué pasará por su mente en estos momentos, ence-<br>rrado en esa habitación blinda-

#### **LISTADO 1**

10 CLERR 65300-1: LORD ""CODE 20,90<br>20 RANDOMIZE USR 65300<br>30 SAVE "Doble tape" LINE 1: 5<br>"doble "CODE 65300,900

#### LISTADO 2

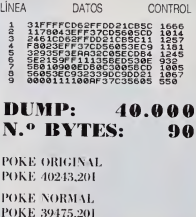

da sabiendo que todos están pendientes de sus movimientos. Desde que descubrió la existencia de un mundo paralelo al nuestro, la idea de conseguir un camino para acceder a él se había convertido en una obsesión.

Muchos esfuerzos, trabajo y tiempo habían sido necesarios para llegar a este momento, aparte de un gran desembolso de dinero para sufragar los gastos de la investigación. Ahora se encontraba allí, sentado ante la mesa de control, un simple mo vimiento para presionar el interruptor le separaba de su sueño. Estaba prolongando este mo mento, saboreándolo orgulloso

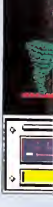

de sí mismo. Convencido de que en cuanto apretase el botón su nombre se convertiría en uno de los más importantes de la tierra, los libros hablarían de él, todo el mundo requeriría su presencia.

Finalmente, comienza la cuenta atrás. El reloj va desgranando uno a uno los segundos, mientras comienzan a asaltarle las lógicas dudas del último mo mento. ¿Saldrá todo bien?, ¿ha-<br>brán sido calibrados perfectamente todos los cálculos? En realidad lo que le preocupaba era una idea que le venía rondando en la cabeza durante las últimas semanas, ¿sería la contratierra un mundo pacífico, deseoso de compartir sus conocimientos y tecnologías? o, por el contrario, hostil con lo cual habría conducido a la tierra a un desastre de incalculables proporciones.

Esas dudas se desvanecieron cuando sonó el pitido que indicaba que el cronómetro se había puesto a cero, volviéndole a la realidad y pulsando sin más dilaciones el interruptor.

No sabía lo cerca que se en contraba de la realidad con estos pensamientos, porque «Su-mink» estaba al acecho para aprovechar esa oportunidad que, sin saberlo, le estaban brindando.

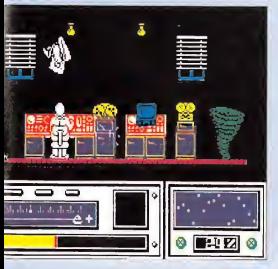

### EL JUEGO

El camino ha sido abierto por fin, pero los resultados, desaraciadamente para el científico, han sido desastrosos. Objetos de uno y otro mundo se han intercambiado entre sí, produciendo en ambos una inestabilidad que provoca cambios constantes en el universo, mandando a nuestro personaje de una habitación a su doble en el mundo contrario de forma imprevista.

 $D$ *Ange* 87

> $\ddot{\mathbf{C}}$ Ō

> > **MARITAN ATL**

 $F1Z$ 

Por otra parte, no es un camino fijo lo que se ha conseguido sino un agujero en el espacio rodeado por una nube brillante y en continuo movimiento, siendo éste el único nexo de unión en tre la tierra y la contratierra.

als de derdeeds de de d

La misión del científico consiste en devolver los objetos a sus lugares correspondientes para conseguir la estabilidad, y una vez conseguido esto derrotar a «Sumink». tre la tierra y la contratiera.<br>La missión del científico consistemente en devolver los objetos a sus<br>lugares correspondientes para<br>vez conseguido esto derrotar a<br>vez conseguido esto derrotar a<br>Suminks.<br>LA PANTALLA — a qué

A.— Indica en qué parte nos encontramos. Si, por ejemplo, está en el lado positivo nos encontramos en la tierra. Una vez

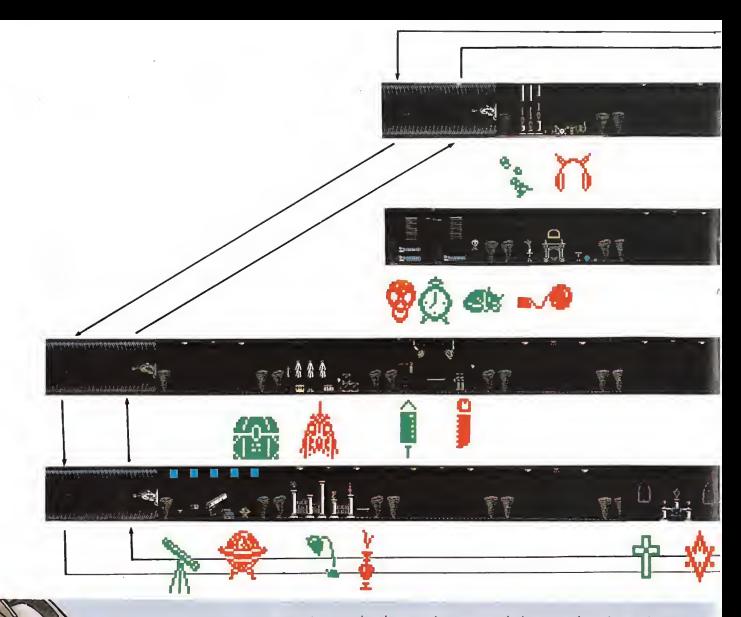

que empieza a desplazarse la aguja, en el momento que esté totolmente o la izquierdo, nos troslodoremos de forma involuntaria al mundo de «Sumink» y vi ceversa.

B. — Indica la cantidad de energío que tenemos, lo cuol sólo se puede perder, y esto ocurre codo vez que nos encontromos con algún enemigo y entra en contacto con nosotros, antes de que podamos eliminarlo.

C. — Estas luces nos indican: 1. Estondo en uno hobitación. Si las luces están verdes es estable y si estón rojos es inestable y, por tanto, donde se tiene que hacer intercambio de objetos.

2. Cuondo llegomos o un objeto. Al entrar con él en la habitación donde hay que dejarlo, las luces, que estarán verdes, nos indicarán, poniéndose rojas, que no lo hemos colocado en el sitio adecuado y continuando verdes, que sí lo hemos hecho, con lo cual la habitación queda estable.

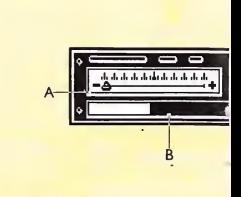

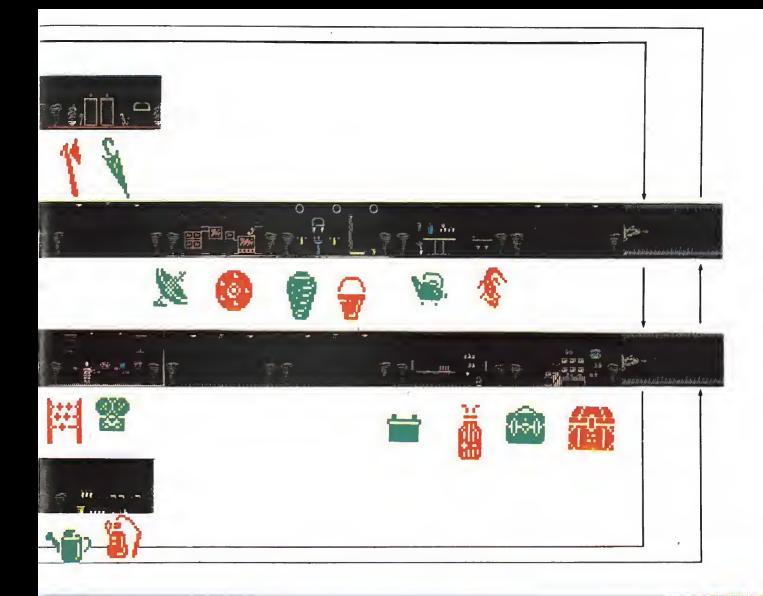

D.— Cada cuadrado blanco nos indica una doble habitación que cuando estón estobles debe llevar un camino determinado, de tal manera que al estabilizar

todas los habitociones los cuadrodos formen uno línea sinoidal.

E.— Nos indica el objeto que tronsportomos.

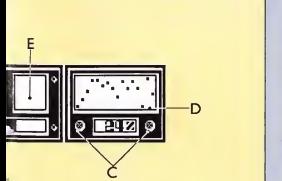

### C0)TR0LES\_

Las teclos son redefinibles ol comienzo del juego, a gusto del usuario. El personaje se puede desplazar hacia arriba, abajo, derecha, izquierda y disparar.

Pora coger o soltar olgún objeto se deberá pulsar, al estar sobre él, conjuntamente las te-<br>clas de disparo y abojo.

Para pasar de una habitación a otra se deberó colocor ol personaje encima de los torbellinos y pulsar las teclos de lo misma manera que en el coso onterior.

Para entrar o salir del ciclo¬ trón, que es el pasillo que comu nica las diferentes zonas de ha-

**LOS OBJETOS VERDES SON LOS QUE HAY OUE COGER** 

**Manufacturer** 

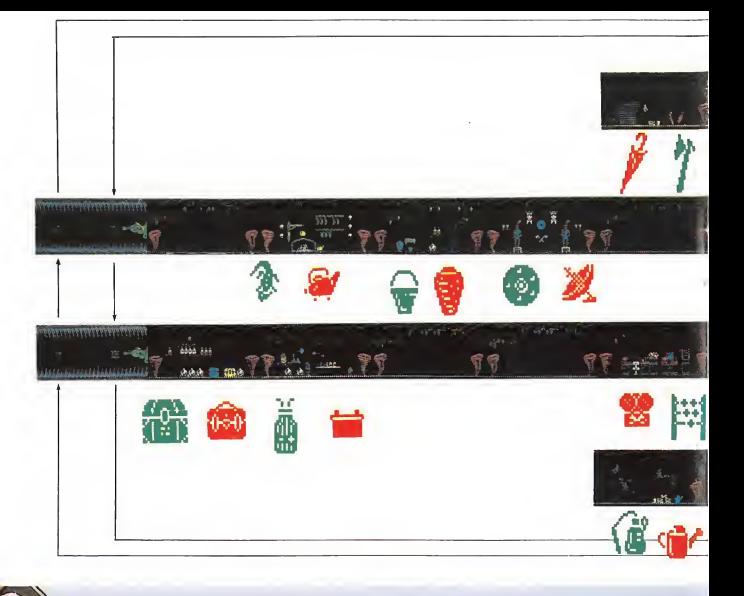

bitaciones en cada mundo, se colocará el personaje sobre la compuerta, pulsado el botón de disparo. Para utilizar el agujero en el

espacio bastará con colocarse sobre la nube destelleante, una vez descubierta, y pulsar la tecla de disparo, con lo cual se conseguirá pasar del positivo al negativo o viceversa, siendo ésta la única posibilidad de conseguirlo de manera voluntaria.

LOS OBJETOS ROJOS SON

LOS QUE HAN DE DEJARSE

### **HABITACIONES**

En la tierra existen 16 habitaciones y otras tantas en la con tratierra que son las dobles de cada una de ellas. Éstas pueden encontrarse estables o inesta-<br>bles, según las luces que nos lo indican estén verdes o rojas respectivamente.

Si una habitación está inestable quiere decir que hay algún objeto en ella que no pertenece a la misma e igual ocurrirá con su doble en el mundo contrario, por lo cual habrán de intercambiarse para lograr su estabilidad.

Mientras nos encontremos en una habitación estable no nos veremos transportados de forma involuntaria al otro mundo.

Deberá tenerse en cuenta que aunque en una habitación el ob jeto haya sido colocado en su sitio y las luces estén verdes, ésta no se considerará totalmente es table hasta que el objeto apropiado esté también colocado correctamente en la habitación que constituye su doble.

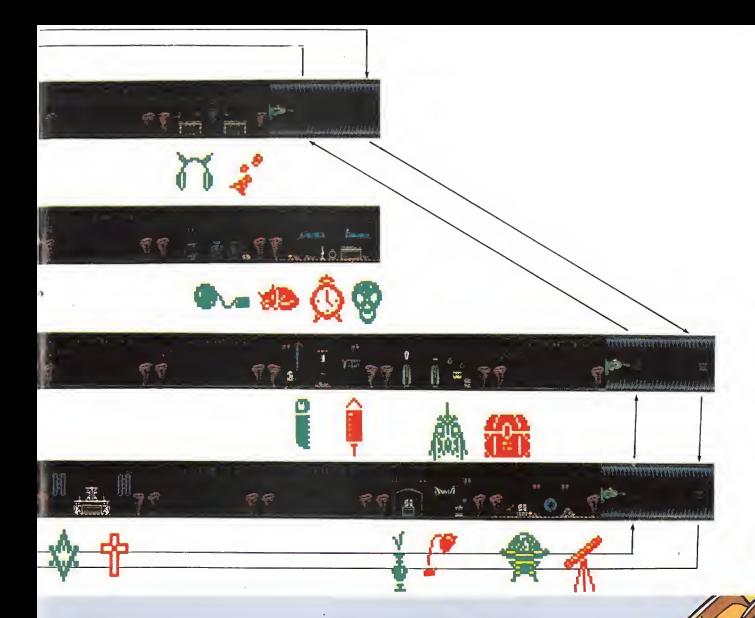

### **OBJETOS**

Existen dos formas de trosladar los objetos de un mundo a otro:

1. Localizar la nube brillante y colocorlos sobre ello, pulsondo la tecla de disparo, con lo cual cambiaremos de habitación troslodóndonos a lo que constituye su doble en el mundo contrario sin perder el objeto que llevamos con nosotros.

2. En caso de no descubrir la nube bastará con estabilizar el obieto con lo cual no lo perderemos cuondo seomos traslododos involuntariamente de un mundo a otro. La estabilidad del objeto se consigue eliminando a un determinado número de alienígenas.

Primeromente el objeto se presentará en el marcador en color mogenta y según voyomos eliminando enemigos irá pasando por los colores verde, azul, omorillo, blonco hasta convertirse en blanco destelleante, lo cual nos indicoró que el objeto estó estobilizado.

El hecho de que uno vez traslododo el objeto vuelvo o tomor color magenta no tiene ninguna importoncio.

En coso de que nos traslademos de forma involuntaria sin hober estabilizodo el objeto, éste se convertiró en su doble negotivo, siendo la única posibilidod de recuperor el objeto primitivo trasladarnos de nuevo de forma involuntorio con dicho objeto sin estabilizar.

**MARKET TAL** 

# paras vanny **EOSTER H**

#### Pedro losé Rodríguez Larrañaga

Nosferatu es un juego de los que hay pocos. La ya clásica presentación en tres dimensiones se une a unos gráficos impresionantes, a la posibilidad de controlar varios personajes y a la inclusión de unos objetos a los que hay<br>que buscar pacientemente su utilidad.<br> **El programa consta de dos**<br>
partes que se cargan de la

partes que se cargan de la cinta, siendo necesario para cargar la segunda fase haber completado previamente la primera.

Los objetos se pueden encontrar sobre las mesillas, dentro de éstas, escondidos en las chimeneas, colgados de la pared, ocultos en las lápidas de las tumbas, dentro de los armarios, detrás de las letrinas, encima de las mesas, guardados en los cajones de los escritorios, etc. Para recogerlos colócate al lado del lugar o mueble a examinar y pulsa fuego. Sólo puedes llevar dos objetos y además con ciertas restricciones. Se pueden llevar a la vez las botas y una lámpara, pero no las botas y un arma.

#### Primera parte: Escapar del castillo

En la primera parte controlamos al joven Jonathan, nuestra misión es escapar del castillo en el que nos encontramos. Para ello hay que realizar dos acciones básicas: coger la llave (key) y las escrituras del castillo (deeds). La llave se encuentra siempre en la misma pantalla, tras la puerta secreta,<br>colgada de la pared (observa el mapa). Pero las escrituras no se encuentran en un lugar fijo. Si tienes la suerte de encontrarlas en la planta superior no habrá problema, pero por desgracia la mayor parte de las ocasiones se encuentran en los sótanos.

Hay dos maneras de acceder a los sótanos, bien partiendo de la habitación de la llave o bien atravesando la librería de la biblioteca en un estrecho punto de su pared derecha. El mayor problema es que los sótanos están a

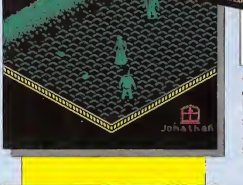

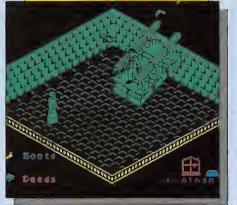

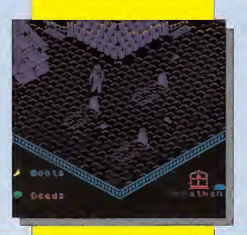

oscuras y necesitas una luz. Para ello coge una lámpara (lamp), enciénde-<br>la con las cerillas (matches) para conseguir la lámpara encendida (lit lamp). Ahora puedes entrar sin miedo en los sótanos y coger las escrituras. Cuando las tengas debes seguir esta estra tegia: primero coge la llave y dirígete a las escaleras en piña que guardan la puerta de salida del castillo. Acércate a la puerta y pulsa fuego pero no salgas todavía. Coge las escrituras y sal. Un mensaje te felici-<br>tará por haber escapado con las escrituras y podrás cargar la segunda parte.

Es posible escapar sin las escrituras pero en ese caso Nosferatu no aparecería en la segunda parte, por lo que sería imposible terminar el juego. Las escrituras, al igual que la lámpara encendida, dan luz en los sótanos.

En esta primera fase hay otros mu¬ chos objetos de utilidad. La comida, por supuesto, sirve para reponer fuerzas. Las botas (boots) escondidas tras una chimenea te hacen inmune al ataque de las arañas. La espada (sword) de la biblioteca te hace inmune a los perros y el arma (gun), te permite matar a estos últimos. Otros objetos son el crucifijo (crucifix) y las velas (candles).

Hay enemigos variados: arañas, ratas, perros, etc. Los más pegajosos son los vampiros a los que es muy difícil matar. Si quieres intentarlo prueba a soltar cualquier objeto junto a él, tal vez funcione.

#### Segunda parte: Muerte de un vampiro

Comienzas esta segunda parte con Jonathan al pie de unas grandes escaleras que conducen a la ciudad. En esta segunda parte tienes la posibilidad de controlar a tres personajes: Jonathan, Lucy y Van Helsing. Lucy es el personaje fundamental de esta fase y su muerte supondrá el fin del juego; cualquiera de los otros dos personajes pueden morir sin que la aventura finalice.

Para seleccionar un personaje hay que pulsar una tecla del <sup>1</sup> al 3 (el <sup>1</sup> pa ra Jonathan, el 2 para Lucy y el 3 para Van Helsing).

Ya no necesitarás más a Jonathan, el pobre ya ha sufrido bastante. La misión de la segunda fase es matar a Nosferatu, el vampiro. Para ello se ne cesita la actuación conjunta de Lucy y Van Helsing, la primera para atraer <sup>a</sup> Nosferatu hasta su dormitorio <sup>y</sup> el segundo para darle muerte.

Los habitantes de la ciudad están siendo convertidos en vampiros por el insaciable Nosferatu. Dichos habitantes, que por desgracia poseen unos gráficos idénticos a Jonathan y Lucy (y a su vez el gráfico de Van Helsing es igual al de Jonathan), deambulan por las pantallas de la ciudad siendo im posible distinguir a simple vista los que son vampiros de los que no. Los vampiros quitan energía al contacto y los demás no, por si acaso intenta no to-<br>car a nadie.

Selecciona a Lucy y dirígete a la pantalla donde se encuentra Nosferatu (observa el mapa). Si el vampiro, vestido con una especie de sotana, no se encuentra allí será que Jonathan no recogió las escrituras en la fase anterior. Ahora debes utilizar a Lucy para atraer al vampiro hacia su habitación.<br>Nosferatu persique espontáneamente a Lucy por lo que puedes obligarle a pasar de pantalla en pantalla. Manten a Lucy a una prudente distancia y recuerda algo importante: al pasar de pantalla no lo hagas nunca con Lucy en línea recta con los pasos de Nosferatu.

El camino hasta el dormitorio es largo y dificultoso. En la pantalla de las escalinatas tendrás que arriesgarte más de lo normal para conseguir que Nosferatu suba por ellas. Si al pasar de pantalla el vampiro no te sigue vuelve atrás y espera a que se acer-<br>que. En las cercanías del dormitorio

#### **LISTADO I**

 $\frac{18}{28}$ 48  $8 - 107$ <br> $5 - 98$ <br> $5 - 17$ <br> $54976$ PHEN ة. anos? 323 **60 PRINT "Quiere"**<br>24961,80 SUB 90:<br>70 PRINT "Quiere" EN POR **78 PRINT "OUL"**<br>Le Pa Then POKE<br>BO PRINT "Ins<br>Sinal" "Le Paisa" **BAOK7 ANOONIZE HUSE 0: INK 0: CL<br>USR 64900<br>90 POKE 23658,8**<br>a\$=INKEY\$: IF a\$ PAUSE 0. LET<sub>S</sub> S=INKEY\$: IF a\$<><br>100 LET a={a\$="N"<br>NO NOT a:"NO" AND<br>NO NOT a:"NO" AND<br>110 CLEAR : SAVE<br>:10: SAVE "NOSFEC<br>86: VERIFY"NOSFEC PRINT "SI ROSFEBAS LIN Ecode

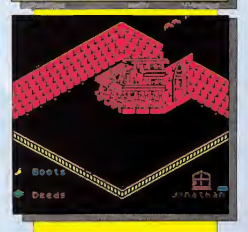

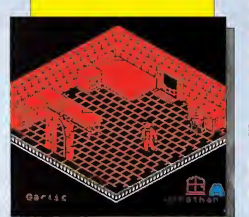

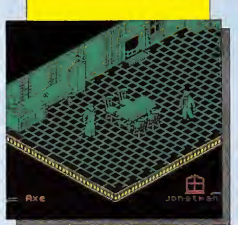

pulsa el 3 para seleccionar a Van Helsing.

Con éste bajo tu control busca un hacha (axe) y una silla de las muchas que hay en la ciudad (chair). Gracias al hacha conseguirás una estaca (stake) por cada silla. Las estacas sirven para matar a los ciudadanos convertidos en vampiros, pero es mejor no gastarlas en vano. Coge un poco de ajo (garlic) y sube al dormitorio para reunirte con Lucy.

Vuelve a seleccionar a Lucy y atrae a Nosferatu a la habitación que será su tumba. Selecciona a Van Helsing y ataca al vampiro con el ajo y la estaca. Ante el asombro general Van Helsing muere y Nosferatu sigue corre teando tan feliz. Parece que todo ha fallado. Pero Van Helsing se ha sacrificado por la felicidad de Jonathan y Lucy. Pulsa el 2 y aparecerá el men saje «Felicidades. Has matado a Nosferatu»

#### Cargador

El cargador adjunto te permite ser inmune a todos los ataques excepto a los de Nosferatu, conseguir luz en los sótanos (todas las pantallas serán blancas), evitar el paso del día y la no che y poder pasar a cualquier fase. En esta última opción, para acceder a la segunda parte, debemos observar la carga del programa y parar el cassette en la pausa que se produce tras cargar la carátula de presentación. Avanzamos la cinta hasta el segundo bloque y procedemos a su carga. Teclea y salva el cargador basic con LINE 10, y tras éste el listado 2.

#### Pokes del Nosferatu

Inmune a todos: POKE 35498,221: POKE 35499,54: POKE 35500,33: POKE 35501,156: POKE 35502,0: POKE 35503,0 Luz en los sótanos: POKE 33115,62: POKE 33116,7 POKE 33142,62:POKE 33143,7 Tiempo fijo: POKE 32496,201 Comenzar en cualquier fase: POKE 44908,0: POKE 44909,0

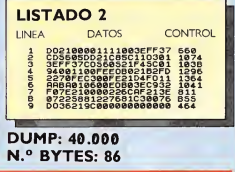

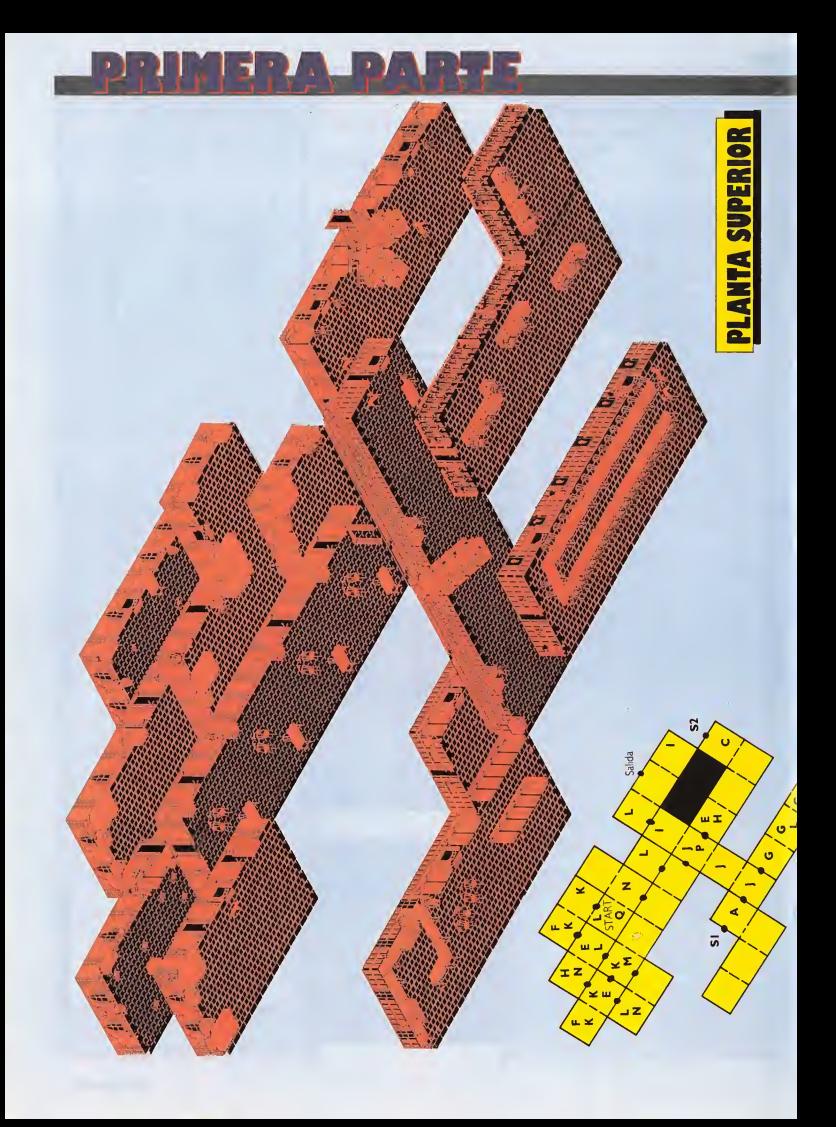

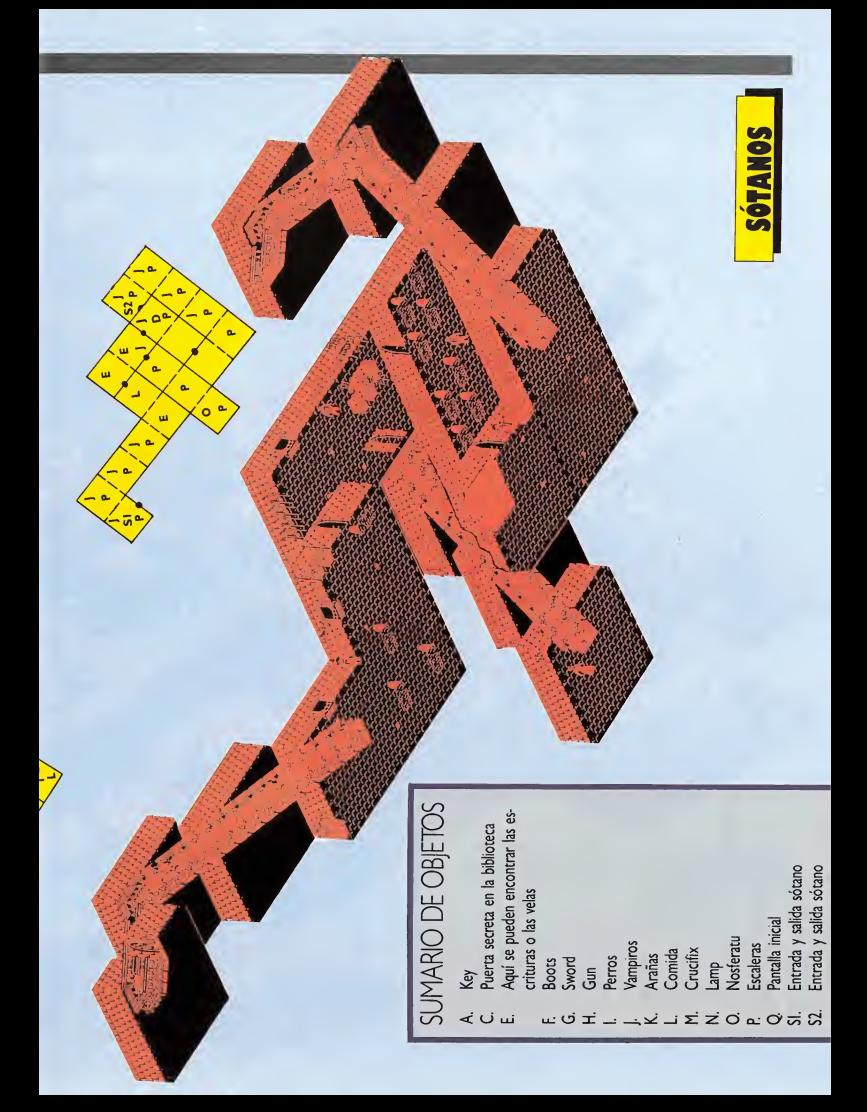

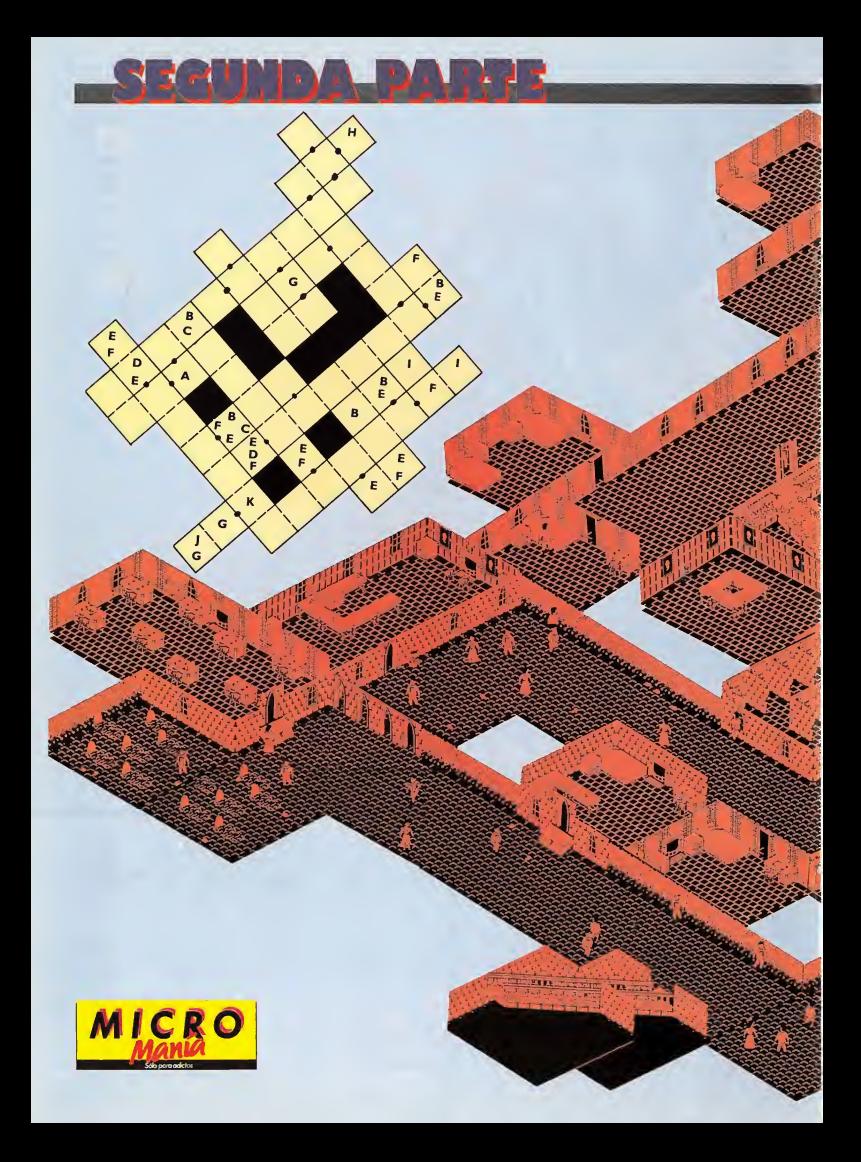

## SUMARIO DE OBJETOS

- A. Nosferatu
- B. Ajo (garlic)
- C. Espada (sword)
- 
- D. Arma (gun)<br>E. Silla (chair)<br>F. Comida
- 
- G. Escaleras
- H. Dormitorio de Lucy
- 
- 
- 1. Dacha (axe)<br>
1. Hacha (axe)<br>
1. Pantalla inicial de Jonathan<br>
1. Cantalla inicial de Lucy y Van Helsing

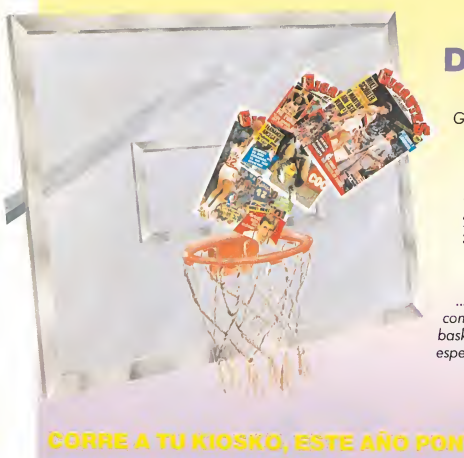

### **CANASTA** DE TRES PUNTOS

Gigantes te pone a tiro tu mejor canasta, para que anotes los tres tantos más importantes de esta temporada.

- 1. La más completa información,
- 2. con la máxima actualidad,
- 3. y al mejor precio.

... y de rebote, puedes conseguir una camiseta de basket profesional diseñada especialmente para nuestros lectores.

CORRE A TU KIOSKO, ESTE AÑO PONTE GIGANTI

## SERMA PONE LA VELOCIDAD EN TU MANO

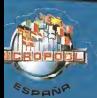

EL UNICO JOYSTICK QUE SE ADAPTA PERFECTAMENTE A LA MANO DEL JUGADOR. EL KONIX SPEEDWING UTILIZA EL MAS AVANZADO MICROSWITCH DE ORIGEN SUIZO CAPAZ DE SOPORTAR 10.000.000 DE MOVIMIENTOS GARANTIA DE 6 MESES

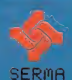

P.V.P.: 2.600 ptas.

DISTRIBUIDO EN TODA EUROPA POR MICROPOOL OTRA EXCLUSIVA PARA ESPAÑA DE SERMA PIDELO A SERMA, C/. CARDENAL BELLUGA, 21. 28028 MADRID Tels: 256 21 01/02 - 256 50 06/05/04

# **FSTII**

Si habéis decidido intentar salir victoriosos de esta aventura en la que os han embarcado, vais a necesitar

migos empeñados en im pedir vuestro ascenso, recorrer templos y recoger papiros que os descubrirán los secretos que os permitirán aumentar fuerza o superar obstáculos para vencer al Señor de la Guerra; son, entre otras cosas, los ingredientes necesarios para reteneros frente al ordenador durante muchas horas.

COMMODORE

Para que los usuarios de Commodore puedan también hacer demostraciones públicas de sus conocimientos de las artes marciales durante mucho más tiempo, sin sentir en su cuerpo los golpes de sus contrincantes, con ayu-<br>da de este cargador acabar con el Señor de la Guerra y compañía, será mucho más fácil y sobre todo, mucho menos peligroso.

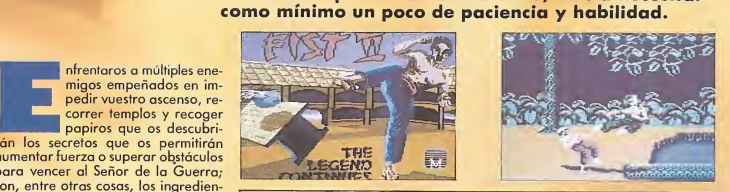

10 REM \*\*\* CARGADOR FIST II REN \*\*\* PORSADOR FIST II<br>MEAN \*\*\* POR F.V.C.<br>MEANIST:FORT=0TO63:READA:POKEM+T,A:S=S+A:NEXT<br>TER/\TIERT=0TO63:READA:POKEM+T,A:S=S+A:NEXT  $20<sub>0</sub>$  $30<sub>o</sub>$ 30 Mediz22r0RT=01025:READA+P0:EMT,A15:Beat-At-NET<br>40 TEAU 7135THENPRINT ERROR EN LOS DATA 11:5TOP<br>40 TEAU 7135THENPRINT ERROR EN LOS DATA 11:5TOP<br>40 TEAU 7135THENPRIOS SIN FUERZA (S/N) + FF : FF = "STRENGISER-SA, 44<br>40 TEA 100 DATA 32, 165, 244, 160, 43, 185, 20, 192, 153, 0, 2, 136, 16, 247, 169, 14, 141, 202 110 DATA 5, 96, 169, 13, 141, 99, 194, 169, 2, 113, 30, 2, 136, 16, 247, 169, 14, 141, 201<br>110 DATA 5, 96, 169, 13, 141, 99, 194, 169, 2, 141, 100, 194, 76, 0, 197, 169, 169, 161<br>130 DATA 141, 141, 94, 30, 2, 169, 2, 17, 130 DATA 141, 141, 94, 39, 76, 253, 195, 70, 86, 67 READY.

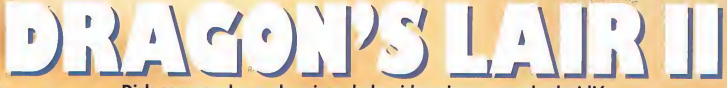

Dirk comenzaba a aburrirse de la vida ociosa, cuando decidió regresar al castillo de Singe para apropiarse del inmenso tesoro que éste escondía en algún lugar secreto.

irk conocía de oídas los peligros que le aguardaban en aquellos lares, pero rescatar con vida a Dafne había levantado su moral a lími-

tes insospechados. Sabía que el suelo desaparecería a su paso, que bolas de fuego con extraordinaria puntería le seguirían en su recorrido, que los rápidos del Amazonas no eran nada comparados con los del subterráneo, con bichos inmundos que aparecerían cuando menos lo esperara. Pero, ¿qué es esto para un héroe?

No todos tenemos en la sangre las misteriosas cualidades que convierten a Dirk en un héroe, por eso para que los usuarios de Commodore puedan emularle en sus hazañas, con este cargador cualquier héroe de pacotilla se quedará a la altura del betún. El reconocido libro de récords, podrá contar desde ahora con vuestra mención si conseguís completar con éxito este peligroso cometido.

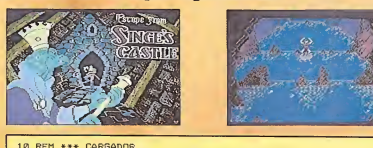

REM \*\*\* ESCAPE FROM SINGES'S CASTLE  $12<sup>2</sup>$ 20 REM \*\*\* POR F.V.C 30 FORT=0T069:READA:POKE272+T,A:S=S+A:NEXT **25 IFB(>7245THEMPAINT"ERROR EN LOS DATA :!":STOP<br>40 INPUTTW/DAS INFINITAS (S/N)":V#:IFV#="BTHEMPOKE302,165:60TO 60<br>50 INPUTTW/IDA EXTRA AL TERMINAR CADA ETAPA (S/N)":E#:IFE#="B"THENPOKE323,0** 60 INPUT"ETAPA INICIAL (1 A 8) 1000": I: IF (1)8) OR (I<1) THEN60 62 POKE333, (I-1)<br>70 PRINT"WEOLOGA LA CINTA DEL SINGE'S CASTLE Y PULSA SHIFT":WAIT653,1 80 POKE816, 16: POKE817, 1: LOAD 90 REM \* VIDAS INFINITAS:PONE \$1010.\$A5 92 REM \* VIDA EXTRA: FOKE #0CDD, #00 

READY

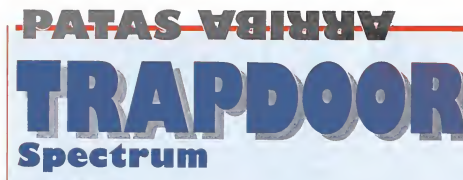

**Luis Jorge García** 

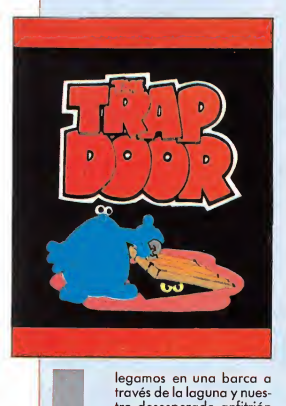

tro desesperado anfitrión nos fue enseñando la man sión de su amo. El castillo

constaba de pocas estancias, estaba rodeado por una curiosa laguna llena de monstruos viscosos llamados Slimies. Lo que más nos llamó la atención en el castillo fue la sala de la apisonadora, objeto éste muy útil para librarnos del marciano. La cocina de fuego con un transportador para la comida de Hambrón y el sótano, habitado por repulsivos gusanos y monstruos horribles, también resultaron interesantes. Pero el cuarto trastero y el invernadero fueron los que consiguieron despertar nuestra admiración.

Berk se encontraba algo nervioso, ¿cómo iba a conseguir el zumo de ojos?, necesitaba ayuda rápidamente, se lo decía su «gran» inteligencia. Al borde ya del suicidio, la calavera le di jo:

«Berk, despierta, yo tengo la solución. Tus peores enemigos serán tus mejores aliados.»

Ante la estúpida profecía, Berk pen¬

£n los lejanos calabozos de la fortaleza de Hambrón podemos ver a su desdichado esclavo berk. Éste sólo tiene una única oportunidad para ser libre, atender las peticiones de Hambrón.

só en los habitantes del castillo. Gallo rarito, Marciano Llamas, y Saltos Gigante, podrían ser los candidatos. Pero cuando estaba en lo más emocionante de sus elucubraciones un vozarrón retumbó en el castillo.

■■ ■■■ ■■■■■■■

—«Berk, ¡la comida!, hoy tomare mos gusanos.»

Comenzó a trabajar sin mucho ánimo. Fue al cuarto trastero y cogió la lata, ya no tenía nada más que abrir la trampilla, librar a unos cuantos qusanos y meterlos en el bote. Una vez lleno, es decir con un gusano como mínimo, lo mandó a Hambrón por el ascensor. Berk estaba satisfecho, pero el estómago de Hambrón seguía reclamando alimento.

—«Berk, huevos fritos.»

Obedeció las órdenes del teclado y fue, cómo no, al cuarto trastero. Para freír necesitaba la sartén, pero el principal problema eran los huevos. Por tanto, Berk se dirigió a la trampilla; dejó a un lado la sartén y liberó al gallo. ¡Difícil lo tenía, un gallo por gallina! Puso la sartén en medio de la

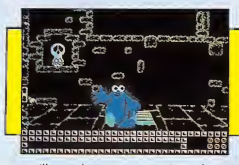

trampilla y, al pasar por encima el gallo, la abrió y cerró rápidamente. El resultado fue un golpe en salva sea la parte. El pobre gallo ya no sabía si era gallo o gallina, y ante la duda voló a otra pantalla para poner un huevo, que fue recogido por Berk en la sartén. Ya sólo quedaba ponerlo en la cocina y dar una vuelta mientras el ca lor hacía de las suyas con el aceite. Una vez caliente. Hambrón sabrá gra-

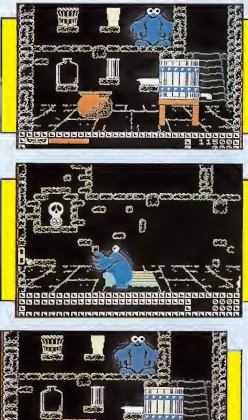

tificar a Berk, según la cantidad de huevos conseguidos. Estaba hecho lo más fácil, pero todavía quedaba el aperitivo y el postre.

—«Berk, tráeme zumo de ojos de la cosecha del 29.»

No necesitaba pensar mucho. En la

estrecha maceta del cuarto trastero, encontró una caja de semillas; presionando la tecla «T» consiguió sacar tres semillas que plantó en el invernadero. Ante sus ojos crecían unas plantas que daban como fruto final tres ojos. Ya podía llenar la prensa, pero como era muy alta, la acercó a la pared. Desde uno de los balcones fue introduciendo los ojos. Devolvió la prensa a su posición y soltó de la trampilla a Saltos Gi-

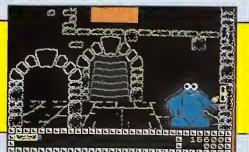

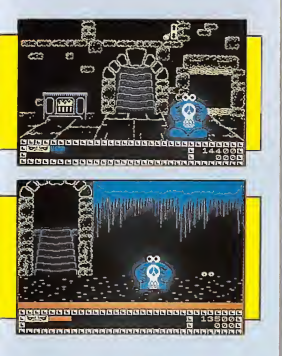

gantes. Entonces calculó y movió la prensa, para que Saltos cayese den tro, prensando así los ojos. Colocó previamente la botella de vidrio en el grifo. Hambrón, bebió y pidió su último deseo.

—«Monstruos de fango cociditos». En el cuarto trastero, se encontraba el caldero de cocer Slimies. Berk lo colocó bajo el balcón. Fue a la laguna, capturó algún monstruito, y lo metió en el caldero. Sólo quedaba calentarlos. Marciano Llamas fue liberado, Berk le conocía lo suficiente como pa ra poder esquivarle sin peligro. El marciano tenía mal la vista, miopía o algo así, por lo que su puntería deja-

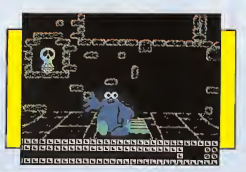

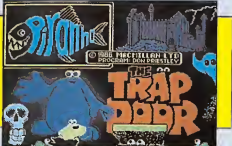

ba mucho que desear. Entonces Berk se arrimó al caldero, mientras el marciano le apuntaba con una hábil maniobra esquivó el disparo. El maléfico marciano falló y pudo calentar los Slimies. Rápidamente Berk metió el caldero y lo entregó. ¿Conseguiría Berk al fin su libertad?

Consejos de Berk:

— El cubo, una vez vacío, nos pue de servir para transportar los tres ojos a la vez.

La maceta estrecha, una vez vacía, nos puede servir para transportar todos los Slimies que queramos.

- Marciano Llamas, podrá ser destruido con la apisonadora.

La calavera, al cogerla, nos dirá lo que seguramente ya sabemos; por tanto, sin remordimientos, puedes añadirla a los Slimies para dar sabor, nos divertiremos oyéndola gritar.

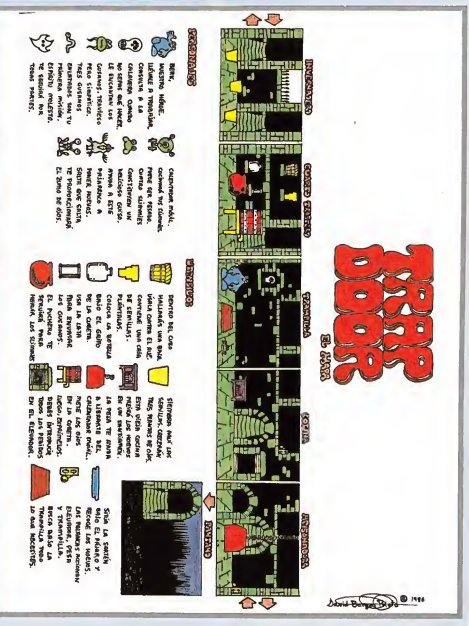

## $\mathbb{R} \setminus \{ \cdot \} \cup \{ \cdot \} \cup \{ \cdot \} \setminus \{ \cdot \} \setminus \{ \cdot \}$ **HAGAN JOSÉ RODRÍGUEZ LARRAHAGA JE TI**.

#### Piranha, una nueva compañía de software, ha irrumpido en el mercado del software con una serie de títulos caracterizados por una gran imaginación y calidad.

ogue Trooper es un programa extraño. Las instrucciones (escuetas, por supuesto), pretenden introducirnos en una trama trascendente y complicada, pudiéndose llegar a pensar que se trata de un juego de estrategia. Nada más lejos de la realidad. «Rogue Trooper» es un mezcla entre «Commando» y los juegos tridimensionales de «Ultimate», pero (lástima) es más lento que los juegos-masacre y la sensación de tridimensionalidad está bastante poco conseguida.

La historia previa al montaje nos traslada a un planeta lejano llamado Tierra Nu, un planeta arrasado por el invierno nuclear. La masacre producida por el ya temido enfrentamiento

entre el norte y el sur, no impide que formas de vida especialmente adaptadas a la atmósfera radioactiva, continúen librando batallas perpetuando la estúpida guerra que lo ha arrasado todo. Estos personajes son los in fantes genéticos (Gl), inmunes a los gases venenosos. Todos los días, los Norts y los Southerns vigilan los muertos parajes de Tierra Nu.

«Rogue Troope» es un Southern único superviviente de la masacre de Quartz, en la que él y sus compañeros fueron atacados brutalmente por los Norts gracias al aviso recibido de un traidor. Tres de los compañeros de Rogue, llamados Helm, Gunnar y Bagman, murieron en el enfrentamiento, pero sus personalidades fueron salvadas en unos biochips que ahora for-

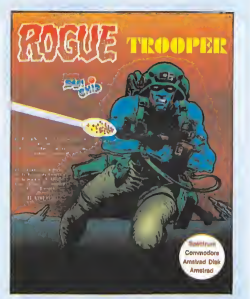

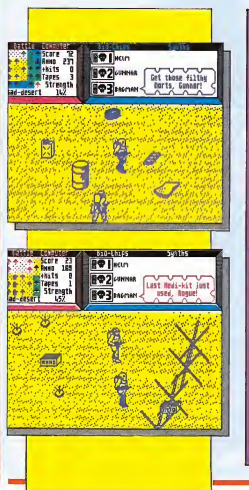

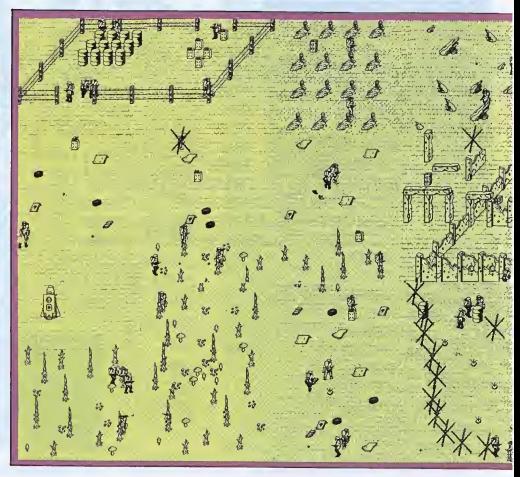

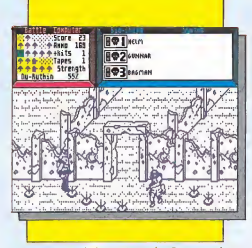

man parte del equipo de Rogue. Los satélites de seguridad Millicon guordaron unas cintas de vídeo que continen pruebas irrefutables sobre el traidor y la identidod de éste, pero fueron destruidos. Los cintas, a salvo en sus cajas protegidas, están diseminadas por la zona Quartz.

La misión de Rogue es buscar y recoger las ocho cintas y llevarlas a la nave espacial Millicon para poder de mostrar la culpabilidad del traidor y conseguir cuerpos donde implantar de nuevo las personalidades de sus ami gos.

Rogue será atacado por todos los infantes genéticos: los Norts por ser enemigos naturales y los Southern por tratar a Rogue como un desertor. La zona está plagada de minas mortales que provocorón a Rogue graves heridas. La única manera de sanar será recurriendo a un medi-kit. Comienzas el juego con uno, pero hay mós diseminados por Tierra Nu (los reconoce rás por una cruz). Igualmente puedes conseguir balas para tu rifle en las ca jas de munición marca «AMMO», que ofrecen 50 balas cada una.

Comienzas el juego con un medi-kit y 200 balas, pero éstas se gastan a medido que las usas por lo que puedes llegar o quedor completamente desarmado. En la parte superior de la pantalla encontrarás toda la información necesaria y en la zona superior derecha hay un panel mediante el cual, tus compañeros biochip pueden posarte diversa información. No suelen decir nada excesivamente importante: Helm te aconsejará que busques tras los muros, Gunnar (de fuertes ten dencias sádicas), gozará cada vez que mates a alguien y Bogman se encorga de guardar y usar los medi-kits en el momento oportuno.

El plono de la zona Quortz es cíclico y contiene pocas pantallas, por lo que no resultará excesivamente difícil encontrar las ocho cintas. La nave es-

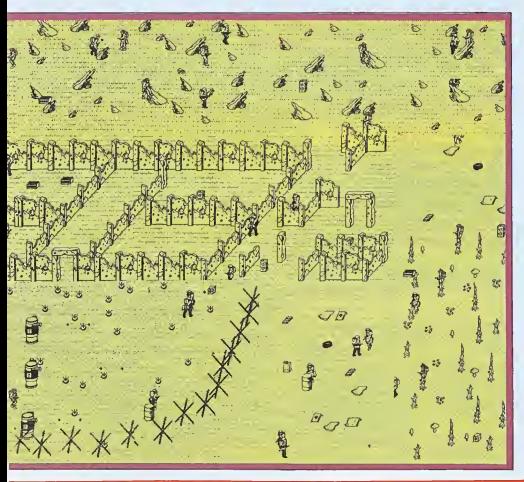

#### **LISTADO 1**

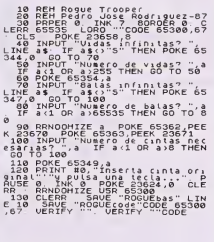

#### **LISTADO 2**

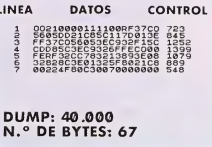

pacial se encuentra al noroeste del punto de partida. Cuando tengas las cintas no tienes más que entrar en ella.

#### Cargador

«Rogue Trooper» es un juego relativamente fácil de completar. Pese a ello nunca está de más tener a mano unos pokes que solucionen rápidamente el problema. Para ello teclea y salva el listado Basic con LINE 10 y el bloque de Código Máquina indicando como comienzo 40000 y 67 como número de bytes. El cargador ofrece balas infinitas, vidas infinitas, número de balas, número de vidas y número de cintas necesarias pora terminar el juego.

#### Pokes del «Rogue Trooper»

Vidas infinitas: POKE 30924,0 Balas infinitas: POKE 35091,0 Número de balas: RANDOMIZE n: POKE 32847,PEEK 23670: POKE 32848,PEEK 23671 (n= 1-65535) Número de vidas: POKE 32863,n  $(n = 1 - 255)$ 

«ATAS-V8HHW **Short circuit** 

Número Cinco es un robot estratégico de transporte nuclear, de la serie SAINT, dotado de inteligencia artificial. Número Cinco sería idéntico a sus compañeros de serie de no ser por un accidente fortuito, producido por un rayo despistado.

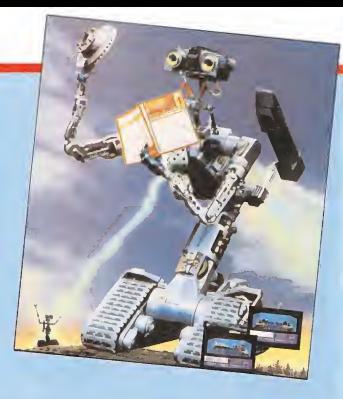

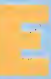

<sup>I</sup> pequeño robot tiene reacciones extrañas en un ser de su especie. Misteriosomente ha comenzodo a pensar y o sentir como hu-

mano.

Uno solo ideo ocupo su mente ortificial: huir y poner o solvo su estructuro metálico de los científicos empeñodos en corregir el error. El presidente de la compoñío robótico Novo ho ordenodo lo búsquedo de Número Cinco. Nodie sobe el uso que el sofisticado robot hará del armamento del que dispone.

Para poder escapar del edificio, su primer objetivo, Número Cinco necesito vorios objetos: el lóser hordwore, jump hordwore y las especificaciones pora la construcción de un nuevo ro $h_{\alpha t}$ 

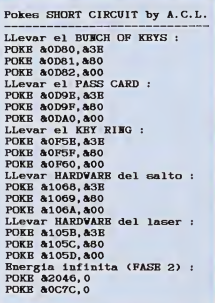

Encontror estos objetos exige un detallado conocimiento del edificio, así como del cuosi infolible sistemo de seguridad.

Número Cinco tiene acceso directo a cualquiera de los tres ordenadores

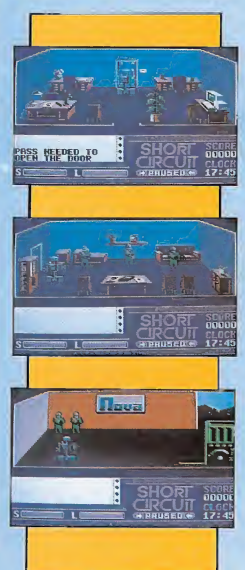

señalados en el mopo. Desde ellos podró occeder o tres tipos de progromas: el de búsqueda (search), el de solto (jump) y el de lóser (loser); ounque estos dos últimos no sirven poro nodo si no estón activodos. Es posible llevar un máximo de dos programas por lo que ol principio sólo resulta imprescindible el programo que permite buscor. Una vez corgado este programa, podremos seleccionarlo con la barro espaciodora.

Número Cinco puede llevar sólo tres objetos al mismo tiempo, por lo que es<br>importonte diferencior bien los objetos útiles de los que no sirven más que de adorno. Básicamente no tendremos problemas para encontrar la mayoría de los objetos. Sólo los ficheros cerrodos nos complicarán algo lo búsquedo, pero solucionoremos el contratiempo llevando el «key ring». No ol vidor jomós esto llove dentro del fichero, ya que si esto ocurre no podríamos volver o obrir cualquier nuevo fichero. Resulta curioso comprobar cómo lo mayoría de los objetos imprescindibles se encuentran en estos ficheros. El resto de los objetos sirven para ser sustituidos por otros objetos o colocar más a mano éstos.

Como todo edificio de alta seguridod, en los laborotorios Nova, cuolquier despistado pasaría el resto de sus días intentando huir. Hay dos tipos de puertas: los que delimiton la zono de seguridod, identificodos por ser necesario el empleo de un pose especiol,<br>las que don poso o hobitociones «conflictivas», que sólo permiten el acceso con uno llove, y los que no precison ningún tipo de artilugio. Para poder acceder a las habitaciones conflictivas, marcadas con una llave en el mapa, es preciso emplear el «bunch of keys». En el acceso a las zonas de alta seguridad la tarea se complica, ya que es im prescindible apagar el ordenador central. Para llegar hasta él es preciso que Número Cinco lleve «security system technical notes», el «password» y el «passcard». Este último es el pase pa ra acceder a la zona de alta seguridad, mientras que los otros dos objetos sirven para apagar y conectar el ordenador. Una vez con el ordenador apagado, llevando sólo el passcard, el acceso es sencillo. Es muy importante que no sustituyáis nunca el passcard por ningún otro objeto dentro de esta zona, ya que de ser así el juego debería comenzar de nuevo. Aunque hemos de tener en cuenta que sólo puede estar apagado el ordenador durante diez minutos, ya que los guardias de seguridad detectarían, al hacer el cambio de turno, que el ordenador está desconectado. Cada diez minutos debemos conectar de nuevo el ordenador, y cuando pasen los dos minutos de patrulla desconectarle de nuevo. Sólo podremos disponer de es tos minutos para llegar a las zonas de alta seguridad, atravesar la puerta y recoger los objetos necesarios.

Cuando el juego comienza, encontramos a la derecha una puerta que precisa el «bunch of key»; una vez con este objeto en nuestro poder y con el

#### **CARGADOR**

10 REW Cargador SHORT CIRCUIT by A.C.L.<br>20 REW Cargador SHORT CIRCUIT by A.C.L. MODE 1: PRINT" Inserta el SHORT CIRCUIT

original.

Something and the state of the state of the state of the state of the state of the state of the state of the state of the state of the state of the state of the state of the state of the state of the state of the state of

 $PQKR$  3.0

TO INPUT "Quieres llevar el HARDVARB par<br>a saltar : ", a\$: a\$ "UPPER\$(a\$): IF a\$ = "5"<br>THBE POKE 4.0

sm ruks 4.0<br>IMPUT "Quieres llevar el HARDVARE del<br>maer : ",a\$:a\$=UPPBR\$(a\$):IF a\$="S" TH

00 IEPT "Quieres llever el liambWAR del libre de la marca de la marca de la marca de la marca de la marca de la marca de la marca de la marca de la marca de la marca de la marca de la marca de la marca de la marca de la m 32.14

3, 3, 3, 14<br>
130 DATA BF, 21, 40, 0, 22, 15, BF, C3, 0, BF, ED,<br>
4F, BD, 5F, AE, 77, 0, 23, 2, C9, 21, 40, 0, 22, CA,<br>
2, 3A, 1, 0, B7, 20, B, 21, 80, D, 36, 38, 23, 26, 80,<br>
2, 3A, 1, 0, B7, 20, B, 21, 80, D, 36, 38, 23,

, B, 21, 5E<br>150 DATA 10, 36, 3B, 23, 36, 80, 23, 36, 0, CD, 37<br>, BD, 21, CA, A0, 11, 40, 0, 1, 14, 0, ED, B0, C3, A, 2<br>, F5, AF, 32, 46, 20, 32, 7C, C, 21, F0, 6B, F1, C9

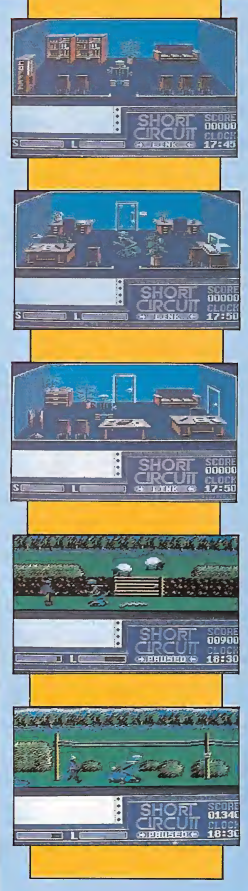

ordenador central apagado, atravesamos esta puerta y encontramos en la habitación el «jump hardware». Regresamos teniendo cuidado de no dejar el passcard allí, sustituyendo éste antes de entrar por el «control remote», que dejaremos en lugar del ¡ump.

Con el jump hardware y el programa jump cargado, llegaremos a la segunda zona de alta seguridad. Es muy importante llevar el ¡ump activado, ya que sin él no podríamos superar la pantalla del robot. Éste sólo detecta a Número Cinco cuando anda, si va pe gando saltos pasará desapercibido y podrá superarle con un poco de habilidad. En la siguiente pantalla encontraremos tres robots, en el número tres encontraremos el hardware del láser y en la siguiente pantalla el otro «password».

Con el nuevo «password» y el «document Nova fire alarm system manual» podremos apagar el antifuego sprinkler, aunque antes debemos conectar el sistema de seguridad, porque si no no tendría sentido esta maniobra.

Cogeremos el «cigarro» que se en cuentra en la habitación de los guardias, cuando estos no estén; tienen un cambio de guardia dos minutos de cada diez. Con él nos dirigimos de nuevo al ordenador central apagando el sistema de alarma. Tendremos cinco minutos para escapar del edificio con las instrucciones para la construcción del robot.

Una vez que Número Cinco consiga escapar del edificio, una carrera campo a través nos permitirá demostrar nuestra habilidad esquivando aves peligrosas, gusanos inmundos, robots de la competencia y guardias, especialmente entrenados para acabar con los robots descontrolados. El recorrido resultará mucho más fácil con ayuda del cargador, pero debemos tener cuidado con el agua, ya que Número Cinco sólo dispone de energía infinita, y no es inmune al agua. Cuando Número Cinco haya supera do todos los obstáculos de este espectacular recorrido llegará a un camión de grandes dimensiones; no tendrá demasiadas dificultades, ya que con el cargador no tendrá desgaste de energía. A partir de aquí sólo debes dejar que tu ordenador haga de las suyas. Número Cinco verá cómo un robot idéntico a él saltará del camión para recibir en su estructura los disparos del helicóptero despistado de la compañía Nova. Número Cinco podrá re gresar con sus amigos y una enternecedora despedida nos señalará el final de este complejo, pero entretenido «Short Circuit».

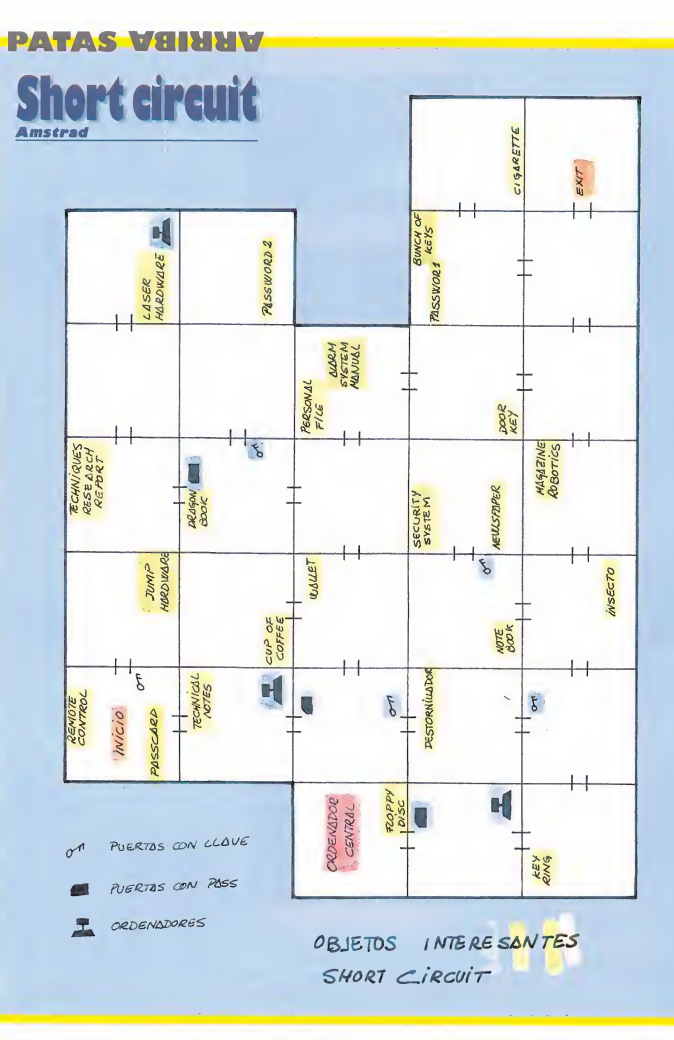

## **LA MA POKES** 13

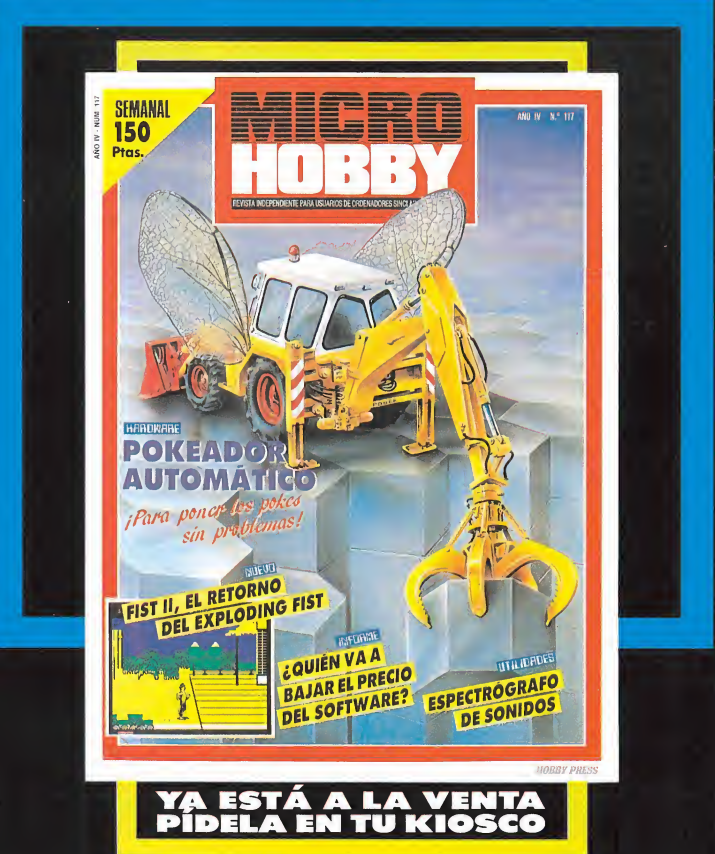

## $\frac{1}{2}$   $\frac{1}{2}$   $\frac{1}{2}$   $\frac{1}{2}$   $\frac{1}{2}$   $\frac{1}{2}$   $\frac{1}{2}$   $\frac{1}{2}$   $\frac{1}{2}$   $\frac{1}{2}$

### Pedro José Rodríguez Larrañaga

Thanatos es impresionante. Con el transcurrir del tiempo y la aparición de nuevos programas cada vez cuesta más ser verdaderamente innovador y original. Juegos como este con siguen asombrarnos de las posibilidades de nuestro pequeño ordenador cuando ya creíamos estar de vuelta de todo.

> hanatos es un dragón. Pero no se trata de un dragón cualquiera sino del mayor sprite jamas creado en un juego. Tha¬

natos camina, cabecea, mueve la cola, vuela, nada, arroja fuego por las fauces, coge piedras, ataca... Thanatos tiene inercia, gira en el aire, puede mover el cuello a voluntad para orientar el fuego...

Durrell es ante todo una compañía innovadora. Sólo a Durrell se le puede ocurrir utilizar como protagonistas de videojuegos a terroristas o gusanos. Sólo a Durrell se le puede ocurrir dar vida a Thanatos, el destructor. Porque te aseguro una cosa, difícilmente se puede conseguir mayor com penetración entre jugador y personaje. Jugando con este programa te sientes el dragón, sufres el impacto de las piedras en el lomo, te imaginas el volcán de fuego que hierve en sus entrañas. Acompáñanos y destruye el he chizo que cambió su forma humana, aunque a veces desegrás ser un dragón para siempre.

#### ARGUMENTO\_

Thanatos encierra tras su fiera apa riencia un alma humana. Hechizado por ocultos poderes ha dormido durante años ajeno al tiempo y al mundo. Pero un día Thanatos se despierta y recuerda vagamente que no siempre ha sido así y guiado por una voluntad ciega decide recuperar su forma original.

La aparición de semejante bicharraco causa el pánico entre los habitantes de la comarca medieval. Ignorantes de la condición humana del dragón todos los hombres te atacarán con jabalinas y piedras. En defensa puedes abrasarlos de una llamarada, abatir-

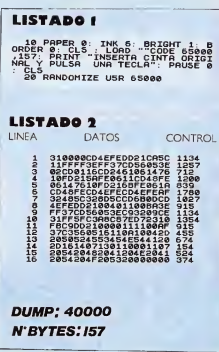

los con piedras o atraparlos entre las garras.

Vuela siempre hacia la derecha e in tenta esquivar las piedras que caerán sobre ti en una cueva. Atraviesa campos y mares. Los colosales monstruos marinos pueden ser atacados, pero siempre es más sencillo volar a máxima altura y pasar de ellos. Llegarás a una gran muralla roja. Es el momento para aterrizar. Colócate junto a la puerta y lanza fuego hacia ella hasta que la hagas desaparecer. Entra en la ciudad amurallada, en la cual la presencia humana se multiplica. Es conveniente volar a ras de suelo muy despacio o bien caminar. Un personaje diminuto aparecerá antes de abandonar la ciudad. Quédate quieto y Eros, la hechicera, subirá a tu cuello.

Con Eros a tu lado puedes buscar los componentes del hechizo que te encadena. Volando siempre hacia la derecha encontrarás dos nuevas ciudades amuralladas que deberás penetrar de

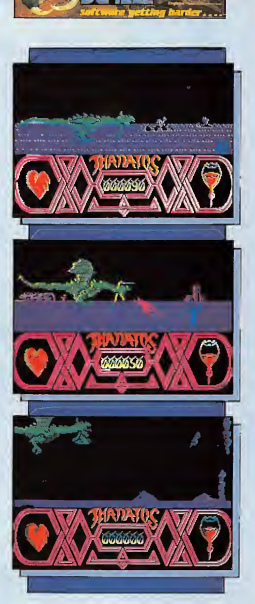

la misma manera. En la primera hay un libro de magia que Eros recogerá (permanece inmóvil al encontrarlo) y en la segunda un gran caldero mágico que lanza explosiones de colores. Eros se bajará de tu cuello y te esperará jubilosa ¡unto al caldero para deshacer tu hechizo. Acércate al caldero y...

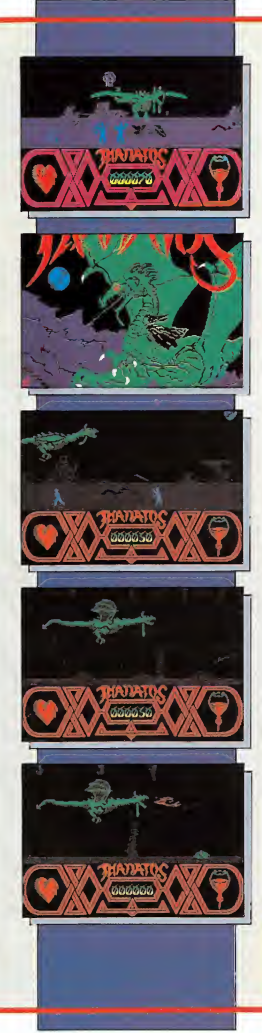

### COMENTARIOS\_

Evidentemente los problemas son muchos y constantes. El camino entre dos ciudades es largo, abundan las cuevas y los grandes mares plagados de monstruos. Al salir de la segunda ciudad aparecerá un dragón azul que debes destruir con paciencia y astucia. A las puertas de la tercera aparecen pumas salvajes y de vez en cuando serás atacado por grupos de abejas gigantescas.

Las cuevas están habitadas por arañas que se mueven más peligrosamente de lo normal si llevas a Eros contigo, pues, intentarán derribarla. En ese momento aparecerán unas arañas te rrestres más pequeñas para intentar destruir a la hechicera. Recoge a Eros de nuevo o mata a las arañas antes de que sea demasiado tarde. Vuela en zig-zag para esquivarlas.

En pantalla hay, además de la pun tuación, dos indicadores. El corazón marca la resistencia de Thanatos y latirá rápidamente si el dragón está muy fatigado, pudiendo morir si no descansa. Para evitarlo párate en el suelo de vez en cuando para recuperar las fuerzas perdidas. El indicador derecho marca el fuego que el dragón puede lanzar. Cuando éste se agote la forma de recuperar el fuego es sencilla. Camina hacia la izquierda y aparecerá una joven atada a dos postes. Al acercarte a ella verás aparecer por la derecha un caballero al galope en su corcel. Atrapa al caballero con las garras y mátalo dejándolo caer. Diríge te hacia la joven y Thanatos se la comerá (poco romántico), con lo que el marcador de fuego se pondrá de nue vo al máximo de su capacidad.

### CARGADOR SPECTRUM\_

Con el cargador que te ofrecemos conseguirás la inmunidad total para Thanatos, pues su corazón no latirá deprisa por más que sea atacado. Salva el listado basic con UNE 10 y el bloque de Código Máquina con comienzo de 4 0000 y longitud 46. Ahora tu única preocupación será proteger a Eros del ataque de las arañas que habitan en las cuevas.

SPECTRUM

#### AMSTRAD CARGADOR

- 
- 10 DATA 1,32.2.43,6,24,7,29 20 INK 0,0:IKK 1,18:INK 2,1:IKK 3,6:BOR
- ER 0 30 KODE 1:B=&BC00:C=&BD00:FOR A=1 TO 4:1 EAD D:OUT (B),D:READ D:OUT (C),D:NEXT A<br>40 MEMORY &4000
- 
- bO LOAD "!boot" 60 FOR 1=0 TO 31: READ a\$:P0KE 8.A602+Í , V. L("&"+a\*): NEXT: POKE &8526, &C9: POKE &803 ,&2:POKE &803C,&A6
- , and the motor, and infinitas (S/B) : ",a\$:a!<br>=UPPERS(a\$):IF a\$="N" THEN POKE &A62b,1<br>80 INPUT"LLama Infinita (S/H) : ",a\$:a\$<br>UPPER\$(a\$):IF a\$="N" THEN POKE &A626,1 90 CALL 8.8000
- 100 DATA 3a,25,ae,b7,20,5,3e,c9,32,48,8; ,3a,26,a6,b7.20,a,af,32,67,7a,32,68,7A,;

2,69,7A,C3, A4.5D, 0, <sup>O</sup>

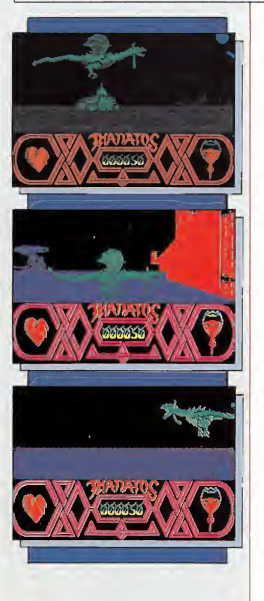

#### POKES DEL THANATOS

Energía infinita: POKE 52745,201 **AMSTRAD** 

**MICROMANIA 71** 

POKE &8F6.201

Vidas:<br>LLama:

# Los programas areade por excelencia, como este Manie

Miner que nos ocupa, se caracterizan generalmente por un<br>nivel de dificultad tan elevado que resultan irrisorias las escasas vidas que acompañan a sus protagonistas.<br>spor esto, que resulta poco menos  $\overline{M} = \overline{M} + \overline{M} + \overline{M}$ 

que imprescindible contar con alguna que otra ayuda extra como las que encontraréis en este cargador; de otro modo completar este laberinto necesitaría como mínimo dedicarle muchas horas para aprovechar al máximo las posibilidades de este adictivo programa.

Los olvidados usuarios de MSX encontrarán en esta página la forma más sencilla de llegar, sin sufrir un ataque de nervios, al final de este popular juego de sorprendente originalidad en su momento. No todo os lo vamos a dar hecho, necesitaréis poner de vuestra parte algo de habilidad para buscar los momentos y lugares precisos, pero indudablemente, las vidas infinitas son una gran ayuda.

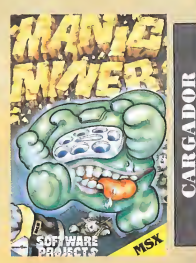

18 SCREDIN (OLORS & AVEVREE CLEARING AH6580:LOCATE8.7:PRINT\*CARGANOO MANIC NINER":LOCATE10.9:PRINT"ESPERA POR FA uno

15 SLOAGHTAS -

28 CLS:LOCATE5,5:INPUT\*VIDAS INFINITAS (S/N)\*;AS:1FAS="S\*GRAS="s\*THEMPOKEAH? ESC 8-SOTORS

25 LOCATES, 4-RRINTSRC(201-LOCATES, 4-IN PUT INJIERO OE VIDAS (1-14) .V: IFV)140 RV41THEN60T025

#### 26 POKEM#9811,V

38 LOCATES, B:PRINTSPC(29):LOCATES, B: IN PUT\*CUANTO AIRE <10-255) \*;T:IFT)2550R T<10THEN60T030

#### 34 POKEAHORC2.T

40 LOCATES, 9: PRINTSPC(32):LOCATES, 9: IN PUT\*EMPEZAR EN PANTALLA (1-20) \*; P: IFP 1200RP(1THEN60T040

41 POKEAH9R88.P-1

SB LOCATES, IB: INPUT\*INNUME A TODO (S/N

\* - 04 - 1 FOR="S" DROR=" < "THENPOKEAH9D4E. 0:POKEAH9070.0 48 FORM=1TOS80 :NEXT :SCREEN1 : DEFUSR=&H9

BFO:AHUSR(A)

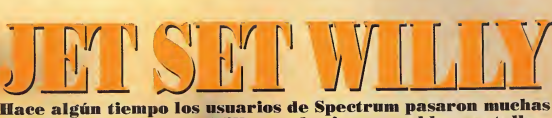

horas acompañando a Willy por las innumerables pantallas de su mansión recogiendo los objetos desperdigados por todo el laberinto.

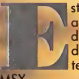

ste arcade que tuvo una buena acogida entre los fieles a este tipo de programas podrá ser disfrutado ahora con muchas e interesan-Ites ventajas por los usuarios de

MSX.

Ajustar saltos y movimientos para acercarse a todos los objetos resultará de este modo un sencillo paseo, aunque como todo buen arcade exigirá bastante habilidad. A Willy le espera una acogedora cama, de vosotros depen de que consiga llegar a ella conduciéndole por el buen camino y entregando a su ama de llaves todo lo que ha dejado repartido en los lugares más insospechados. Cualquier justificación es buena para pasar un rato entretenido, no pierdas esta oportunidad sobre todo si tie nes en cuenta que con la opción de recogida automática de objetos, podrás acabar el juego sin necesidad de recoger todos los objetos.

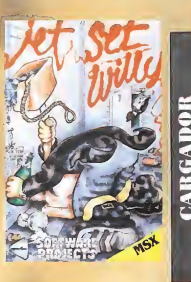

10 COLORIS, I, I:SCREENI: KEYOFF:CLEAR30, FF110CATE14.8:PRINT\*CARGANDO:\*:LOC ATE12.18:PRINT\*JET SET WILLY\*:BLOAD\*ca s:

20 CLS:LOCATE2,5:INPUT\*IN9UNE A TODO ( S/N) \* pAS: IFAN="S"DRAS="s\*THENPOKE&H9C **88,6HC9:60T048** 

25 LOCATE2.6:1NPUT\*VIDAS INFINITAS (S/ N) \*:AS:IFAS="S"ORAS="s"THENPOKEAH9C5A ,8:50T048

38 LOCATE2,7:PRINTSPC(30):LOCATE2,7:IN PUT\*NUMERO DE VIDAS (1-14) \*;N:IFN0140

#### IN 41 THEMATTOSIL 36 POKE4H9910.N

40 LOCATE2,8:1NPUT\*RECOSIDA AUTO. GE O BJETOS (S/N) \*;AS:1FAS=\*S\*ORAS=\*s\*THEN POKEMY 7E2,4H18:60T048

58 LOCATE2, 9: PRINTSPC(38): LOCATE2, 9: IN PUT\*OBJETOS A COGER (1-83) \*;N:1FH)830 **INKITHENGOTOSA** 

**54 POKEAH97EL N** 

68 LOCATE2,19:PRINTSPC(35):LOCATE2,10: INPIT\*ENPEZAR EN PANTALLA (8-69) \* IN:1 **PN) ABORN OF THENSOT DAR** 

66 POKE&H9928,N

78 POKEAMER 7F, INT(RNO(-TIME) #255) +1 :FO RH-1T0389:NEXT:COLORI,1,1:SCREEN1:0EFU SR-BHME4:AHUSR(A)
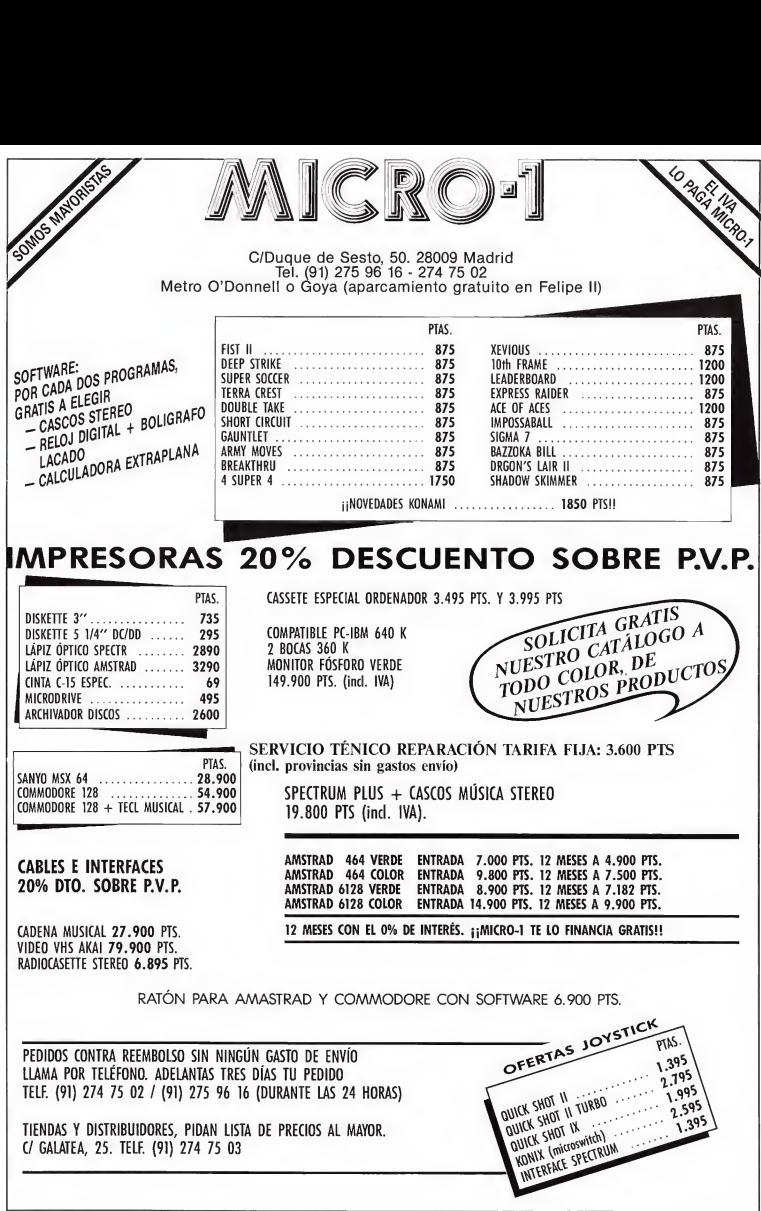

patas varauv

Ésta es la continuación del «Staff of Karnath», y como observaremos más adelante, Ultimate no abandona la premisa del «Descúbralo usted mismo». También podremos comprobar con este juego, que tampoco abandonan la calidad de gráficos y ambientación que les caracteriza y les hace acreedores de la denominación que todos sabemos, son los mejores.

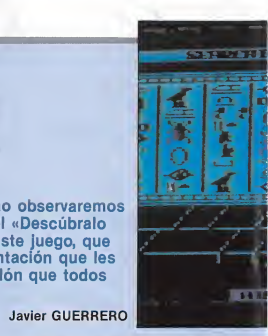

### EMPIEZA LA BÚSQUEDA

**COMMODORE** 

Difícilmente podía creerlo, pero ante mis ojos tenía la clave que tanto tiem po andaba buscando, el Ojo de Osiris. En él había algo extraño y desconacido, algo que na vi nunca en ninguno de mis numerosos viajes a través de Egipto, si bien el Ojo ha estado aquí durante muchos miles de años, antes incluso que la Esfinge y la Gran Pirámide existieran. Y cuando examino el símbolo, me doy cuenta de que no está hecho de ningún material de la Tierra, lo que confirma, por tanto, mi teoría sobre sus arígenes extraterrestres.

Mientras reflexiono sabre mi fascinante descubrimiento, empiezo a oír una especie de murmullo, un triste sonido que parece venir del interior de la tierra; y al mirar hacia el Ojo, veo impresionado cómo comienza a brillar, con un fantasmagórico resplandor, con toda la fuerza y el poder que el símbolo representó en tiempos muy lejanos. Entonces la cámara en donde estoy comienza a vibrar casi imperceptiblemente, pero luego se hace demasiado fuerte bajo mis pies, y siento cómo me hundo lentamente en el suelo. Debatiéndome y resistiéndome en vano, puedo ver cómo la tierra se cierra sobre mi cabeza, mientras caigo en un oscuro lugar.

Un tremendo crujido resuena por toda la lúgubre cámara mortuoria, cuando una gigantesca estatua cae ante la única salida posible, guardando mi única oportunidad de escape. Ahora, un silencio de muerte que hiela el espíritu cae sobre mí, mientras mis últimos rayos de esperanza se desvanecen hasta convertirse en fútiles pen samientos. Sólo queda ya la fría oscuridad.

Durante minutos u horas espero.

mientras mis ojos vagan por el oscuro vacía. De repente veo sombras súbitas... Ahara, en los muros resplandecen antorchas en cegadoras bolas de luz, para luego volver a su vacilante brillo. Toda la caverna es bañada ahara par una luz espectral, haciendo bailar extrañas sombras sobre las paredes de piedra.

Mirando en torno a la habitación, veo la estatua que guarda la salida; es la del dias Osiris. Debe pesar varias toneladas, totalmente inamovible. Examinando bien la cámara, encuentra la que parece ser un cofre, sabre el cual está grabado el Ojo de Osiris, el maldito símbolo que me trajo hasta aquí y me dejó encerrada, un símbala que pasee paderes sobrenaturales, como he tenido ocasión de comprobar por mí mismo. Abriendo el cofre encuentro un largo pergamino rojo, que contiene una pintura del dios egipcio Seth, y una advertencia. El mensaje está en verso, y dice más o menos lo siguiente:

«El Ojo de Osiris guía tu camino través de largos y oscuros pasillos.

Pero cuando lleguen las criaturas, será Seth quien golpee el tambor eter-

no. Busca los pergaminos, ellos tienen la clave que podrá dejarte en libertad.

Pero atiende a este mensaje, pues

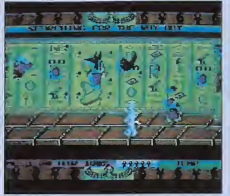

todo el lugar amenazará con dejarte sepultado PARA SIEMPRE...»

## EL JUEGO

Entombed es una videoaventura de Ultimate, que quarda bastantes similitudes con su continuación, el Blackwyche, en su estructura: muchas pasillos, pocas habitaciones, objetos para coger y una dificultad considerable. De todo esto se obtiene un juego muy buena. Si preguntáramos a un usuario de Commodore cuál es el mejor programa de los cuatro de Sir Arthur Pendragan, le sería difícil cantestar, pera sería muy pasible que su cantestación fuera Entombed.

### LA MISIÓN

Nuestro papel, como Arthur Pendragon, es salir de la pirámide en don de hemos quedado encerrados. Como es de suponer, no va a ser nada fácil, pues en el lugar se dan cita toda clase de bichos, que intentarán de muchas formas, que no salgamos de allí, y nuestro espíritu se una a los demás que habitan en el lugar. Nuestros enemigos directos nos atacan mayormente en los corredores de la pirámide, y nos podremos defender de ellos, con el método que se indica más adelante. Las criaturas con que nos encontramos durante todo el tiempo que estemos en los pasillos son:

Momia: al igual que los demás bichos, efectúa un recorrido fijo, recorriendo todo el pasillo hasta que la matemos con el látigo.

Langosta y mosquito: se nos aparecen ante nuestra cara, y hacen varios vuelos antes de desaparecer.

Escorpión: muchas veces, después de matar a la momia, aparece un escorpión, que recorre todo el pasillo

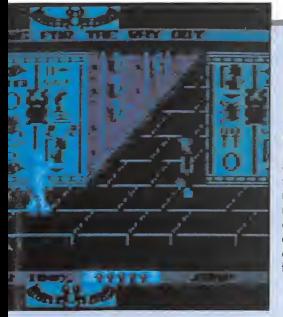

de izquierda a derecha. Al igual que las demás criaturas, se combaten con el látigo.

Existen otros enemigos indirectos, por así decirlo, como pueden ser la momia de la habitación C, que efectúa un recorrido por la pantalla, los guardianes de los diversos cofres que encontraremos, y las trampas de otras habitaciones, al igual que el poder quedar encerrados en los cámoros oscuros que hoy en lo pirámide, o quedornos sin oire, etc.

### INFORMACIÓN EN PANTALLA

En lo porte superior de la pontolla vemos un letrero que nos recuerda la misión que debemos cumplir: «Searching for the way out», o lo que es lo mismo «Buscando lo solido». En ese lugar, se reflejarán los mensajes que se nos dorán, como los pistos de los cofres, y cuando usamos algún objeto en un lugar equivocodo, ejemplo: si usomos la antorcha en una habitación en donde hay luz, dirá: «It's not dark here», «aquí no hoy oscuridod». Si intentamos usar algún objeto que aún no tenemos, dirá: «You haven't found it yet», «aún no lo has encontrado». Una aclaración con este tipo de juegos se oprende mucho inglés, pues como viene siendo normal por desgracia, no estón troducidos. Y en Entombed, es importante interpretor bien las pistos que se nos don. Siguiendo con lo informoción en pantollo, en lo porte inferior de lo mismo tenemos mós. A lo izquierdo, oporece el tiempo que llevomos en lo pirómide (10 contra 1 o que tordoréis mós de uno horo en completarlo), que es ilimitado. Luego, tenemos el porcentoje de oire, que mientras estemos en los corredores estará a 100%. Cuando entremos en al-

guna habitación, empezará a bajar. Después tenemos una hilera de símbolos egipcios, los Ankh, por si no lo sabéis. Comenzamos con cinco Ankh. Cuando algún bicha nos taque, cambiará de color; y cuando se ponga muy oscuro, faltará muy poco para que nos quiten una unidad. También si agatamos el aire en alguna cámara, perderemos vida. Por última, tenemos el indicador de objetos, que nos dice qué abjeto tenemos seleccionado, o el látigo, o la antorcha, o el salto, que no es un objeto pero como si lo fuera.

### OBJETOS; SU USO

Salto: permite a Sir Arthur saltar en el aire, o en la dirección indicada por el joystick.

Látigo: una vez encontrado, podemos chasquearlo en la dirección en que estemos mirando. Con él podemos defendernos de los bichos.

Antorcha: una vez encontrada. podremos actuar de acomodadores de cine, pues nos permite controlar un rayo de luz, pero sólo en una cámara oscura.

Todos estos occiones se seleccionon pulsando una teclo, y se efectúon con el botón del joystick. Con lo teclo F7 paramos el juego, y con la F1 lo reinicializamos.

Como aclaraciones, podemos decir que en los corredores va volando un holcón negro, con un conseguido movimiento propio de Ultimate, que o veces transporto un Ankh. Podemos cogerlo saltando, pero este pajarraco lo lleva muy pocas veces. Pero existe un truco para conseguir energía con el pájaro, y se trata de saltar hacia él, ounque no lleve el Ankh. Nos doró energío. Si no sole a lo primero, volved o intentarlo otra vez, y si no sole, hacedlo en otro corredor, no falla.

Por último, y como nos dice el poemo del principio, los pergominos de los cofres tienen lo clave y debemos recogerlos todos sin excepción. No lo olvidéis. Y ahoro, vomos o solir de lo pirámide...

### \_JUGANDO\_

Aparecemos en una habitación que contiene una estatua, la del dios Osiris, que guorda la única solida del lugar. Vemos también dos esfinges, que estón situados delonte de uno puerto. Cuando nos acercomos o ellas, se junton y no nos dejan pasor. Esto deben de soberlo muchos jugadores, pero

por si acaso... Tenemos que ir a la pared derecha. Vemos una especie de ojo, y sobre él la figura de una esfinge. Entonces nos pegamos a él y saltamos, y así las dos esfinges se separan dejando el camino libre. Salimos al primer corredor de los muchos por donde andaremos y nos vamos sin perder tiempo hacia la pantalla señalada en el mapa con la letra A. Aquí hay un cofre que contiene nuestro pri mer objeto, el Látigo (A magical whip). Esquivando las piedras que caen, lo cogemos y salimos. Ahora nos dirigimos a la habitación B, aquí está la puerta de entrada al nivel 2, que está custadiada por un gran escarabajo. Lo evitamos y llegaremos al... \_NIVEL2\_

Explarando esta sección, encontramos una pantalla (C) en la cual hay otra estatua de Osiris y un sarcófago. Al aproximarnos a él sale una momia que efectúa un recorrido y se mete de

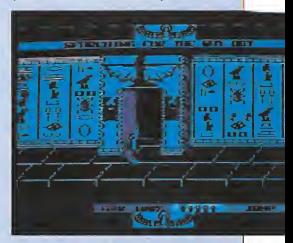

nuevo en su tumba, y así siempre, lo que nos recuerda a una maldición. Si nos toca, nos devuelve a la entrada de la cámara y nos quita energía. Como aquí todavía no podemos hacer nada, nos vamos a lo hobitoción **D**. Aquí vemos una estructura que termina en un cofre, protegido por serpientes, que levantan el cuello cada cierto tiempo. Esquivándolas, abrimos el cofre y nos dan la primera pista, un pergamino que dice más o menos lo siquente:

«With your whip a note shall chime, ond you will find o light to shine.»

En cristiano, «Con tu látigo una no ta deberó sonar, y encontrorós una luz paro hocerla brillor». No es difícil dorse cuenta de que se está refiriendo a lo antorcho. Lo que sí es más difícil es overiguar en qué pantalla se encuentra. Ahora salimos de aquí, y vamos a la habitación señolodo como E, y vemos que la puerta que do ol siguiente

### PATAS VfllHHV

**COMMODORE** 

área está bloqueada por una losa en área está bloqueada por una losa en<br>forma de cabeza de toro (o de vaca).<br>Para apartarla tenenos que situaros.<br>a su izquierda y darle latigazos, hasta<br>ta que podamos pasar, y entrar en<br>el...<br>Nos encontramos en la sección má Para apartarla tenemos que situarnos a su izquierda y darle latigazos, hasta que podamos pasar, y entrar en el...

### NIVEL 3

Nos encontramos en la sección más pequeña de todas. En la cámara G, está la puerta que va al nivel 4, pero está tapada por una esfinge, la cual no puede ser apartada con ningún método manual, sino que tenemos que ir a F y coger el objeto que hay en el cofre, un pequeño ídolo (a small idol). Con él vamos a la esfinge y veremos cómo ésta se aparta. no puede ser opartado con inngúnica<br>método manual, sino que tenemos que<br>ir a F y coger el objeto que hay en el<br>cofre, un pequeño idolo (a small idol).<br>Con el vamos a la estinge y veremos<br>como ésta se aparta.<br>Fin la habitac

### **NIVEL 4**

En la habitación H vemos un sarcó fago cerrado y un halcón que suelta lo que preferimos creer que son unas bolitas mágicas. Hemos de cogerlas saltando y llevarlas al extremo inferior derecho de la cámara, donde hay un ojo en el suelo. Entonces veremos có mo otros dos elementos de la pantalla se mueven, concretamente el Sol su be hacia arriba, y la Luna hacia aba-

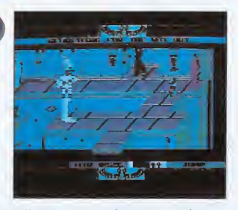

jo. Tenemos que depositar todas las bolas, hasta que el Sol llegue arriba del todo. Entonces el pájaro desaparece, la tumba se abre, y se nos da en otro pergamino, un mensaje que nos dice:

«To free the mummy of its curse, find the knot of Isis first.»

Que quiere decir: «Para liberar a la momia de su maldición, encuentra primero el lazo de Isis». ¿Recordáis lo que hacía la momia de la cámara C, que estaba condenada a salir y entrar del sarcófago? Pues a esto se refiere este mensaje. Pero aún no podemos hacer nada, así que ahora vamos a la cámara siguiente, la I. Estamos ante otro recorrido lleno de insectos, que desem boca en otro cofre, que nos endilga lo siguiente:

«A room of pools ye shall get past when each in order stand thee hast.»

O sea, «Una habitación de charcos podréis atravesar, cuando a cada uno en su orden logréis visitar». Este men-

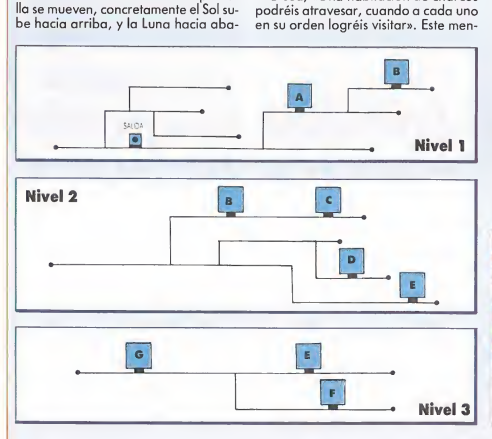

saje se hará aplicable al siguiente área. Si seguimos explorando, veremos en la pantalla J una especie de altar, donde hay un enorme cofre, que está custodiado por cuatro espíritus guardianes, que no nos dejarán acercarnos; y aunque lo lográramos, aún no podríamos hacer nada, por eso nos vamos hacia la habitación K, que es una de las más conflictivas del juego, al principio. La entrada a la siguiente sección está bloqueada por una enorme roca. Para lograr apartarla, hemos de ir a la esquina superior izquierda de la pantalla, donde hay un ojo en la pared. Tenemos que situarnos justo enmedio de la losa que hay en el suelo, delante del ojo. Y nos ponemos a saltar hacia arriba. Entonces el pedrusco empezará a moverse a cada salto que demos. Cuando lo apartemos lo suficiente como para poder pasar, atravesamos la puerta y así, habremos entrado en el... pasar, atravesamos la puerta y así,<br>habremos entrado en el...<br>**NIVEL 5**<br>Aquí entran en juego las habitacio-

nes a oscuras, la primera es la que en el mapa está codificada como M. Va mos a la L, allí encontramos cinco gongs, con un escarabajo dibujado en cada uno de ellos. <sup>Y</sup> si interpretamos bien la pista de las serpientes, sabremos lo que hemos de hacer. Teníamos que hacer una nota con el látigo, y un buen lugar para hacer sonidos es un gong. Pero aquí hay cinco, debemos de hacer una combinación en un riguroso orden. La situación de los gongs es ésta:

Nosotros tenemos que golpearlos con el látigo en este orden.

Al dar en el último gong, éste se levantará mientras suena una melodía muy conocida, y veremos el cofre en donde está la antorcha (a torch). Ahora vamos a la pantalla M y usamos la antorcha. Rastreando la cámara con el rayo de luz, vemos una mancha negra, un cofre. Memorizamos el cami-

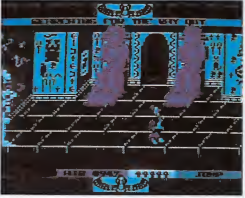

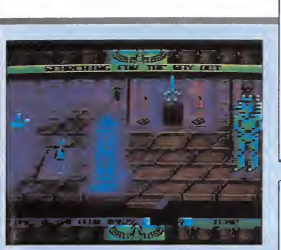

no y tanteando, abrimos el cofre ob teniendo así lo siguiente pista:

«Move the pots and ye shalt find the statue with the clue behind.»

Significo «Mueve los cacharros y encontrarás, la estatua con la pista detrás». Esto se hará aplicable más adelante, porque ahora tenemos que ir hacia la habitación N, donde está la puerta que da al nivel 6. Vemos tres charcos de lava mágicos. El de la izquierda no hace nada, el de enmedio nos hace invisibles y el de la derecha nos quito energía. Había una pista que hablaba sobre charcos, ¿verdad? Bien, debemos de pasar por encima de éstos en riguroso orden:

1.º, enmedio; 2.º, izquierda; 3.º, enmedio; 4.º, derecha; 5.º, izquierda, y luego atravesar la puerta.

### NIVEL 6

Aquí vemos otra cámara a oscuras, la Q. Cogiendo el cofre que allí se en cuentra, obtendremos otro mensaje, pora variar:

«There's a room thou cant not see until all scrolls are with thee.»

Ahora nos dirigimos hacia lo habitación **O**, en lo que hay una peonza, un jarrón sobre uno estantería y una esfinge. Aquí pondremos en práctica la pista que se nos dio en la cámara M. Tenemos que empujar los cacharros. Lo primero, le damos latigazos a la peonza desde la izquierda, hasta que caiga en una plataforma. Ahora vamos al jarrón y le golpeamos con el lá tigo desde la derecha, desplazándolo hasta que caiga en otra plataforma. Así hará un contrapeso y la estatua se moverá, dejando ver un cofre, que tendremos que abrir para coger el Lazo de Isis (Knot of Isis). Ahora nos dirigimos a la habitación P, donde hay un cofre y una reja en el techo. Si avanzamos, ésta caerá ante la puerta dejándonos encerrados, al mismo tiempo que nos hacemos invisibles. De

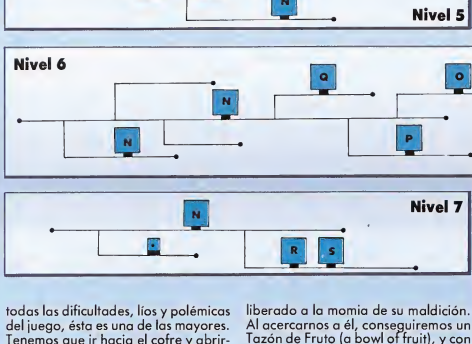

Tenemos que ir hacia el cofre y abrirlo, lo que conlleva una gran dificultad, pues somos invisibles. La mejor forma de hacerlo es guiarnos por el sonido de nuestros pasos. Es decir, que si suenon es que estamos andando (lógico), y si no lo hacen, significa que estamos parados. Una vez cogido el cofre, se nos obsequiará con el siguiente pergamino:

«The cobra guards the way ahead but it doth fear a book thats dead.»

O «La cobra guarda el camino al frente, pero ella temerá a un libro de la muerte». Se refiere a la cámara Ñ, allí hay dos placas en el techo y una cobra inmóvil custodiando la otra puerta. Si avanzamos, las plocas bloquearán las dos puertas, y la cobra se pondrá en movimiento. Podemos salir abriendo el cofre de la izquierda, pero no sirve poro destruir a lo serpiente.

Dejando aparte las explicaciones, salimos de la pantalla en que estamos y volvemos al Nivel 2, habitación C. Una vez allí encontramos el sarcófa go abierto, la prueba de que hemos Al acercarnos a él, conseguiremos un Tazón de Fruto (a bowl of fruit), y con él nos vamos a la habitación J, Nivel 4. Aquí conoceremos algo más sobre las apetencias de los espíritus, pues al parecer les gusta la fruta. Y los guardianes que antes nos eran hostiles nos ayudan ahora a recoger otro objeto mágico, ni más ni menos que el Libro de los Muertos (the book of the dead); el objeto que la cobra teme, según el mensaje de la cámara P. Nos dirigí-

Nivel 7

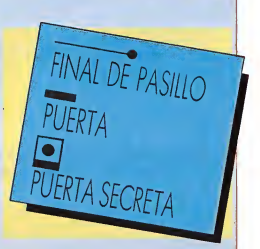

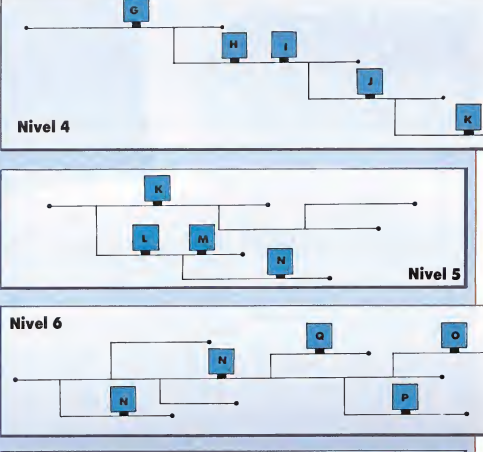

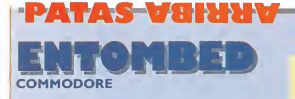

mas ahara a la cámara del afidia, para acabar can él. Al entrar nos encierran, pero si abrimos el cofre no sólo abriremas las salidas, sino que haremas desaparecer a la cobra. Y de esta forma podremos llegar por fin al... rran, pero si abrinos el core na solo<br>abriremas las salidas, sino que hare-<br>mas desaparecer a la cobra. Y de es-<br>ta farma podremas llegar por fin al...<br>**NIVEL 7**<br>En la habitación a ascuras R nas di-<br>cen la tálutiente:

### NIVEL 7<br>(Y ULTIMO)

En la habitación a ascuras R nas dicen la siguiente:

«Osiris will not let you past until the scroll of Thot one hast.»

Que quiere decir: «Osiris na te dejará pasar hasta que el Pergamino de Toth le puedas mostrar».

En la pantalla S hay un cofre que nas da vida, cagedla par si acasa. Pera hay cierto personaje que na as dejará. Resalvedla vosotros mismas, ¿vale?

Y ahara que ya tenemas todas las pergaminas, hemos de encantrar cierta habitación secreta que tiene que ha ber aparecido en algún lugar, según la pista Q. La puerta secreta se encuentra en el misma nivel en que estamas, el 7, su ubicación viene señalada en el mapa. Si entramas, podremos contemplar un vistoso decorado: vemos un mar que es surcado por un bote, sobre el cual se encuentra el abjeta final, el pergamina de Tath. En tierra firme hay das nubes letales, que recuerdan en cierto modo a las nubes del Wizardry y una piedra en el suelo. Empujamos la piedra (sin el látigo) y la llevamos al borde de la rampa. En el precisa instante en que el barquita pase par debaja de nosatros, golpeamos la roca (con el látigo), para hacerla caer sobre la embarcación. Si nos sale bien, podremos contemplar cáma el pergamino sale valanda y llega a nosotros. Si hemos fallado en el «tiro al bote», hemos de salir y volver

a entrar en pantalla. Con el salvoconducto para Osiris (pista  $\mathbb R$ ), nas vamas al nivel 1, al camienzo del juego, donde habremos abierto otra puerta, que no es otra ue la que da a la primera pantalla e la aventura, sólo que ya no está Osiris para impedirnos el paso porque llevamas el pergamino. Sála nas resta atravesar la puerta para así campletar la aventura y ver el final, que por cierto, es uno de los peores.

Es evidente, como ya se dijo en otro

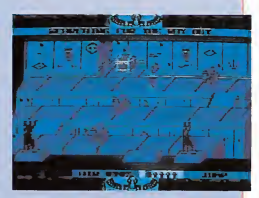

número de la revista, que Ultímate no ofrece buenas finales; pero el desarrollo del programa es muy divertido. De los cuatro finales de los cuatro juegos de la saga de Sir Arthur Pendragon, el peor es el de Entombed.

Mapa y textos: Javier Guerrero Díaz

SI ERES UN EXPERTO EN JUEGOS, TU ORDENADOR ES SPECTRUM, AMSTRAD, COMMODORE O MSX, Y ERES CAPAZ DE HACER MAPAS, BUSCAR POKES O SALVAR OBSTÁCULOS IMPOSIBLES, ESCRÍBENOS A:

MICROMANÍA CTRA. DE IRÜN, KM 12,400 28049 MADRID

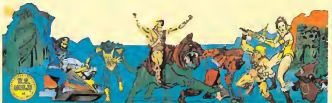

INDICANDO EN EL SOBRE: REFERENCIA «COLABORADORES». Y, SI ES POSIBLE, ENVIÁNDONOS ALGUNA MUESTRA DE TUS HABILIDADES.

# Los programas areade por excelencia, como este Manie

Miner que nos ocupa, se caracterizan generalmente por un<br>nivel de dificultad tan elevado que resultan irrisorias las escasas vidas que acompañan a sus protagonistas.<br>spor esto, que resulta poco menos  $\overline{M} = \overline{M} + \overline{M} + \overline{M}$ 

que imprescindible contar con alguna que otra ayuda extra como las que encontraréis en este cargador; de otro modo completar este laberinto necesitaría como mínimo dedicarle muchas horas para aprovechar al máximo las posibilidades de este adictivo programa.

Los olvidados usuarios de MSX encontrarán en esta página la forma más sencilla de llegar, sin sufrir un ataque de nervios, al final de este popular juego de sorprendente originalidad en su momento. No todo os lo vamos a dar hecho, necesitaréis poner de vuestra parte algo de habilidad para buscar los momentos y lugares precisos, pero indudablemente, las vidas infinitas son una gran ayuda.

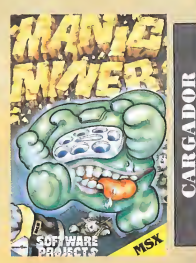

18 SCREDIN (OLORS & AVEVREE CLEARING AHSSBI :LOCATES.7:PRINT\*CARGANOO MANIC NINER":LOCATE10.9:PRINT"ESPERA POR FA uno

15 SLOAGHTAS -

28 CLS:LOCATE5,5:INPUT\*VIDAS INFINITAS (S/N)\*;AS:1FAS="S\*GRAS="s\*THEMPOKEAH? ESC 8-007038

25 LOCATES, 4-RRINTSRC(201-LOCATES, 4-IN PUT INJIERO OE VIDAS (1-14) .V: IFV)140 RV41THEN60T025

#### 26 POKEM#9811,V

38 LOCATES, B:PRINTSPC(29):LOCATES, B: IN PUT\*CUANTO AIRE <10-255) \*;T:IFT)2550R T<10THEN60T030

#### 34 POKEAHORC2.T

40 LOCATES, 9: PRINTSPC(32):LOCATES, 9: IN PUT\*EMPEZAR EN PANTALLA (1-20) \*; P: IFP 1200RP(1THEN60T040

41 POKEAH9R88.P-1

SB LOCATES, IB: INPUT\*INNUME A TODO (S/N

\* - 04 - 1 FOR="S" DROR=" <\* THENPOKEAH POAF. 0:POKEAH9070.0 48 FORM=1TOS80 :NEXT :SCREEN1 : DEFUSR=&H9

BFO:AHUSR(A)

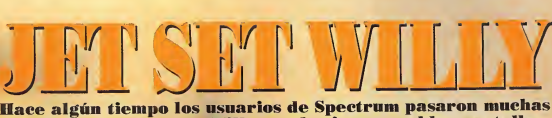

horas acompañando a Willy por las innumerables pantallas de su mansión recogiendo los objetos desperdigados por todo el laberinto.

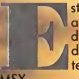

ste arcade que tuvo una buena acogida entre los fieles a este tipo de programas podrá ser disfrutado ahora con muchas e interesan-Ites ventajas por los usuarios de

MSX.

Ajustar saltos y movimientos para acercarse a todos los objetos resultará de este modo un sencillo paseo, aunque como todo buen arcade exigirá bastante habilidad. A Willy le espera una acogedora cama, de vosotros depen de que consiga llegar a ella conduciéndole por el buen camino y entregando a su ama de llaves todo lo que ha dejado repartido en los lugares más insospechados. Cualquier justificación es buena para pasar un rato entretenido, no pierdas esta oportunidad sobre todo si tie nes en cuenta que con la opción de recogida automática de objetos, podrás acabar el juego sin necesidad de recoger todos los objetos.

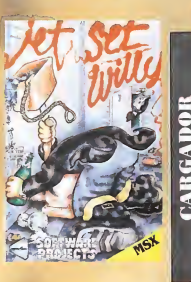

10 COLORIS, I, I:SCREENI: KEYOFF:CLEAR30, FF110CATE14.8:PRINT\*CARGANDO:\*:LOC ATE12.18:PRINT\*JET SET WILLY\*:BLOAD\*ca s:

20 CLS:LOCATE2,5:INPUT\*IN9UNE A TODO ( S/N) \* pAS: IFAN="S"DRAS="s"THENPOKE&H9C **88,6HC9:60T048** 

25 LOCATE2.6:1NPUT\*VIDAS INFINITAS (S/ N) \*:AS:IFAS="S"ORAS="s"THENPOKEAH9C5A ,8:50T048

38 LOCATE2,7:PRINTSPC(30):LOCATE2,7:IN PUT\*NUMERO DE VIDAS (1-14) \*;N:IFN0140

#### IN 41 THEMATTOSIL 36 POKE4H9910.N

40 LOCATE2,8:1NPUT\*RECOSIDA AUTO. GE O BJETOS (S/N) \*;AS:1FAS=\*S\*ORAS=\*s\*THEN POKEMY 7E2,4H18:60T048

58 LOCATE2, 9: PRINTSPC(38): LOCATE2, 9: IN PUT\*OBJETOS A COGER (1-83) \*;N:1FH)830 **INKITHENGOTOSA** 

**54 POKEAH97EL N** 

68 LOCATE2,19:PRINTSPC(35):LOCATE2,10: INPIT\*ENPEZAR EN PANTALLA (8-69) \* IN:1 **PN) ABORN OF THENSOT DAR** 

66 POKE&H9928,N

78 POKEAMER 7F, INT(RNO(-TIME) #255) +1 :FO RH-1T0389:NEXT:COLORI,1,1:SCREEN1:0EFU SR-BHME4:AHUSR(A)

### POKES EN **COMMODORE**

Estimados amigos de Ml-CROMANÍA, quisiera que me contestarais a esta duda:

¿Cómo puedo en el Commodore 64 hacer un reset a un juego para introducirle los pokes y luego utilizar el SYS correspondiente, como por ejemplo en el Ghosts'n Goblins de la revista número 19, en la sección de Código Secreto?

#### José L. Escardón (Cádiz)

UEso sólo puede hacerse en programas relativamente antiguos, que no estén protegidos; y ya que actual-<br>mente todos los juegos están superprotegidos, salvo raras excepciones.

Para introducir los pokes necesitas un cargador, co mo los que se publican en la revista, o que el juego sea en versión turbo y puedas acceder al listado. De todas formas, puedes intentarlo pulsando las teclas Run, Stop y Restore simultáneamente. Pueden ocurrir 4 cosas, a saber:

Las teclas son inoperantes, y no ocurre nada. — El juego puede volver

a empezar. Puede bloquearse.

— O puedes acceder al listado, que es lo más raro. Con suerte, lo único que<br>conseguirás listar es la línea que contiene el SYS que indica la dirección de comienzo del juego.

### **ENTOMBED**

Soy poseedor de un Commodore 64 y me gustaría que me aclararan estas dudas:

— ¿Dónde está la antor cha y cómo se coge?

— ¿Qué hay que hacer

en una habitación en la cual hay una momia que sale de un sarcófago y no la puedes matar con látigo?

**GASHMA** 

— ¿Qué hay que hacer en la habitación delsol y la luna?

— ¿Qué hay que hacer en la habitación donde hay 4 fantasmas y un sarcófago muy grande?

— Y, ¿cómo se pasa la habitación en la que hay como 3 charcos de lava, y uno te vuelve invisible, otro te quita la invisibilidad, y otro te quita energía?

Por último, ¿qué hay que hacer en una habitación en la cual hay cinco círculos, dibujados en ellos unos escarabajos?

#### Patricio Cárceles Aldavero Murcia

La antorcha está en la ha bitación de los 5 gongs «escarabajos». Para cogerla es necesario golpear los<br>gongs con el látigo, de la si· guiente forma:

1.º El último de la izquierda por arriba.

2. ° El de la derecha por

abajo. 3. ° El de la izquierda por abajo.

4. ° El de la derecha por arriba.

5. ° El de enmedio por arriba.

Al dar en cada gong sonará un sonido. Y al golpear en el último, éste se elevará, dejando ver un cofre en el que se encuentra la an torcha.

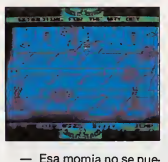

- Esa momia no se puede matar. Si le llevamos el «Knot of Isis», ella nos da rá a cambio un tazón de fruta (A bowl of fruit).

— En esa habitación hay un pájaro que tira unas bolitas luminosas. Hemos de cogerlas saltando, y llevarlas a la esquina inferior derecha de la pantalla. Al hacerlo, el sol bajará y la luna subirá. Cuando ésta esté en su punto más alto, se nos dará un pergamino, con un mensaje.

— Si llevamos allí el ta zón de fruta, los espíritus nos ayudarán a abrir el gran cofre, y sacar de él el libro de los muertos.

Para salir de esa pantalla, hemos de pasar por encima de los charcos, siguiendo una determinada secuencia. Pongamos al de la izquierda con la letra A, al de enmedlo con la letra B, y al de la derecha con la C. Entonces la secuencia sería:

B,A,B,C,A,B.

Una vez completada, podremos salir por la puerta, pues la lava ya no nos hará nada.

— Esos círculos son los gongs, necesarios para co ger la antorcha.

### PROBLEMAS ENELMSX

Me dirijo por primera vez a ustedes para hacerles dos preguntas.

1. El cargador del Bounder que aparece en la revista n.° 17, no soy capaz de ejecutarlo, puesto que al hacer RUN me sale error en 220, cuya línea es PLAY "s3n8000D".

2. Dónde se coloca el poke de energía infinita, del cargador del Sorcery de la revista 18.

Por último, le diré que mi ordenador es Sony modelo Hit Bit 75-P de 64 K.

#### Ricardo Santos Seoane (Gijón)

Agradecemos que nos di gas qué ordenador tienes, ya que aunque no es tu caso, hay muchas cartas que no podemos contestar al no indicarnos de qué ordenador se trata.

1. En la línea 220 cambia la n por una m ya que ésa es la letra correcta.

2. El cargador del Sorcery no necesita ningún poke ya que se encuentra incluido en él; el poke sólo es necesario en los juegos de carga lenta, en cuyo caso lo colocaremos justo delante de la  $instructor$   $A = USRØ(0)$ . donde la letra A puede ser cualquier otra variable, y el número 0 otro número, por lo que sobre todo debes de buscar un USR.

BOUNDER MSX

Tengo un MSX y en la revista n.º 17 viene el carga<br>dor del Bounder, pero hay un carácter que no diferencio bien en la línea 60, ¿Podríais repetírmelo?

#### Ricardo Navarro Ropero (Murcia)

En la línea 60 el carácter que aparece en malas condiciones es el símbolo de «suma», quedando la línea como sigue:

60 READ A\$:A = VAL ("&" + A\$): POKE  $l.A:FG = FG + A$ .

### CUÁNDO SE ACABA

Me dirijo a vosotros con el ánimo de que podáis resolverme un pequeño problema que tengo con el juego Ghosts'n Goblins versión disco de Amstrad. Como ya sabréis en el número 17 y 18 salieron unos pokes para el juego, yo los mezclé y dio como resultado un cargador que hacía facilísimo el juego. Después de una horas de jugar, llegué al nivel tercero, pensando que ya estaba acabándolo, y mi sorpresa fue mayúscula al ver que después de matar al dragón, el juego volvía a comenzar. He aquí mi pregunta:

¿Es un fallo del poke aI sermi ordenador de disco?

¿Cuándo acaba el juego?, ¿se tiene que llegar varias veces al final?

> Rogelio Bouza Barcelona

Podría darse el caso que alguno de los pokes hiciera variar en algo el juego, pero en este caso es poco pro bable, el juego tiene final, hay que rescatar a una princesa que todavía no has llegado a rescatar.

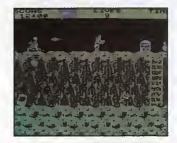

### EL PUNTO SOBRE LA

Me gustaría, por favor, que me contestaran a la siuiente pregunta. Poseo un pectrum 48 K teclado en castellano y al poner POKE con una línea 0, no puedo editarlo. Hago lo que dicen en el n.º 20, poner el PO-<br>KE (PEEK 23635) + (PEEK 23636\*256+1.1. Pero no puedo poner lo siguiente:\* 256+ 1.1 ya que mi Spectrum no tiene estos caracteres.

¿Se podrían sustituir por otros caracteres? En caso negativo, ¿qué podría ha cer?

David Izquierdo López San Juan de Aznalfarache (Sevilla)

En principio debes bus car el carácter « x », que es el símbolo de multiplicación del ordenador.

Pero lo má importante es que esta fórmula se publicó con un error, apareció un punto en lugar de una coma, quedando ahora:

POKE (PEEK 23635) + (PEEK  $35363$  \*  $256 + 1,1$ 

En el número 20 de la revista, publicamos cómo realizar un poke que elimine la línea 0 y la convierta en 1. Para evitar problemas publicamos la fórmula que averiguaba la dirección exacta. Si no tenéis conectado nin gún interface al ordenador o sólo es el de joystick, podéis utilizar el POKE 23756,1 para hacer el cambio fácilmente.

### **SUPERSALTOS** PARA BATMAN

En eljuego «Batman» de MSX al poner el cargador de vidas infinitas y superpoderes, la inmunidad y rapidez son infinitas, pero los supersaltos no lo son.

También me dirijo a ustedes para decirles que a los usuarios de MSX nos tienen un poco olvidados, ya que nos dedican poco espacio.

> Juan Manuel M. Garcia (Sevilla)

Para que Batman dé supersaltos es preciso recoger las botas, sólo si has hecho esto el cargador ten drá algún efecto.

Hemos recibido bastan tes cartas en las que los usuarios de MSX se quejan también de la falta de espacio. Por eso, hemos decidido ampliar las páginas de dicadas a vosotros. Dentro de algún tiempo podréis comprobar que debido a la gran demanda muchos patas arriba vendrán a satisfacer las necesidades de los «olvidados» usuarios de MSX.

LLEUAR AL FINAL ES AHURA MAS FAUIL | EGAR AL FINAL ES AHORA MÁS FÁC

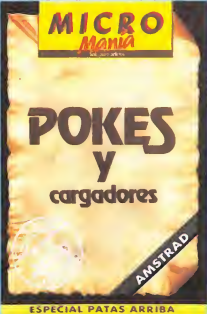

Con los cargadores de Pokes para Amstrad y Spectrum publicados por Micromanía.

Cada cinta contiene los mejores Pokes hasta ahora publicados desde el número <sup>1</sup> al número 20 de Micromanía.

Por sólo 750 pesetas cada uno.

Para solicitarlo envíanos el cupón que encontrarás al final de la revista.

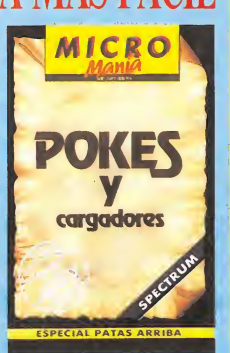

# BE OCASIÓN

**• VENDO Spectrum 48 K,** con manuales, cables, transformador, cinta de de mostración, revistas y tru¬ cos. Todo ello por sólo 20.000 ptas. Interesados llamar al tel. (94) 463 99 12. Preguntar por Joserra o bien escribir a: José Ramón Santos. C/ Venancio Echevarría, 9, 3.º izgda. Las Arenas 48930 (Vizcaya).

• VENDO ordenador Zx Spectrum 48 K, en perfecto estado, comprado en abril 1986, con todos los cables, fuente de alimentación, dos manuales en inglés y castellano, cassette especial pa ra ordenador marca Computone, un interface tipo Kempston. Todo por 26.000 ptas. Llamar de 10 a 12 de la noche. Tel. (976) 31 58 41. Zaragoza. Preguntar por José (hijo).

• DESEO contactar con personas que posean un Spectrum, para cambiar trucos, mapas, pokes, ideas, etc. Si te interesa, llama al tel. (952) 54 02 03 o bien escribir a Juan Luis Herranz Marcos. C/ Racio. Edif. Tenerife, 4.°, 7.29740 Torre del Mar (Málaga).

**• COMPRO Zx Spectrum** Plus, con cables, y fuente de alimentación, en perfecto estado, pagaría un máximo de 15.000 ptas. (precio actual de mercado, inferior a 20.000 ptas.). Enviar ofertas por correo a Rafael de la Fuente. Apartado 423.18080 Granada. Indicando si es posible teléfono para contactar.

• VENDO QL 128 K versión MGE, con manual, y a un precio de 20.000 ptas. Llamar tardes a José Luis. Tel. (93) 254 28 41.

• VENDO videojuego Phi lips modelo Videopac G-7400 (con sus dos joysticks y pósters de distintos juegos). Casi sin estrenar, muy económico, por sólo 10.000 ptas. O también lo cambiaría por periféricos del Zx Spectrum. Interesados escribir a la siguiente dirección: Ángel L. Gómez Pulido. C/ Rodríguez Moñino, 2, 3.° A. 10002 Cáceres.

**• ME GUSTARÍA contac**tar con usuarios del Spectrum de toda España con el

fin de intercambiar ideas, trucos y todo lo relacionado con el Spectrum Plus. Interesados pueden llamar al siguiente tel. (948) 26 16 71 o escribir a Pablo Alfonso Gaspar. C/ San Cristóbal, 72. Cizur Mayor (Navarra).

• VENDO Commodore 64, cables y transformador, televisión blanco y negro, cassete, joystick, revistas para el ordenador, etc. Todo esto por sólo 45.000 ptas. Interesados pueden llamar al siguiente tel. (96) 375 25 37 de Valencia.

• VENDO Zx Spectrum, con cables, alimentador, libro de aprendizaje más un interface tipo Kempston. Todo en buenas condiciones, por el precio de 16.000 ptas. El Spectrum es de 48 K. Interesados llamar al tel. (954) 41 28 94. Preguntar por Carlos.

• ATENCIÓN, todos los clubs de España que deseen ampliar su plantilla, aquí tienen a otro colaborador. También me gustaría tener correspondencia con cualquier otro usuario del Spectrum. Interesados pueden escribir a la siguiente dirección: Gorka Polite V¡ llamayor. C/ Travesía Río Urioli, 3, 2° D. Pamplona 31005 (Navarra). Tel. (948) 24 76 33.

• VENDO ordenador Zx Spectrum con impresora Seikosha GP-50S, comprada en el año 85. Todo completo y en perfecto estado (sin usar apenas), regalo li bros. Todo por la cantidad de 30.000 ptas. Interesados llamar al tel. 218 55 87 de 9 a 10 de la noche. Barcelona. Preguntar por Juan Carlos.

• VENDO ordenador Spectrum Plus, interface II, grabadora «Computone», joystick Quick Shot II, transfor mador on-off, 30 revistas, y todas las conexiones posibles. Interesados pueden llamar al tel. (93) 323 13 99. Urge vender. Todo en per fecto estado.

**• URGE vender interface** Kempston, ampliación de memoria externa 32 K, lápiz de luz Dk'tronics. Interesados llamar al tel. (985) 23 19 05, a partir de las 8.

### CARGADOR UNIVERSAL DE CODIGO MAQUINA

Utilización. En la línea inferior de la pantalla, aparecerá un pequeño menú de opciones a cada una de las cuales se accede pulsando la tecla que corresponde con su ini-

INPUT. Este comando sirve para introducir nuevas líneas de Código Fuente. Al pulsarlos, el programa nos solicita un número de línea. Obligatoriamente, hemos de comenzar por la línea 1 a no ser que ya hayamosintroducido alguna otra previamente.

Tras indicar el número de línea, nos pedirá los datos correspondien tes a la misma. Una vez tecleados, y suponiendo que no haya habido ningún error hasta el momento, hay que introducir el Control, que está situado en cada línea, pudiendo pasar, si lo deseamos, al menú principal pulsando simplemente «ENTER».

TEST. Para listar por pantalla las líneas de datos que hayamos metido hasta el momento.

DUMP. Este comando vuelca el contenido de la variable A\$ en memoria. a partir de la dirección que se especifique. Esta operación es obligatoria antes de hacer funcionar una rutina o programa en código máquina. En la mayoría de los ca sos, con la rutina se indicará también la dirección de memoria donde debe ser volcada y su longitud expresada en bytes.

Al intentar volcar el código fuen te, puede ocurrir que nos aparez ca el mensaje «ESPACIO DE TRABAJO». Esto indica que esta mos intentando volcar en una zona que el ordenador está usando para sus propios cálculos.

SAVE. Este comando nos per mite salvar en cinta el código fuente o el código objeto para su posterior utilización. Al pulsar SAVE nos aparecerá un segundo menú de tres opciones: Salvar Código Fuente (F). Salvar Código Objeto (O), in dicando dirección y número de bytes. o volver al menú principal

(R). LOAD. Cuando el número de datos a teclear sea grande, es normal tener que realizar el trabajo en varias veces. Para ello, puede salvarse en cinta la parte que tengamos (Código Objeto) y luego recu perar mediante la opciór. LOAD.

Una vez tecleado el programa cargador hay que hacer GOTO 9900. con lo que se grabará y ve-<br>rificará en cinta.

Si por cualquier razón, intencionada o no. se detuviese durante su utilización, es imprescindible teclear «GOTO menú», nunca RUN ni nin gún tipo de CLEAR, ya que estos dos comandos destruyen las variables y con ellas el código fuente que hubiera almacenado hasta el mo-

Las líneas que no aparezcan deben teclearse con 20 ceros como dato y Ø como control.

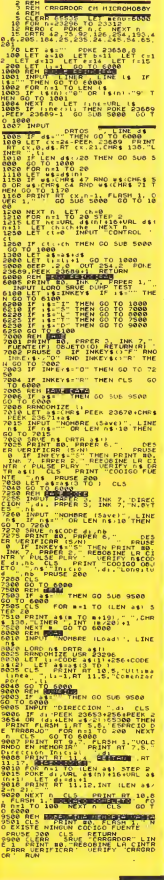

# Suscribete a MICROMANÍA y diviértete<br>con el **Barón Rojo**

Susy there in a MICROMANIA y Ilévate, gratis. wargame más vendu todos las tiempre

**LÛN ROLL** 

Aprovecha las ventajas de la tarjeta de crédito. Un número más de regalo en tu suscripción y la posibilidad de realizar el pagoVK. aplazado.

s para

Caballeros del Air

## NUEVO PRECIO DINAMIC

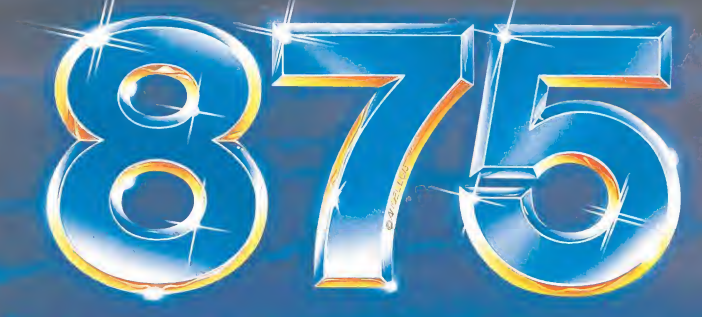

#### FERNANDO MARTIN BASKET MASTER

Nunca nadie llegó tan lejos.<br>Por primera vez en la Historia, un<br>Español jugará en la NBA.<br>Fernanda Martin se consolida co-<br>mo una figura mundial y DINAMIC<br>se une a la alegría de toda la afición.

### ABU SIMBEL PROFANATION

A lo largo de 3.000 años los mejo-<br>res exploradores han intentada<br>profanar el templa de Abu Simbel.<br>Llegar hasta la cámara mortuoria<br>es inaccesible; salir can vida, im-<br>Todos lo que osaron entrar jamás

regresaron. Ahora, Johnny Jones, nuestro hé¬ roe, lo va a intentar.

### CAMELOT WARRIORS

Si osas franquear la puerta del<br>misterio olvida toda la que cono-<br>ces, porque te internarás en un<br>viaje sin retorno. Mundos pasados<br>y futuros, magia negra, trampas

ocultas. Aprieta la espada con tus puños y nunca, nunca eches la vista atrás.

### PHANTOMAS 2

Phantamas es el única fuera de la<br>ley capaz de arriesgar su vida en<br>esta misión, no teme al peligro, na<br>le importa el riesgo, no teme a la muerte.

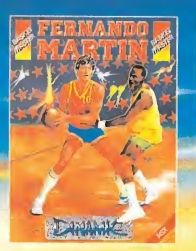

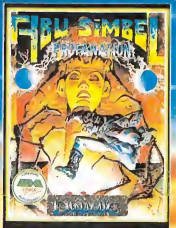

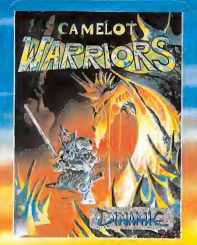

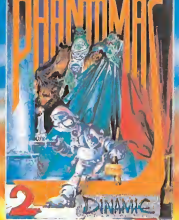

MSX · MSX · MSX · MSX · MSX · MSX · MSX · MSX

X · MSX · MSX · MSX · MSX · MSX · MSX · MSX

DINAMIC SOFTWARE - Pau de España, 18 - Torre de Nadrid, 29-1 - 2000 NADRID - Telex: 4700 TIAVX-E PEDIDOS CONTRA REFMBOLSO - (91) 243 73 37 - TIENDAS Y DISTRIBUIDORES (91) 447 34 10